SISTEMA DE PLANIFICACIÓN DEL TRABAJO DOCENTE PARA LA FUNDACIÓN UNIVERSITARIA LOS LIBERTADORES - WORKPLAN

# CHRISTOPHER MATEO OYUELA RODRÍGUEZ OSCAR EDUARDO VARGAS MORA

# FUNDACIÓN UNIVERSITARIA LOS LIBERTADORES

# FACULTAD DE INGENIERÍA Y CIENCIAS BÁSICAS.

# INGENÍERIA DE SISTEMAS

# BOGOTA D.C

2021

SISTEMA DE PLANIFICACION DEL TRABAJO DOCENTE PARA LA FUNDACIÓN UNIVERSITARIA LOS LIBERTADORES - WORKPLAN

# CHRISTOPHER MATEO OYUELA RODRÍGUEZ OSCAR EDUARDO VARGAS MORA

# TRABAJO DE GRADO PARA OPTAR AL TÍTULO DE INGENIERO DE SISTEMAS

# DIRECTOR DE PROYECTO DE GRADO GERARDO PARDO BELLO

# FUNDACIÓN UNIVERSITARIA LOS LIBERTADORES FACULTAD DE INGENIERÍA Y CIENCIAS BÁSICAS. INGENÍERIA DE SISTEMAS

## BOGOTA D.C

2021

Nota de Aceptación

Presidente del Jurado

Jurado

Jurado

Bogotá DC, 20 de Julio de 2021

## DEDICATORIA

Quiero agradecer en primer lugar a Dios, por guiarme en el camino y fortalecerme espiritualmente para empezar un camino lleno de éxito.

Mi profundo agradecimiento a todas las autoridades, funcionarios y personal de la Fundación Universitaria Los Libertadores, por confiar en mí, abrirme las puertas y permitirme realizar todo el proceso investigativo dentro de su establecimiento educativo.

De igual manera mis agradecimientos a la Fundación Universitaria Los Libertadores, a toda la Facultad de Ingeniería, a mis profesores, quienes con la enseñanza de sus valiosos conocimientos hicieron que pueda crecer día a día como profesional, gracias a cada una de ustedes por su paciencia, dedicación, apoyo incondicional y amistad. Durante todo este proceso, quien con su dirección, conocimiento, enseñanza y colaboración permitieron ́ el desarrollo de este trabajo.

Att: Mateo Oyuela Rodriguez

#### AGRADECIMIENTOS

Quiero expresar mi gratitud a todas aquellas personas que estuvieron presentes en la realización de esta meta, de este sueño que es tan importante para mí, agradecer todas sus ayudas, sus palabras motivadoras, sus conocimientos, sus consejos y su dedicación.

Mis sinceros agradecimientos al tutor del proyecto de grado; quien con su conocimiento y guía fue pieza clave para que se implementara cumpliendo con cada etapa del desarrollo del trabajo.

En especial a mis padres, que quienes con sus consejos fueron el motor de arranque y mi constante motivación, muchas gracias por su paciencia y comprensión, y sobre todo por su amor.

¡Muchas gracias por todo!

Att. Oscar Vargas Mora

### **RESUMEN**

El presente trabajo de grado, es requisito para obtener el título de Ingeniero de Sistemas en la Fundación Universitaria Los Libertadores, se realiza a partir de la problemática encontrada, teniendo como propósito implementar un mecanismo lógico y suficiente que satisfaga las necesidades que tiene la universidad en cuanto a la asignación de planes de trabajo al personal de la docencia, automatizando el proceso para captura de datos, documentos y generación de reportes donde se verifica el trabajo de los docentes.

En el proyecto se desarrolla un sistema de información computarizado para gestionar el control académico del profesor en la Fundación Universitaria Los Libertadores, facilitando el seguimiento de su labor y la búsqueda de información en el menor tiempo posible.

La aplicación se implementa en un hosting web, y emplea las herramientas tecnológicas: Visual studio C#, Servidor Web Entity Framework, Base de datos SQL Server y Report Designer.

El programa tiene como objetivo organizar la información documental de los planes de trabajo de la docencia en una base de datos; a la cual, puedan acceder los usuarios con los diversos tipos de roles, con permisos y funciones diferentes para ingresar, consultar y modificar los registros de los diversos módulos.

En el presente documento se relaciona cada una de las fases de análisis, desarrollo e implementación junto con las conclusiones de la aplicación del sistema.

PALABRAS CLAVES: Software, Docente, Universidad, Plan de trabajo, Planificación, Reportes, Implementación, Desarrollo, Base de datos.

# **TABLA DE CONTENIDO**

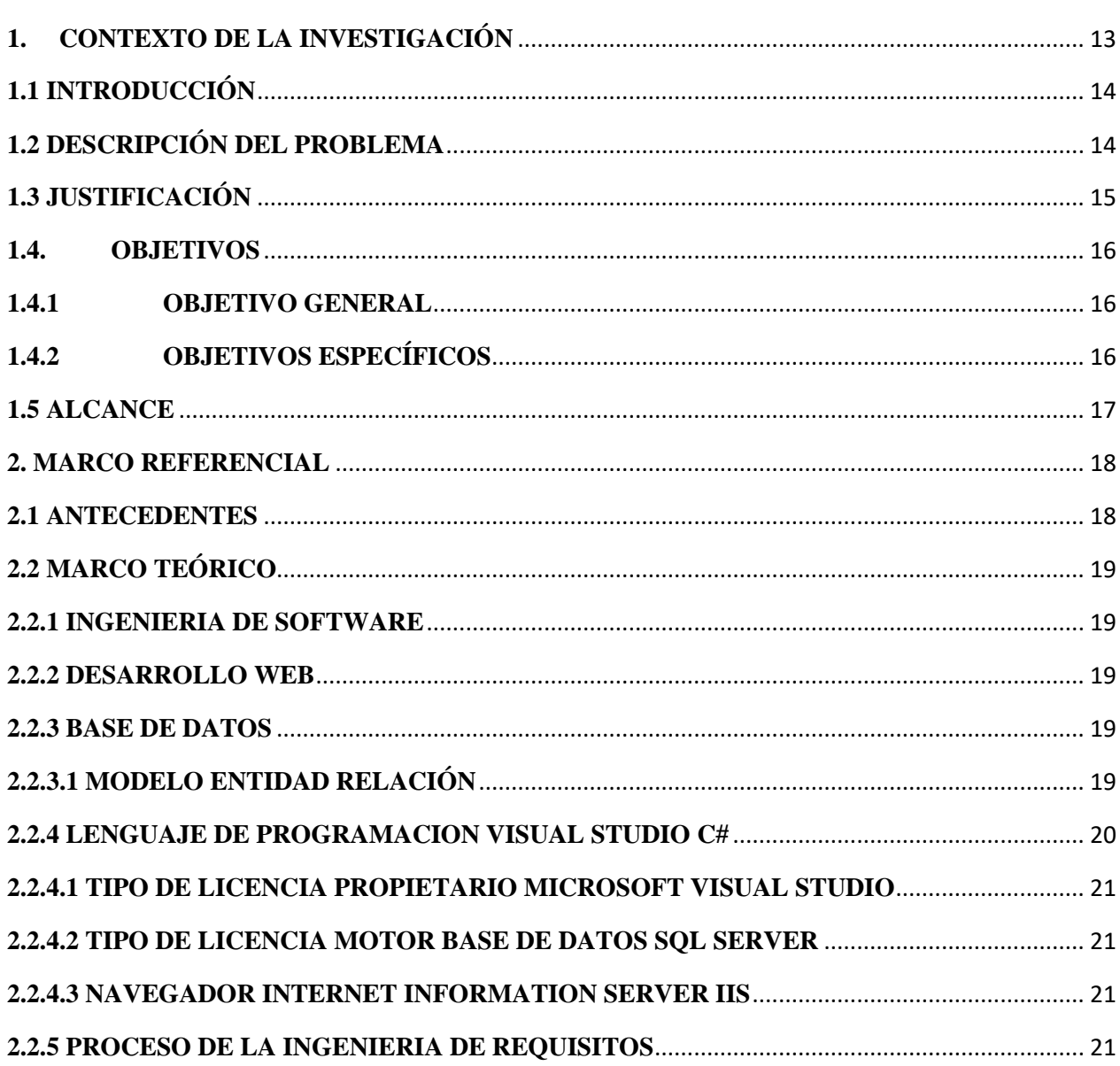

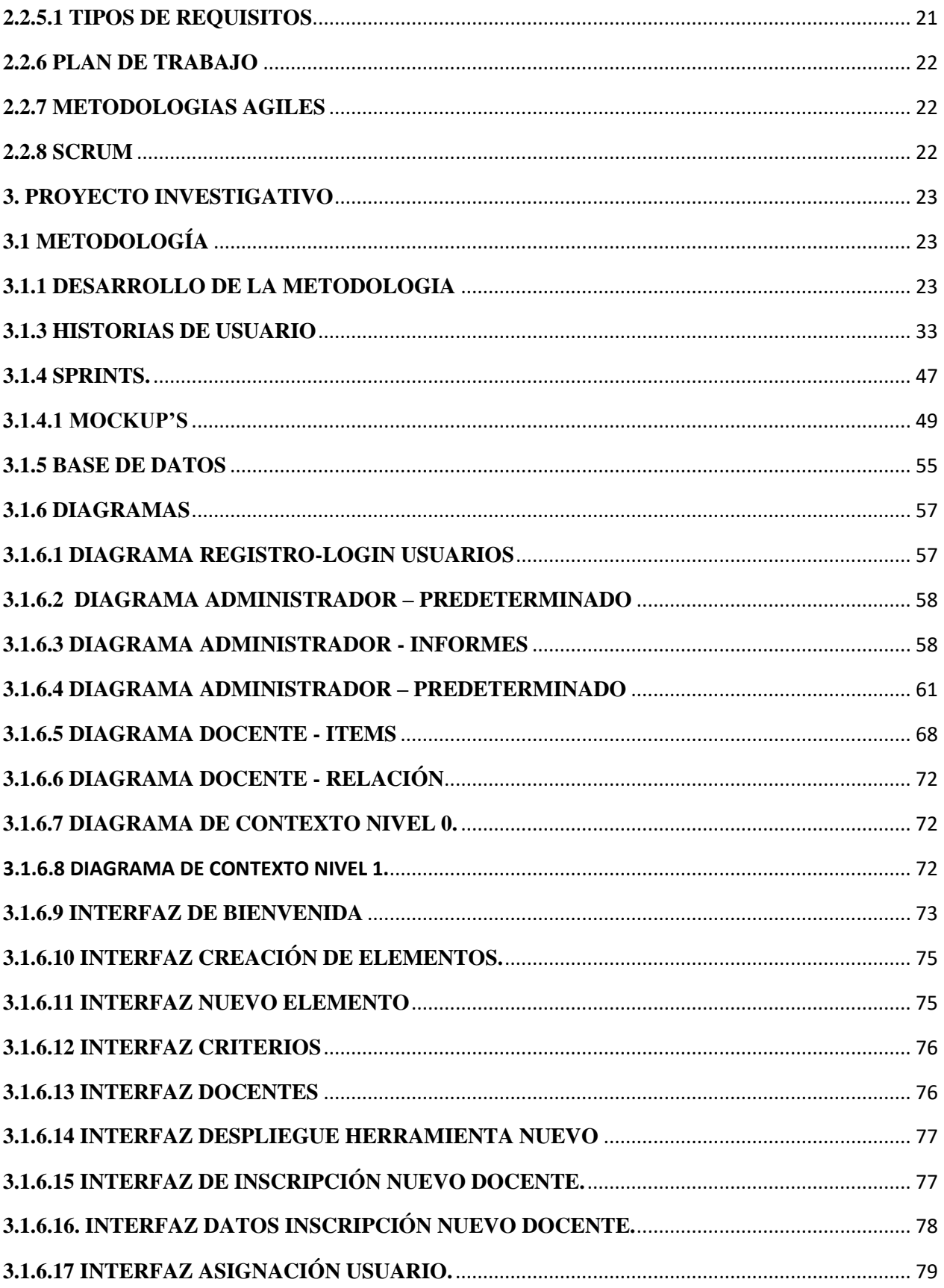

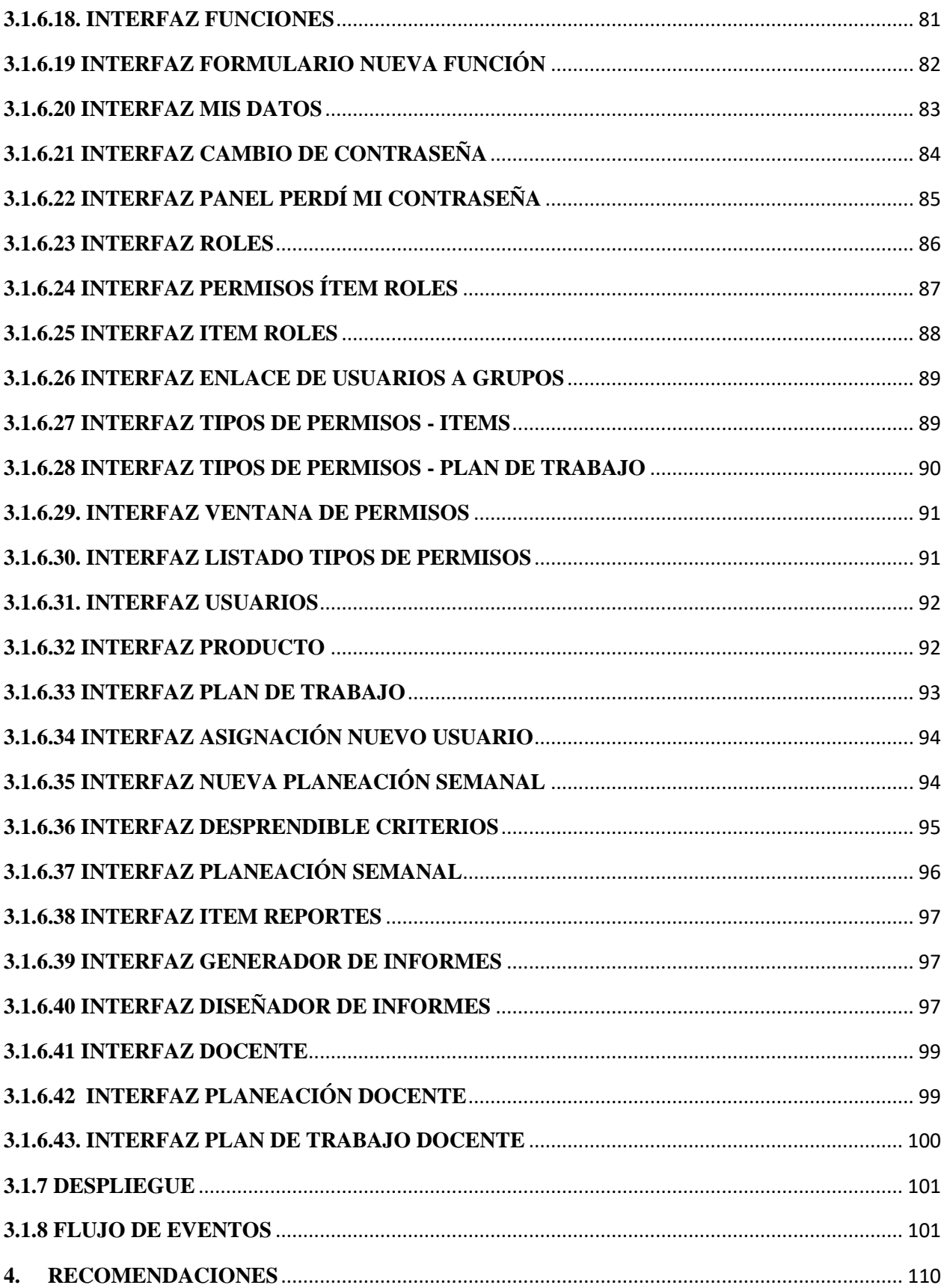

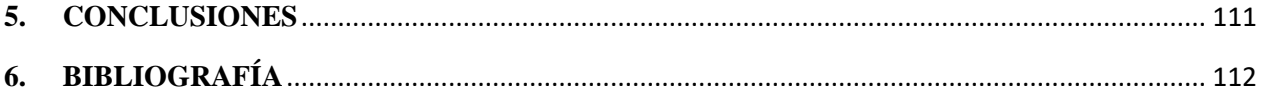

# **LISTA DE TABLAS**

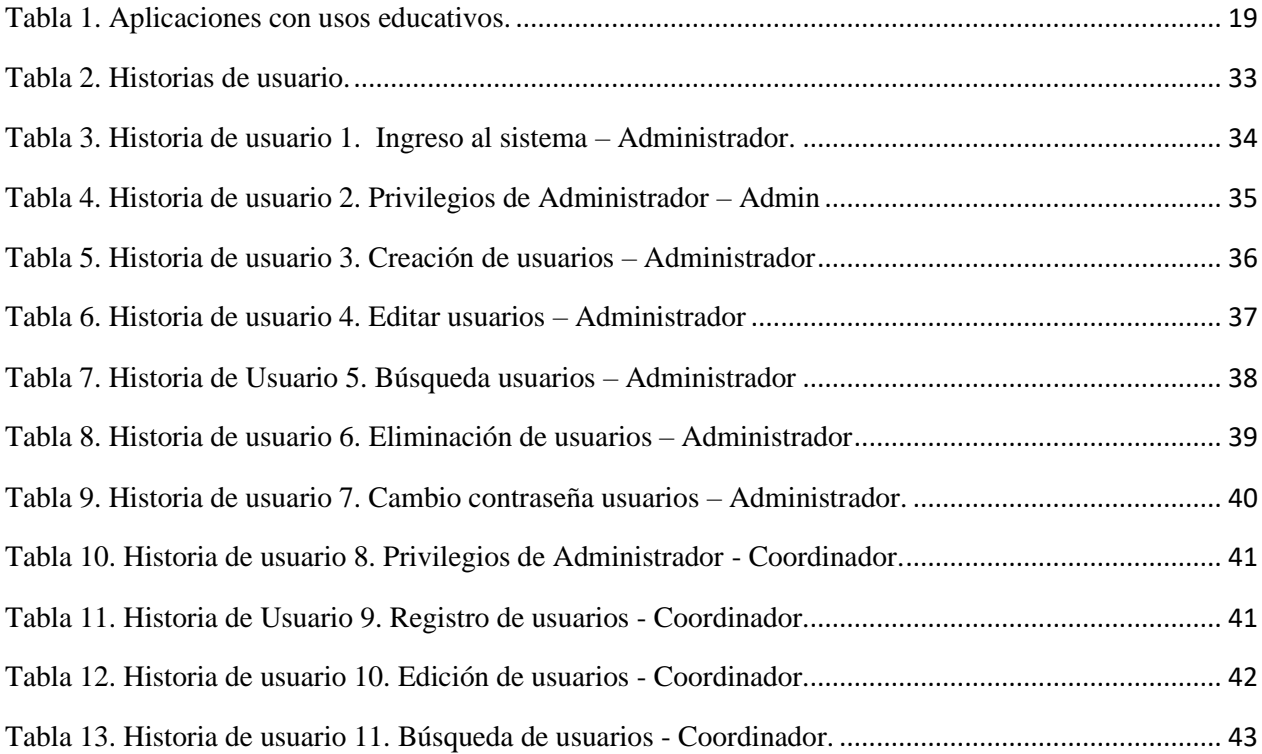

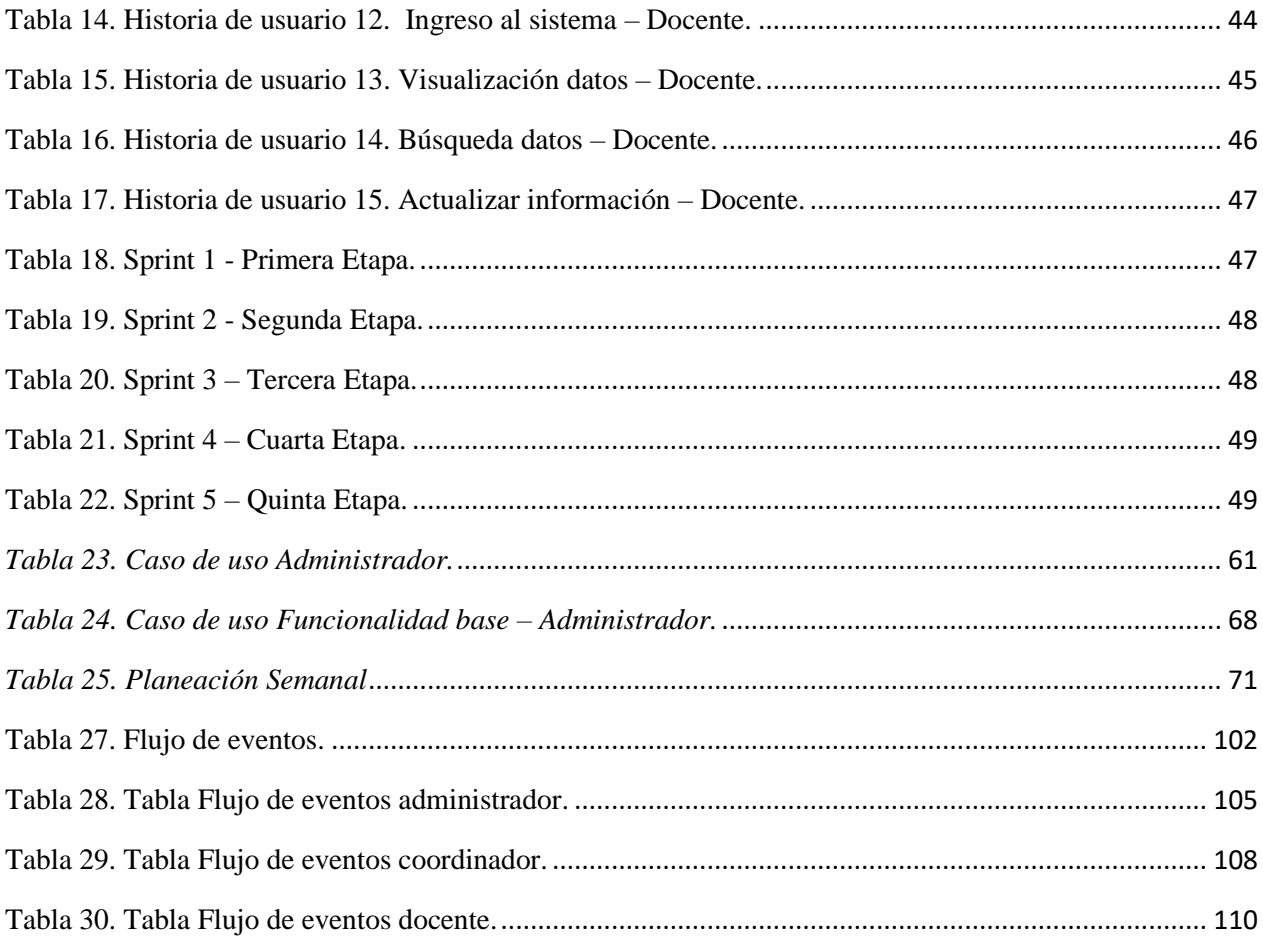

# **LISTA DE FIGURAS**

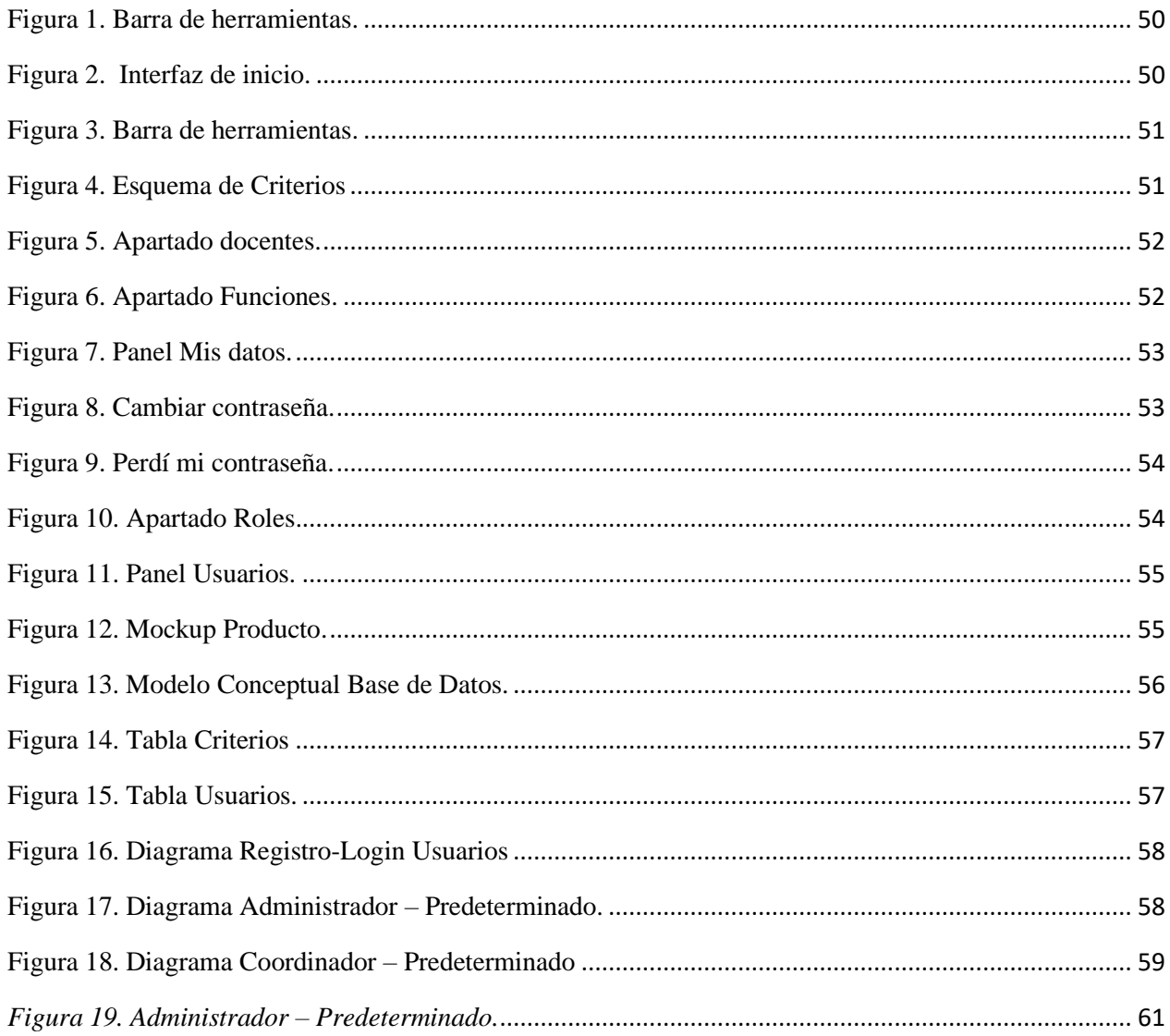

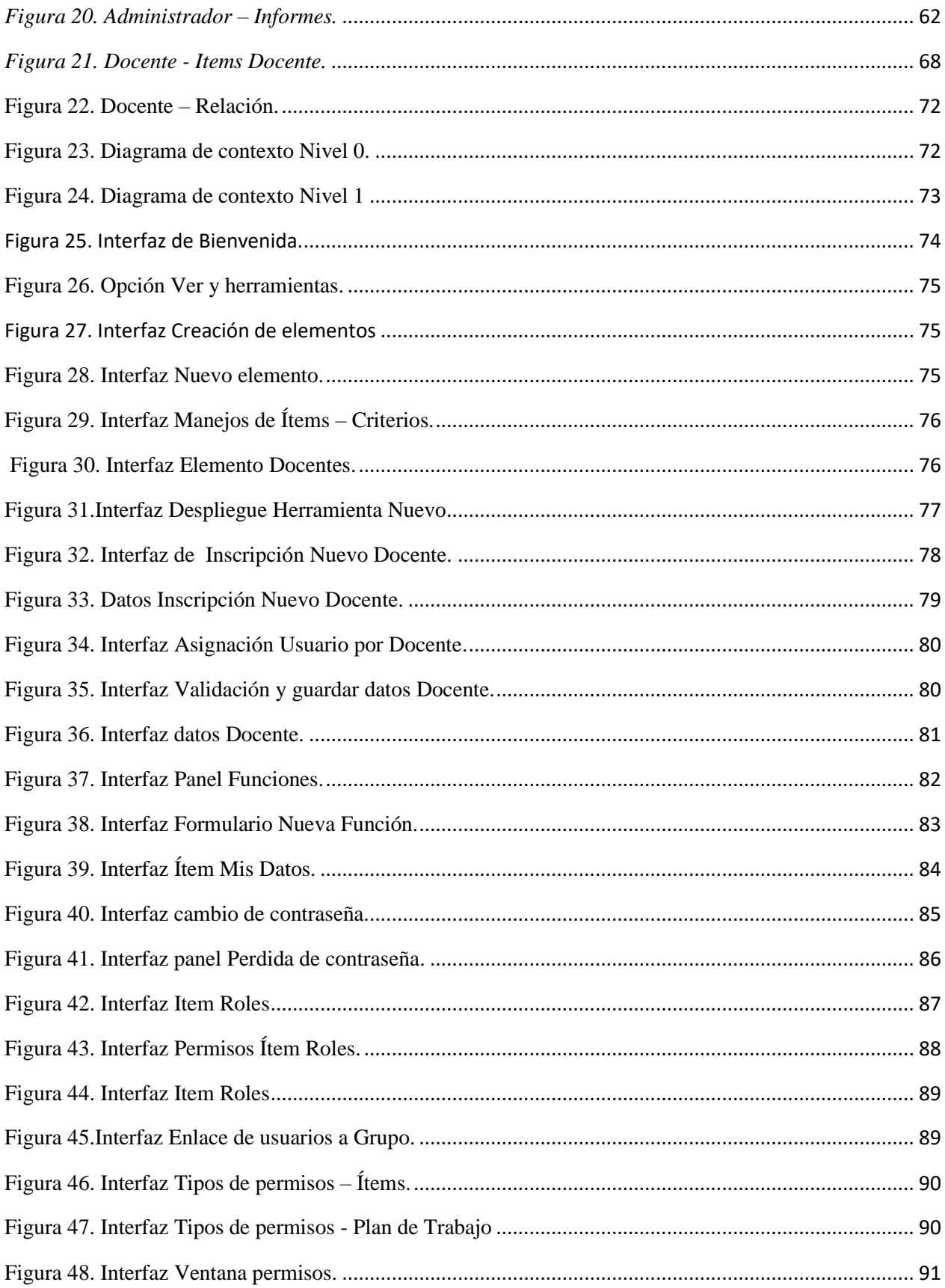

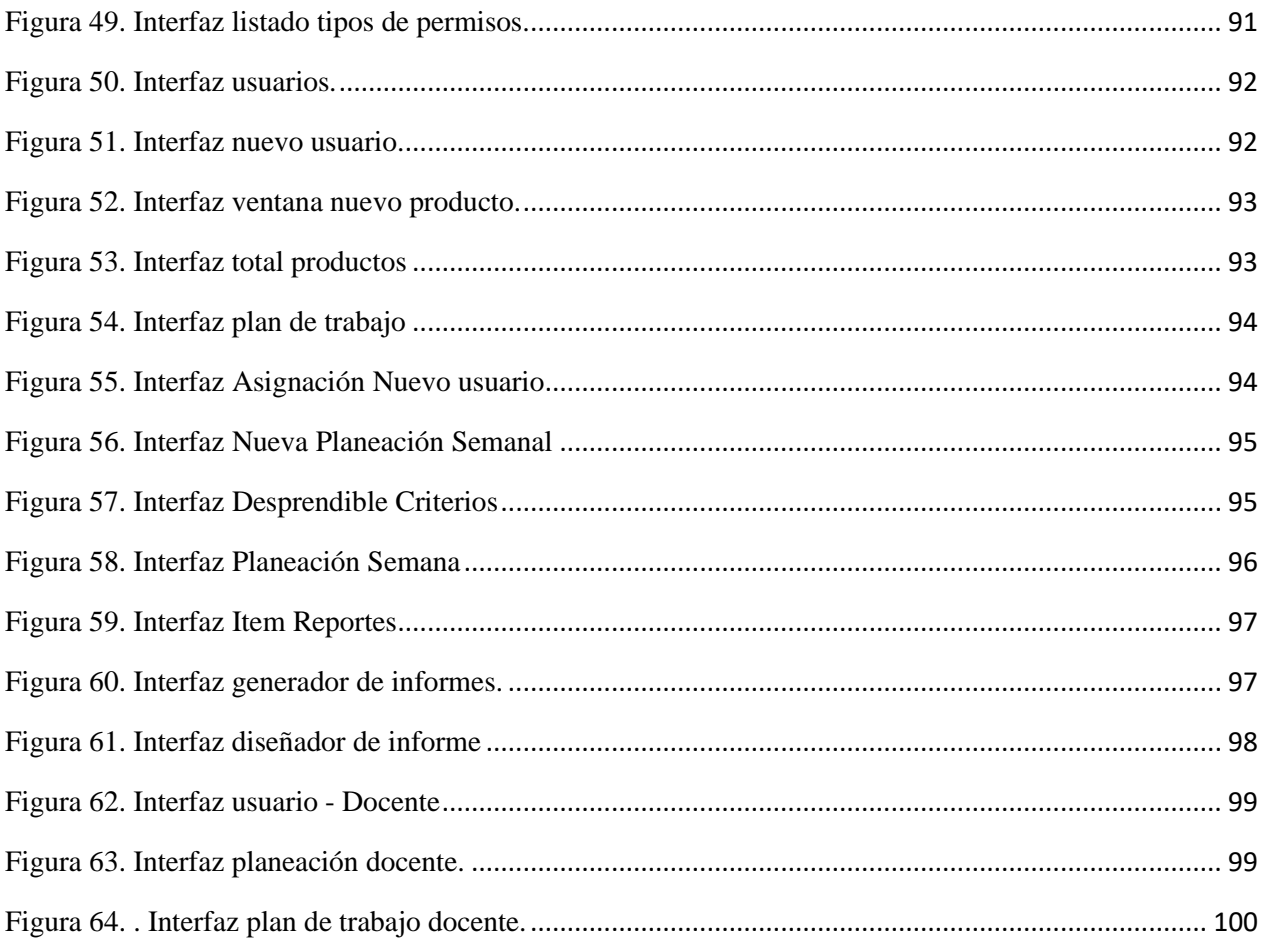

# <span id="page-12-0"></span>1. CONTEXTO DE LA INVESTIGACIÓN

## <span id="page-13-0"></span>**1.1 INTRODUCCIÓN**

El proyecto, se enfoca en desarrollar un software que monitoree y gestione el trabajo de los docentes en la Fundación Universitaria Los libertadores.

El software está destinado a gestionar y proporcionar un entorno tecnológico dentro del campus universitario, para tener el control total sobre los datos de los planes académicos de una manera ágil y eficiente de los docentes.

La solución digital planteada para el plan de trabajo se presentará en plataforma web; almacenando las funciones en el campo de la docencia, la investigación, la proyección social y la administración; todas las actividades que el profesor tiene previstas a desarrollar durante el semestre en términos de dedicación, con los objetivos propuestos y logros alcanzados que se realizarán al inicio de cada semestre académico, y en cada periodo inter semestral.

Lo esperado del software a futuro es implementar otros módulos como el seguimiento al plan de trabajo de los estudiantes en periodos académicos para mejorar el rendimiento.

#### <span id="page-13-1"></span>**1.2 DESCRIPCIÓN DEL PROBLEMA**

Aportar en un nuevo proceso basado en el desarrollo de software, fortalecerán los sistemas de información en la Fundación Universitaria Los Libertadores, correlacionando los directivos con los docentes; en cada periodo académico se asignan planes de trabajo basados en criterios académicos y se plasman en una hoja electrónica; ocasionando una gran cantidad de tiempo para el trámite.

La tecnología como se ha evidenciado en el transcurso de los años ayuda a mejorar los procesos en tiempo, almacenamiento y consulta; si se aplica al ámbito del seguimiento del control académico de los docentes, es muy provechosa; al momento de realizar la asignación de la carga laboral semestral; generando simplicidad y monitoreo de dicha labor por parte de coordinadores, decanos y directivos.

Por tanto, se requiere un sistema integral de gestión que cuente con módulos para la planeación y ejecución del plan de trabajo de los profesores de carrera, planta, temporales e instructores de práctica; debido a que no hay un mecanismo suficiente para satisfacer dichas necesidades.

### <span id="page-14-0"></span>**1.3 JUSTIFICACIÓN**

Se hace evidente la implementación de un desarrollo tecnológico que agilice los procedimientos de trabajo de la labor docente en la Fundación Universitaria Los Libertadores.

Para dar solución a la problemática planteada, el proyecto se dirige a los funcionarios de la Universidad, como son: los directivos, decanos, coordinadores, directores de programa y profesores; beneficiándose con el software que se desarrollará, por dos aspectos principalmente: el tiempo y la agilización de la carga de los planes académicos realizados por los docentes.

La aplicación la cual denominaremos sistema Workplan mostrará la trazabilidad exacta de las funciones realizadas por el profesor y generará reportes en diferentes formatos impresos con las estadísticas automáticas y precisas.

El personal encargado de la asignación de los planes de trabajo llevará el control de los procesos en el aplicativo. También se convierte en una estrategia institucional ya que por este medio se beneficiaría en gran manera todo el personal de la docencia de la universidad.

#### <span id="page-15-0"></span>**1.4. OBJETIVOS**

#### <span id="page-15-1"></span>**1.4.1 OBJETIVO GENERAL**

Implementar un sistema de información para agilizar los procesos administrativos en la planificación del trabajo docente en la Fundación Universitaria Los Libertadores,

#### **1. OBJETIVOS ESPECÍFICOS**

- <span id="page-15-2"></span>1. Crear una herramienta tecnológica que gestione lógicamente, con rapidez y eficiencia los procesos específicos en la Universidad.
- 2. Desarrollar un software en entorno web para la planificación del trabajo Docente.
- 3. Hacer uso de una metodología ágil, especificando entradas, procesos y salidas del sistema.
- 4. Diseñar la Base de datos para registrar información del plan de trabajo docente
- 5. Determinar las historias de usuario del sistema
- 6. Modelar interfaces de la aplicación
- 7. Diseñar el flujo de eventos de los usuarios
- 8. Determinar los Sprint a implementar
- 9. Diseñar una interfaz dinámica y sencilla, que permita descargar los reportes una vez estos han sido culminados.

#### <span id="page-16-0"></span>**1.5 ALCANCE**

Se requiere desarrollar un software con herramientas tecnológicas para la web, en ambiente cliente servidor, que gestione, agilice y centralice el proceso de asignación de planes de trabajo; para ello, el área académica, los decanos y/o directores de los programas elaboran el proceso y el cronograma del plan de trabajo de los profesores.

La aplicación emplea el modelo vista controlador donde; el flujo de datos inicia con la vista de la autenticación del docente, posteriormente con el formulario ingresará los registros de las actividades a realizar en el semestre o en el periodo vacacional; seguido se inicia el proceso de recepción y validación de documentos, comprobación de datos, la generación de mensajes con la verificación de si no se ha completado o si se ha sido culminado y aprobado con éxito; después se grabará en la base de datos al ejecutar la acción de grabar; otro proceso, es el ingreso de los directivos y/o coordinadores a la aplicación quienes verificarán y podrán validar la labor docente, generando reportes con la información que requiere la institución para analizar y alcanzar la calidad académica.

## <span id="page-17-0"></span>**2. MARCO REFERENCIAL**

### <span id="page-17-1"></span>**2.1 ANTECEDENTES**

Actualmente educar se ha transformado en un reto para directivos y profesores, quienes han tenido que adaptarse a esta nueva realidad. El sistema desarrollado simplifica las tareas de los planes de trabajo asignados, ahorrando y optimizando tiempo para enfocarse en lo realmente importante.

La contingencia actual cambió el funcionamiento de las instituciones universitarias, por eso es notable la viabilidad de Workplan ya que permite contar con toda la información de docencia, investigación, proyección social, internacionalización y administrativa de cada programa académico en la nube.

Se ha realizado una investigación de aplicativos que se asemejan al software propuesto, a continuación, se presentan algunas aplicaciones destacadas, las cuales intervienen con algunas Universidades del país.

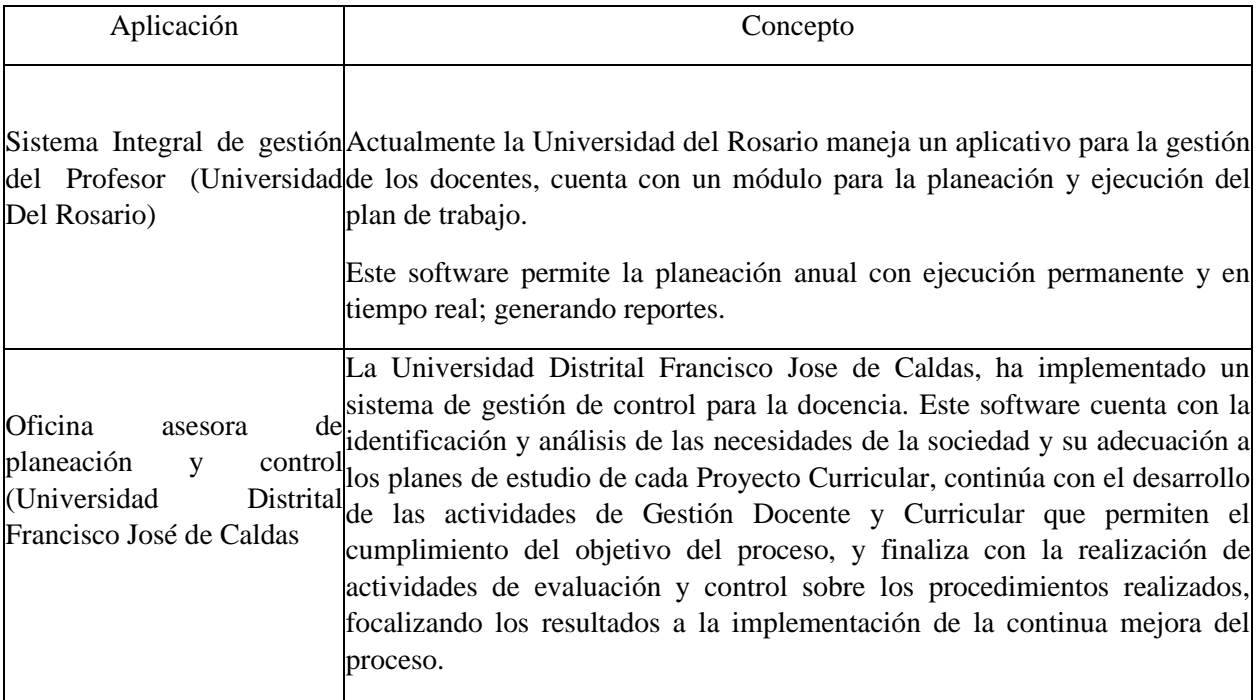

Tabla 1. Aplicaciones con usos educativos.

Como se ilustra existen aplicaciones dirigidas a la orientación, administración de servicios, y asignación de planes semanales en algunas universidades del país, el presente proyecto tiene como propósito la gestión y el control en cuanto a los planes semanales de trabajo de los docentes en la Fundación Universitaria Los Libertadores. Las aplicaciones descritas dan un aporte al sistema creado, ayudan a establecer, aterrizar de mejor manera el proyecto, así como a formalizar los alcances del mismo. Estos antecedentes son insumos que orientan el proceso de la construcción de la aplicación permitiendo especificar las necesidades y delimitaciones reales, de tal forma que se pueda aprovechar al máximo la tecnología informática con el uso de esta herramienta.

### <span id="page-18-0"></span>**2.2 MARCO TEÓRICO**

### <span id="page-18-1"></span>**2.2.1 INGENIERIA DE SOFTWARE**

La Ingeniería del Software es la aplicación del conocimiento científico en el diseño y construcción de programas y la documentación asociada requerida para desarrollar, operar y mantenerlos. Se conoce también como el desarrollo o producción de software, todo aquello que se introduce como parte del producto a obtener las necesidades de usuario a las que se debe dar respuesta: Aquellas en las que las necesidades se traducen en requerimientos, se transforman en diseño y se implementa en código que es probado, documentado y certificado para diversos tipos de uso. (G. Booch, 2017)

#### <span id="page-18-2"></span>**2.2.2 DESARROLLO WEB**

El desarrollo web abarca todas las disciplinas involucradas en la creación de sitios web, o aplicaciones que se ejecutan en la web y a las que se accede mediante un navegador.

Aunque desarrollo web puede ser un ámbito muy específico del desarrollo en general, el ecosistema de tecnologías, lenguajes y herramientas disponibles para la creación web es enorme. (IT, 2020)

#### <span id="page-18-3"></span>**2.2.3 BASE DE DATOS**

Una base de datos; es un programa informático que almacena información, ofreciendo mecanismos de búsqueda, almacenamiento de forma óptima y rápida; los datos se cargan y organizan en diferentes tablas relacionadas por el modelo entidad relación. (Digital Guide IONOS, 2020).

#### <span id="page-18-4"></span>**2.2.3.1 MODELO ENTIDAD RELACIÓN**

El modelo entidad-relación es una herramienta para modelar la base de datos. Se describe el tipo de relación y la cardinalidad de las entidades de la base de datos, los atributos y sus propiedades. La representación de este se realiza a través de un diagrama con una simbología definida

A continuación utilizando la herramienta día, se ilustra el modelo entidad relación, para el plan de trabajo docente de la universidad donde las facultades son la sección de una universidad

#### **Entidades**

1. Las entidades que interactúan son: Directivos, Decano, directores de programa, Docente, Plan de trabajo, Docencia, Investigaciones, Gestión académica, Proyección social.

#### **Relaciones:**

 $\pmb{\times}$ 

- 2. Administrar (Entre Directivos y Decano)
- 3. Dirigir (Entre Decano y Directores de programa)
- 4. Relación (Entre directores de programa y Docentes)
- 5. Desarrollan (Entre Docentes y Plan de trabajo)
- 6. Enseña (Entre Plan de trabajo y Docencia)
- 7. Realizan (Entre Plan de trabajo e Investigaciones)
- 8. Hacen (Entre Plan de trabajo y Gestión académica)
- 9. Actividad (Entre Plan de trabajo y Proyección social)

Ilustración 1. Modelo Entidad relación de Bases de datos.

#### <span id="page-19-0"></span>**2.2.4 LENGUAJE DE PROGRAMACION VISUAL STUDIO C#**

El lenguaje de programación utilizado para desarrollar el software es Visual Studio C#, este es un lenguaje de programación moderno, basado en objetos y con gran seguridad, permitiendo el desarrollo de la creación muchos tipos de aplicaciones seguras y sólidas que se ejecutan en el ecosistema de .NET. C#.

# <span id="page-20-0"></span>**2.2.4.1 TIPO DE LICENCIA PROPIETARIO MICROSOFT VISUAL STUDIO**

Hay varias formas de adquirir Visual Studio en función de sus necesidades. Lo ideal en este caso fue comprar una suscripción de Visual Studio Professional; puesto que proporciona un completo conjunto de herramientas y recursos para crear, implementar y administrar el desarrollo de la aplicación.

El proyecto se desarrolla en el entorno de Microsoft Visual Studio Professional, este es un IDE completo para programar, depurar, probar e implementar soluciones en cualquier plataforma.

# <span id="page-20-1"></span>**2.2.4.2 TIPO DE LICENCIA MOTOR BASE DE DATOS SQL SERVER**

En el proyecto empleamos el uso de la herramienta Microsoft SQL Server, esta se ofrece dos ediciones principales para adaptarse a los requisitos de precios, rendimiento y características para las organizaciones y los usuarios:

- 1. Enterprise Edition: es ideal para aplicaciones que necesitan rendimiento en memoria, seguridad y bastante fluidez.
- 2. Standard Edition ofrece funciones de base de datos completas para aplicaciones de nivel medio.

De acuerdo a las necesidades con las que cuenta el proyecto y evaluando la viabilidad se hace uso de la adquisición y uso de la licencia de Microsoft la versión Enterprise ya que se requiere una capacidad de administración mejorada para aprovechar al máximo este recurso.

## <span id="page-20-2"></span>**2.2.4.3 NAVEGADOR INTERNET INFORMATION SERVER IIS**

El proyecto al estar alojado en la web, es necesario el uso de servidores web, las plataformas más utilizadas son Apache y Nginx, sin embargo existe una bastante robusta y completa la cuál es el Navegador servidor web Internet Information Server 6.1.3 de Microsoft, en el presente proyecto se hace la implementación de este servidor por su ágil administración en el software.

# <span id="page-20-3"></span>**2.2.5 PROCESO DE LA INGENIERIA DE REQUISITOS**

La obtención de requisitos se enfoca en la descripción del propósito del sistema y es la que implica un mayor reto. El cliente, los desarrolladores y los usuarios identifican un área problema y definen un sistema que resuelva el problema.

A tal definición se le llama especificación de los requisitos del software (SRS) y sirve como transacción entre el cliente y los desarrolladores. La SRS se estructura y formaliza durante el análisis para producir un modelo de análisis.

La obtención de requisitos y el análisis se enfocan en la visión del sistema que tiene el usuario. (Sommerville, 2002)

## <span id="page-20-4"></span>**2.2.5.1 TIPOS DE REQUISITOS**

Requisitos funcionales: Describen las interacciones entre el sistema y el ambiente humano, de forma independiente a su implementación. El ambiente incluye al usuario y cualquier otro sistema externo con el cual interactúe el sistema.

Requisitos no funcionales: Describen atributos sólo del sistema o del ambiente del sistema que no están relacionados directamente con los requisitos funcionales. Estos requisitos no incluyen restricciones cuantitativas, como el tiempo de respuesta o precisión, tipo de plataforma, infraestructura, lenguajes de programación y/o sistemas operativos, etc. (Saenz, 2018)

# <span id="page-21-0"></span>**2.2.6 PLAN DE TRABAJO**

Un plan de trabajo es un esquema para gestionar todas las acciones que una organización debe llevar a cabo para realizar un desarrollo de tareas o trabajos específicos.

El formato de plan de trabajo con el que cuenta la Fundación Universitaria los Libertadores tiene un formato particular, en la parte superior se encuentran los datos del formato, con el código y la versión, los datos del docente con los campos de nombres y apellidos, documento de identidad, correo electrónico institucional, tipo de vinculación, programa académico, nombre del decano, periodo electivo, fecha de diligenciamiento; en el cuerpo del formato se encuentra la planeación de trabajo semanal donde se incluyen las cuatro principales funciones, gestión académica, investigación, gestión y proyección social y docencia. Cada una de las funciones está acompañada de los campos criterio donde van las actividades a realizar, horas parciales que son el total de horas por actividad, horas función, que es el ponderado total de las horas trabajadas, producto esperado, donde van las clases impartidas y tareas esperadas y el campo de conclusiones de cumplimiento plan de trabajo, siendo este campo opcional para diligenciar conclusiones u observaciones en cuanto al plan de trabajo.

## <span id="page-21-1"></span>**2.2.7 METODOLOGIAS AGILES**

Las metodologías ágiles en el desarrollo de software buscan proporcionar en poco tiempo fracciones pequeñas de sistemas de software en funcionamiento. Estas metodologías utilizan enfoques flexibles, y el trabajo en equipo para ofrecer mejoras constantes. (Luisan, 2017) Existen diversas metodologías de desarrollo entre las cuales se analizaron cada una de ellas, evaluando sus funcionabilidades, que metodologías existen y como deben ser aplicadas, así mismo su impacto en el presente proyecto; seleccionando la Metodología ágil SCRUM debido al tamaño del equipo del proyecto y que es un proyecto con riesgos de cambios durante el proceso, por lo cual hace que su implementación sea en etapas.

## <span id="page-21-2"></span>**2.2.8 SCRUM**

Según, (Albaladejo, 2017), Scrum es un proceso en el que se aplican de manera regular un conjunto de buenas prácticas para trabajar colaborativamente, en equipo, y obtener el mejor resultado posible de un proyecto. Estas prácticas se apoyan unas a otras y su selección tiene origen en un estudio de la manera de trabajar de equipos altamente productivos.

Ilustración 2. Diagrama descriptivo Metodología Scrum

#### <span id="page-22-0"></span>**3. PROYECTO INVESTIGATIVO**

#### <span id="page-22-1"></span>**3.1 METODOLOGÍA**

En esta sección se desarrolla la metodología Scrum, en donde se sigue una serie de pasos. Se establecen las fases principales de las cuales se desprenden tareas, estas tienen que ser desarrolladas en su totalidad, de otra forma, no se podrá cerrar la fase correspondiente, una vez culminadas se obtendrá el aplicativo propuesto el cual dará solución al problema planteado.

### <span id="page-22-2"></span>**3.1.1 DESARROLLO DE LA METODOLOGIA**

El enfoque de la investigación es mixto, donde se en marca dos tipos de investigación, tipo exploratoria dada la poca información encontrada de acuerdo al foco de la investigación y consignando el cumplimiento del objetivo general para gestionar los planes de trabajo semanales con metodologías ágiles y tipo descriptiva en la medida que se contextualizara a través de los resultados obtenidos en el desarrollo del software, análisis, implementación, mantenimiento, continuidad del negocio y como esto se ve reflejado en la ejecución de los proyectos de software.

### **3.1.2 REQUERIMIENTOS**

#### **3.1.2.1 REQUERIMIENTOS FUNCIONALES**

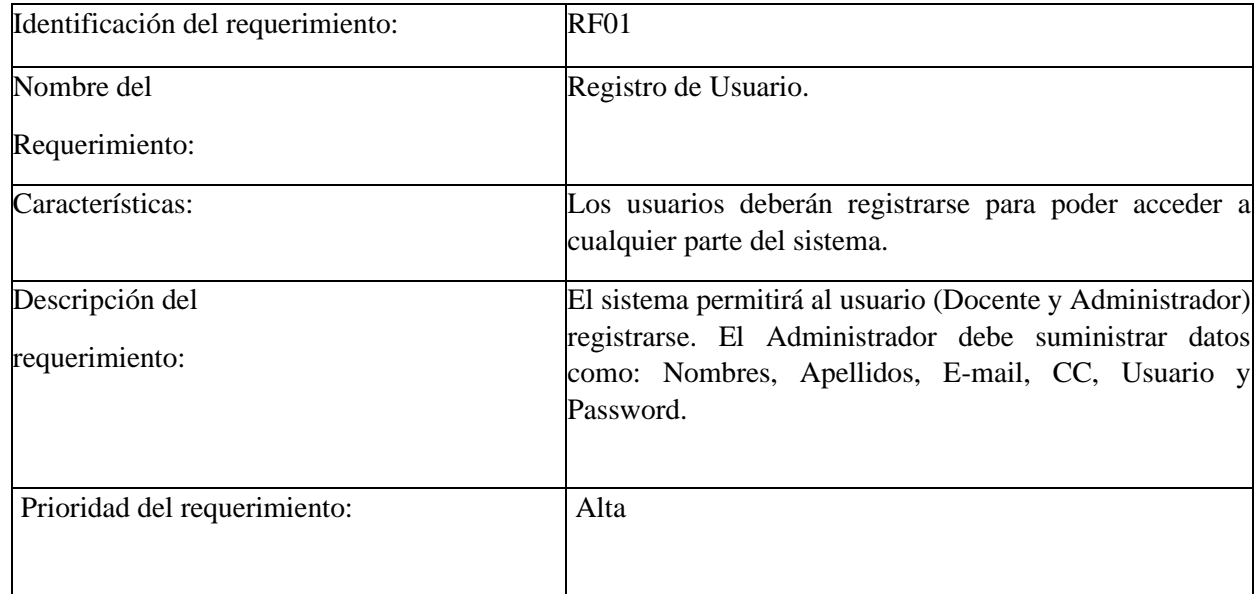

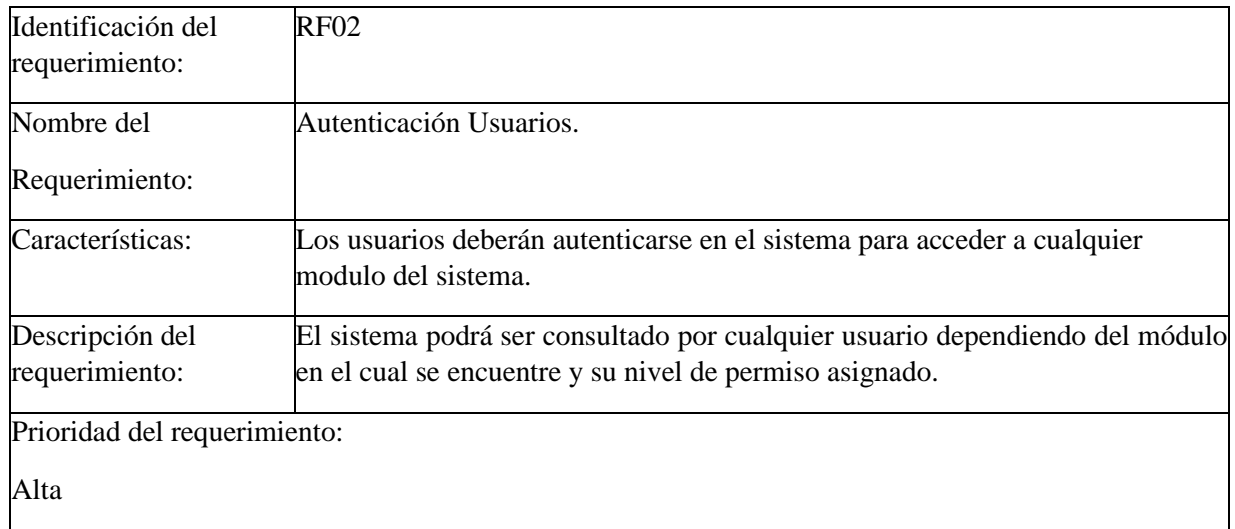

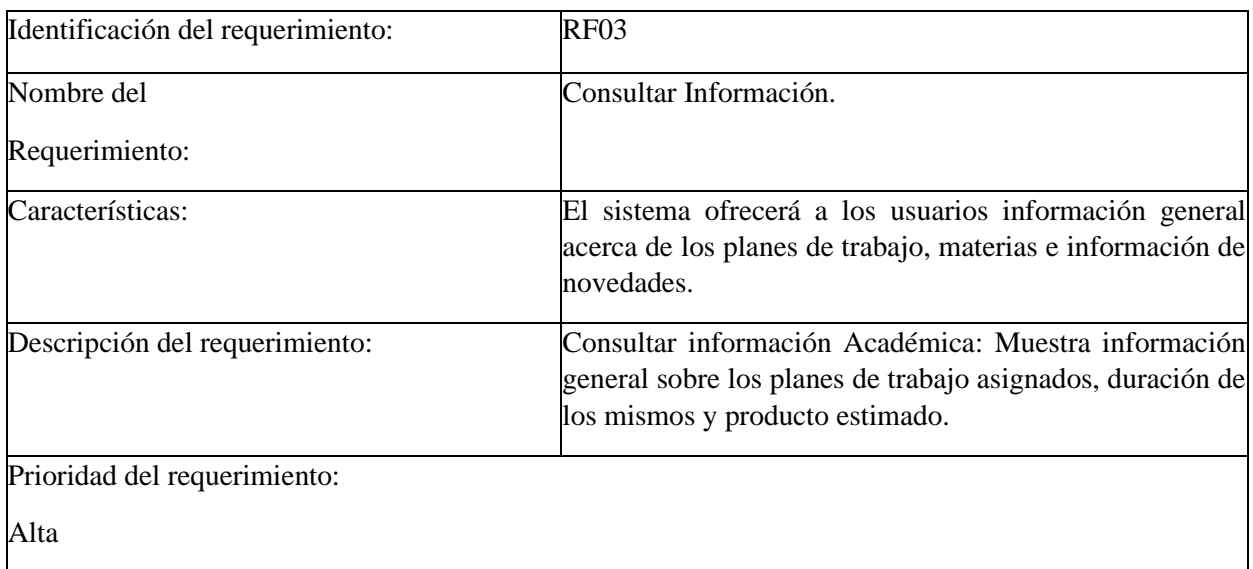

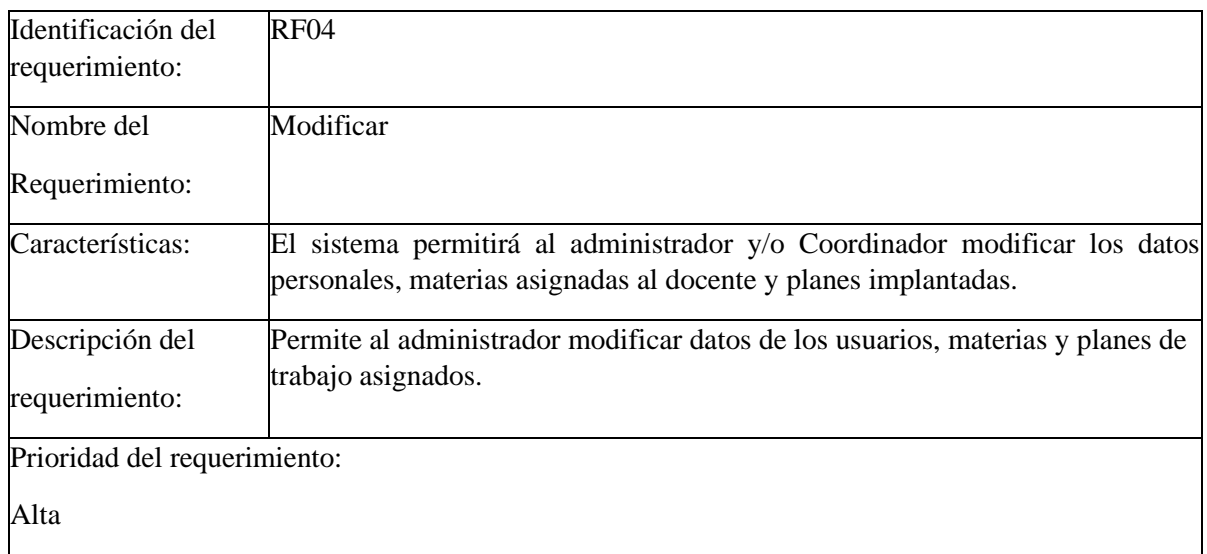

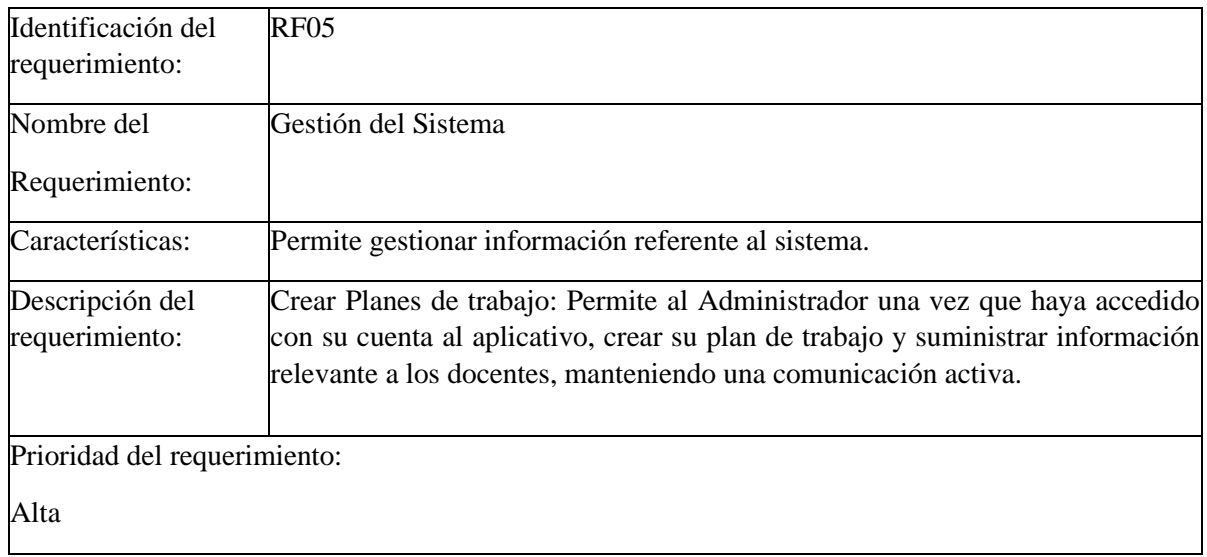

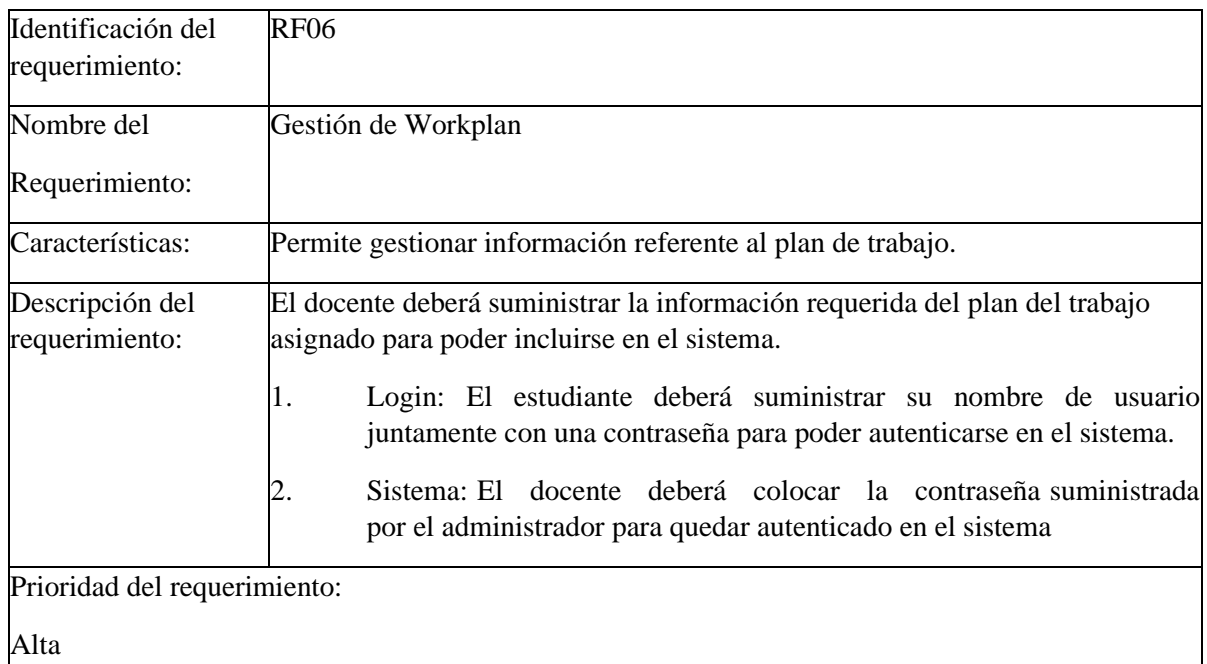

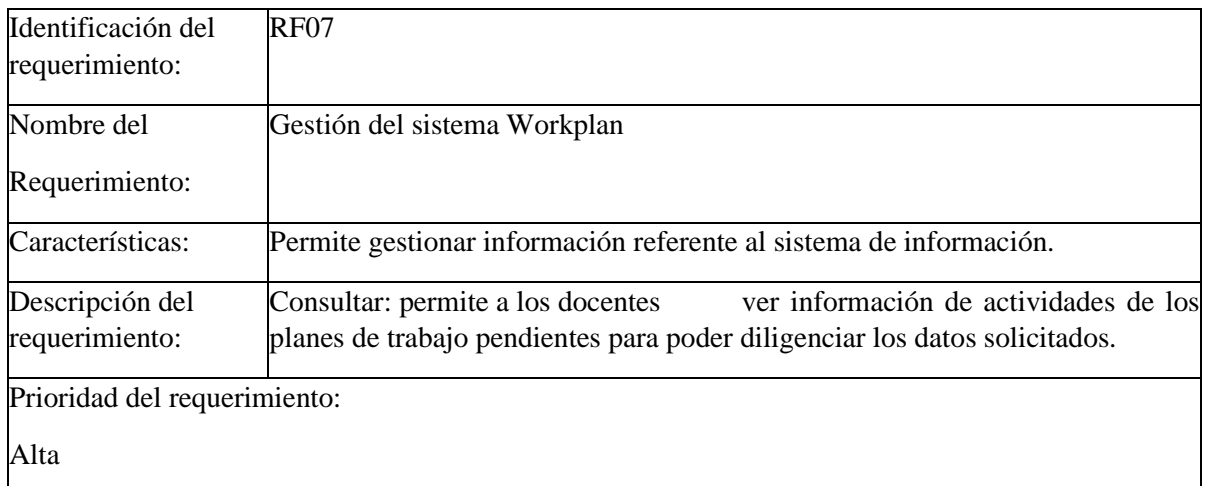

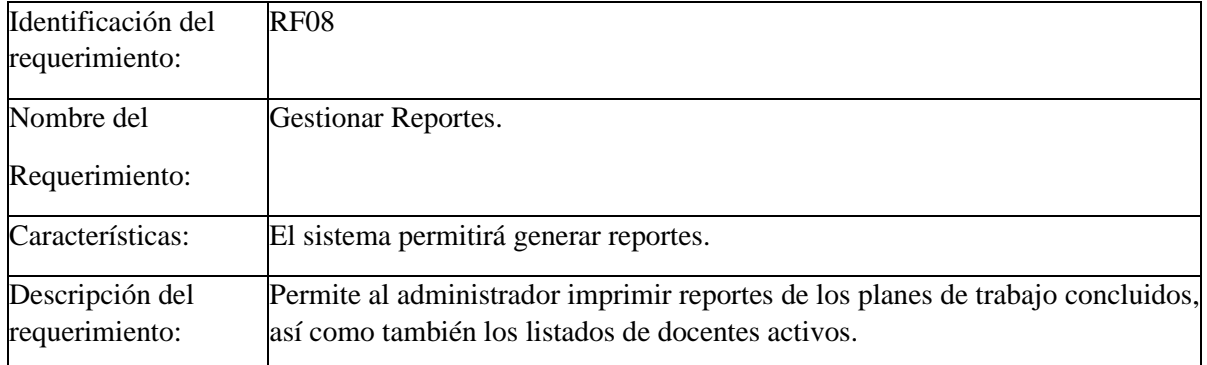

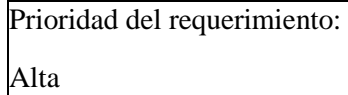

# **3.1.2.2 REQUERIMIENTOS NO FUNCIONALES**

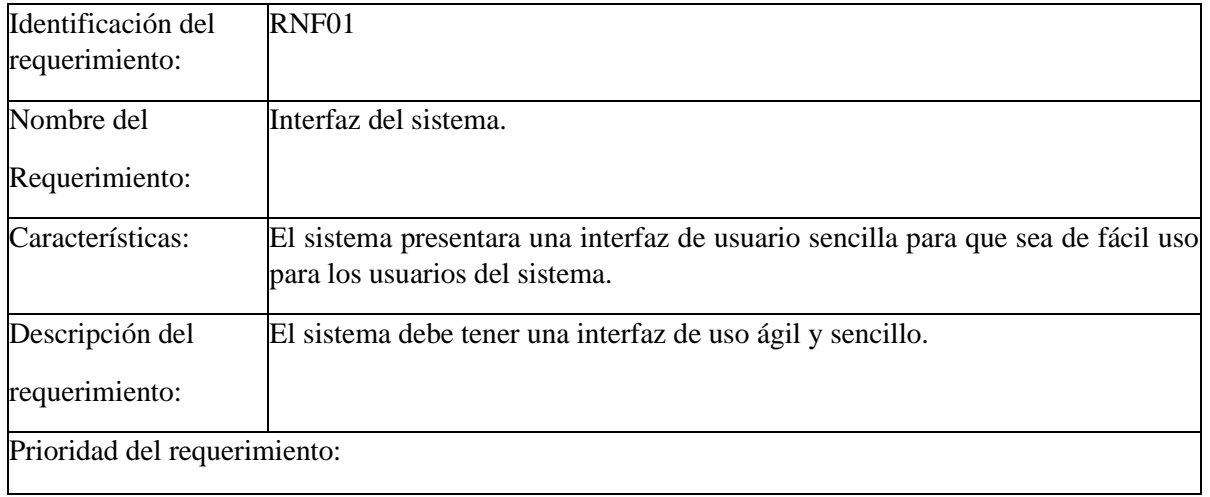

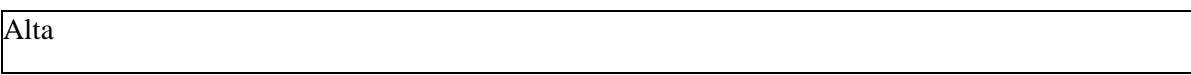

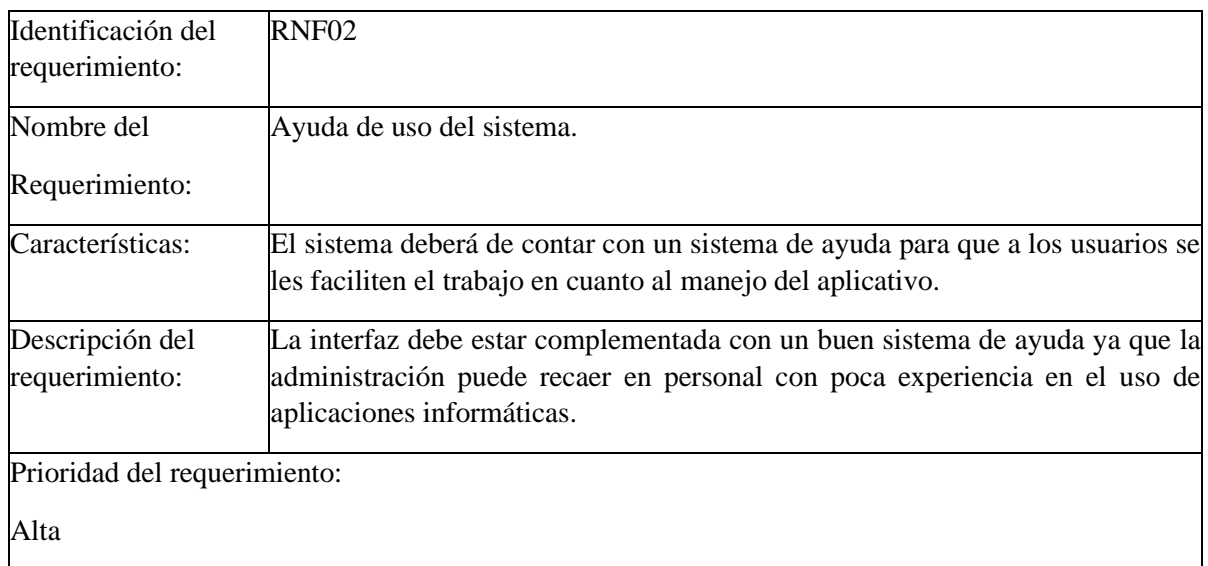

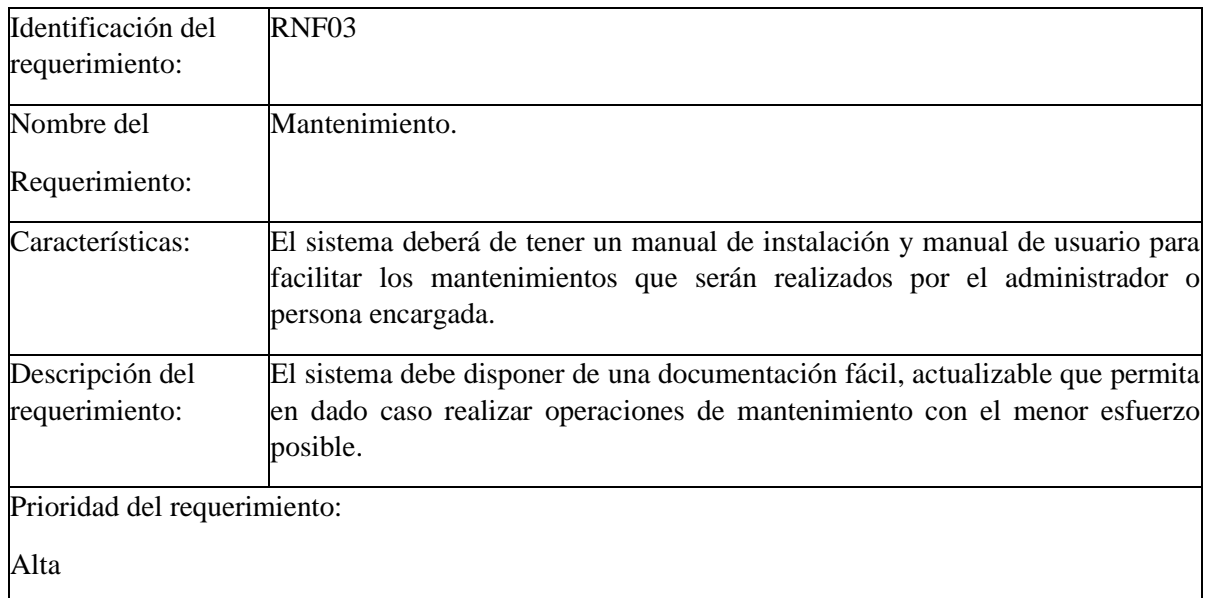

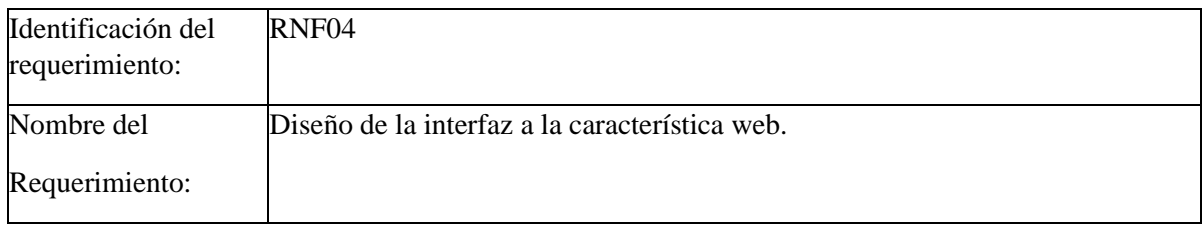

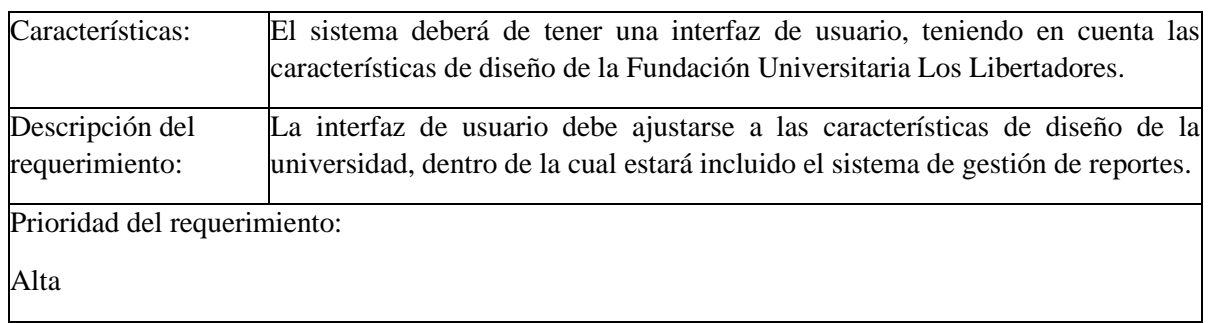

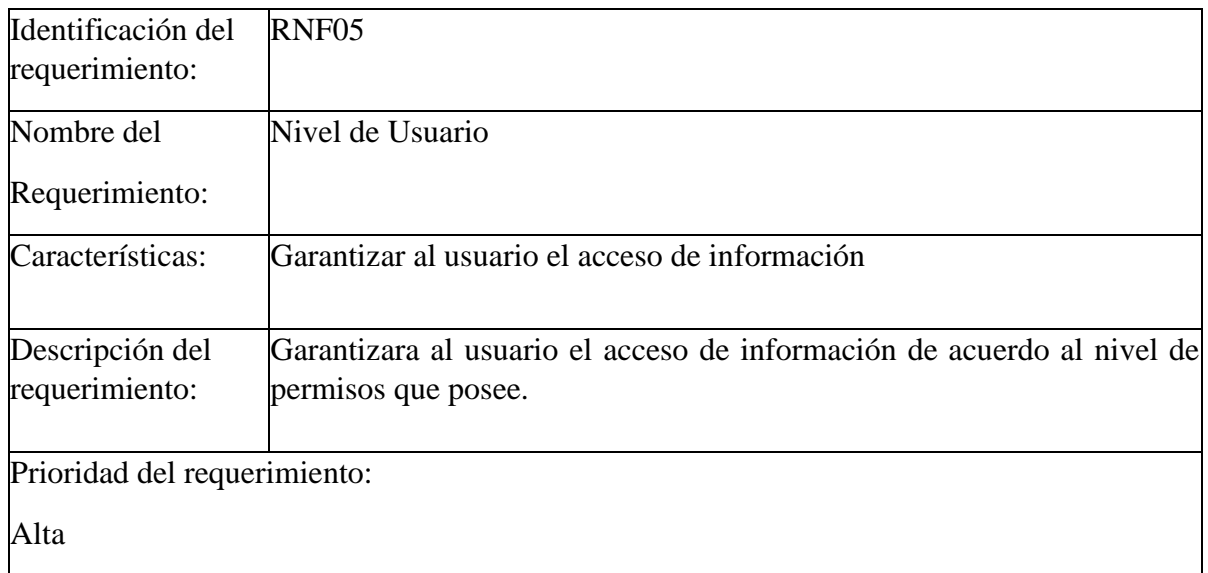

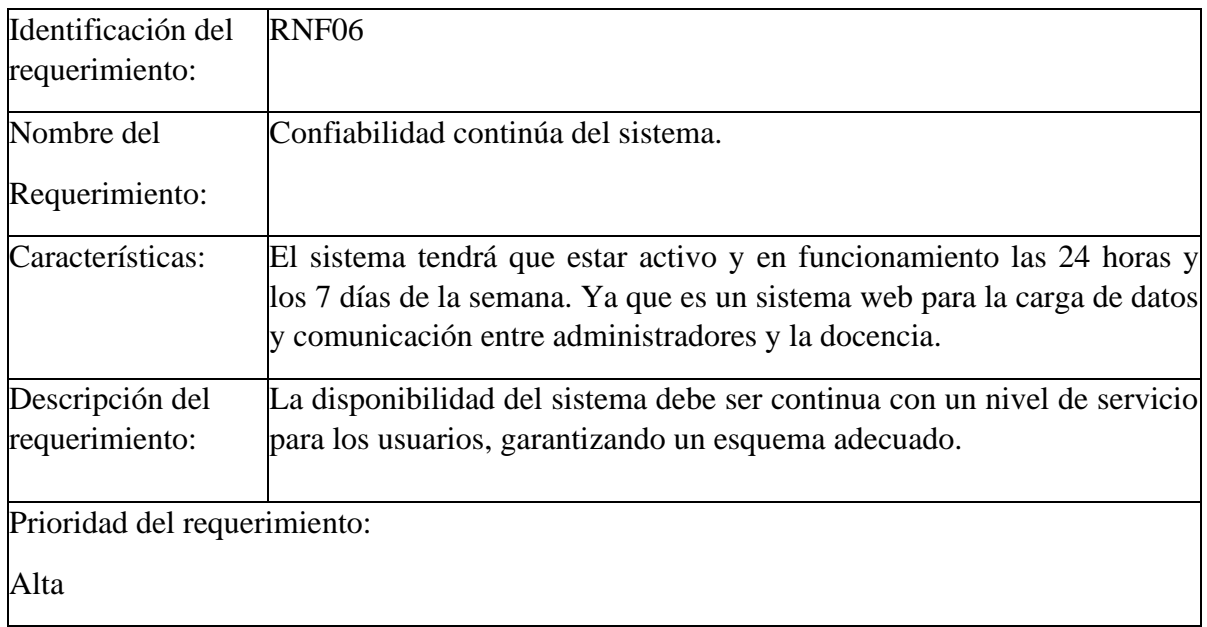

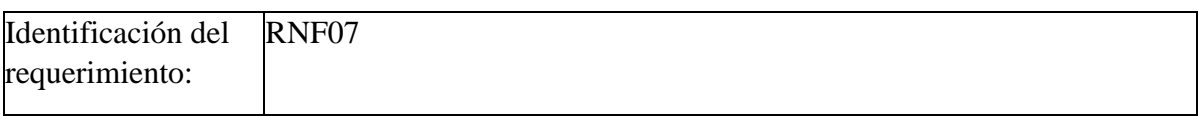

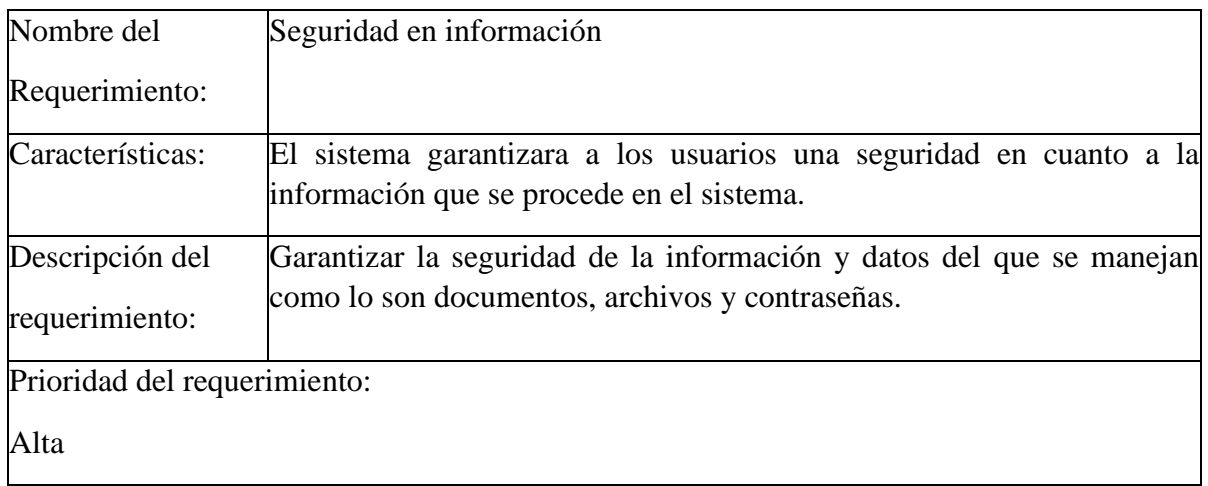

## <span id="page-32-0"></span>**3.1.3 HISTORIAS DE USUARIO**

Las Historias de Usuario son un elemento básico para aplicar metodologías Ágiles y especialmente para poder [aplicar SCRUM.](https://urtanta.com/scrum/)

Su simpleza hace de esta técnica una gran herramienta para poder tratar casi todos los aspectos necesarios para la creación de productos, especialmente los de software. Y todo se basa en una regla de palabras: Como, Quiero, Para, cómo se detallará a continuación

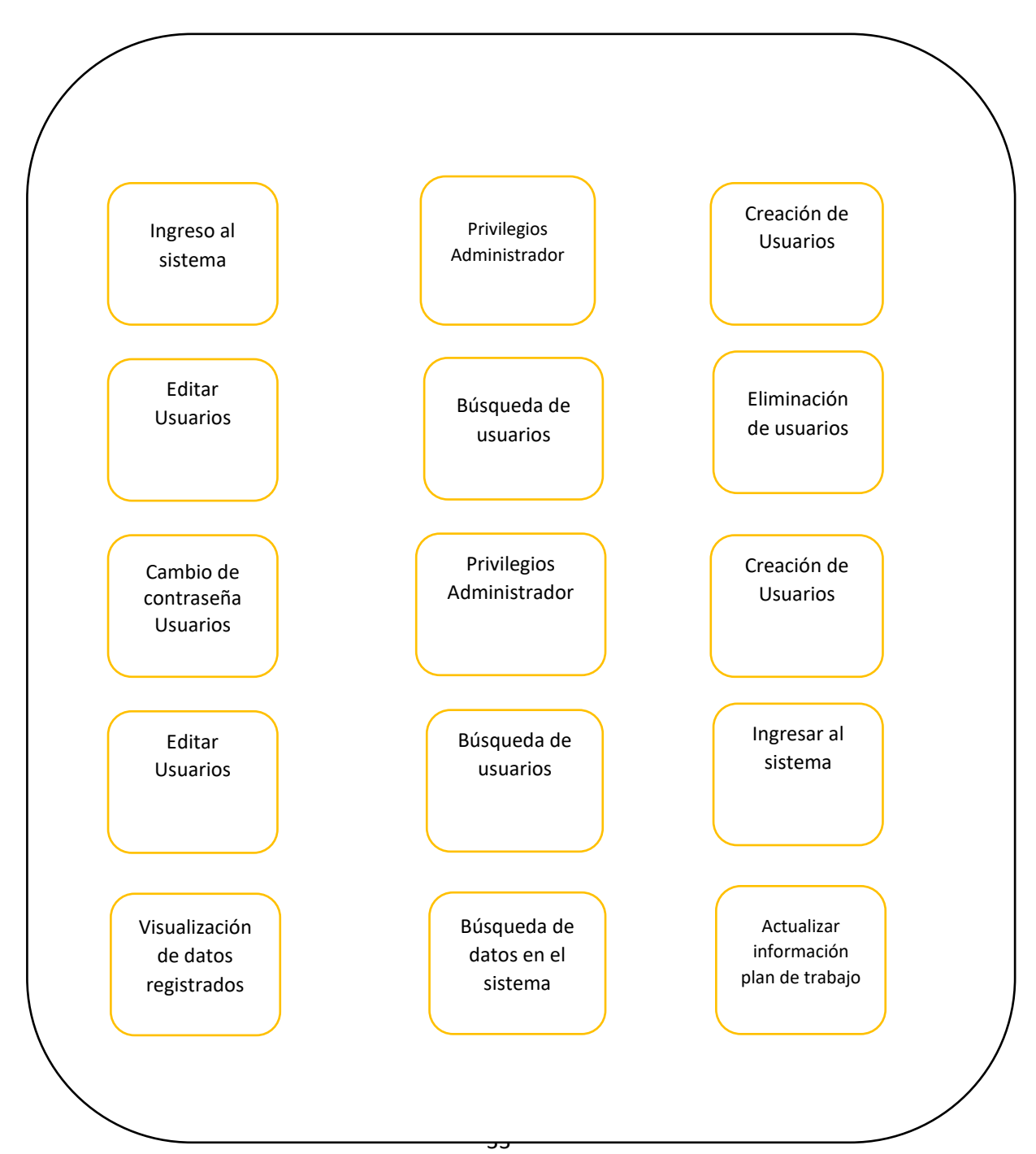

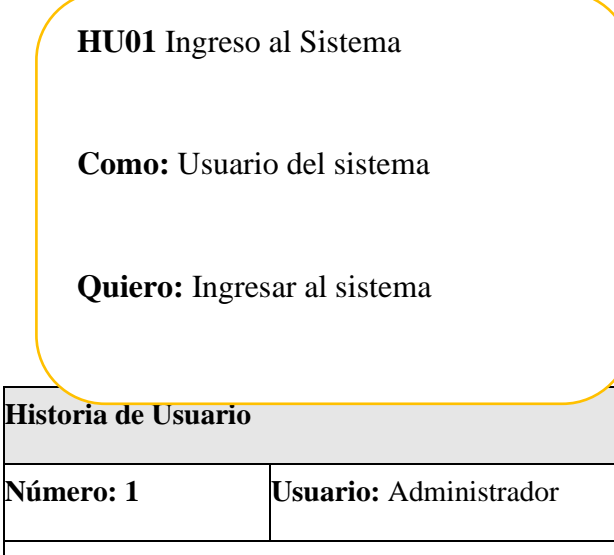

**Nombre historia:** Ingreso al Sistema

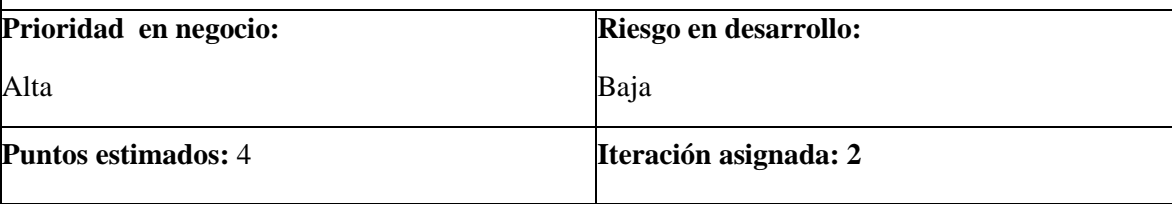

**Programador responsable:** Oscar Vargas

#### **Descripción:**

El sistema deberá poder dejar acceder a sus diferentes herramientas y funcionalidades.

#### **Observaciones:**

-El usuario Administrador debe poder acceder al sistema.

Tabla 3. Historia de usuario 1. Ingreso al sistema – Administrador.

**HU02** Privilegios de Administrador

**Como:** Administrador

**Quiero:** Tener privilegios especiales diferentes a los de los demás usuarios.

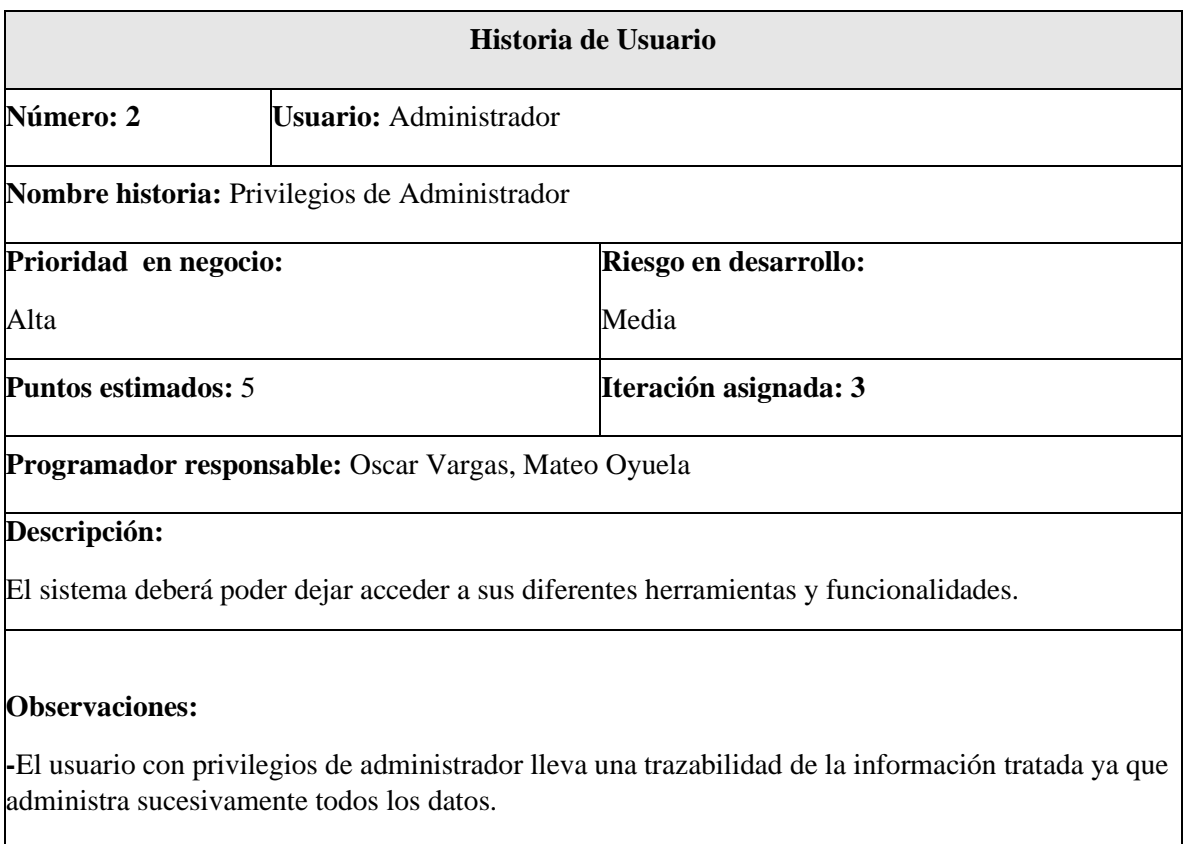

Tabla 4. Historia de usuario 2. Privilegios de Administrador – Admin

**HU03** Creación de usuarios

**Como:** Administrador

**Quiero:** Registrar nuevos usuarios

**Paradiciones de trabajos planes de trabajos planes de trabajos planes de trabajos planes de trabajos planes de** 

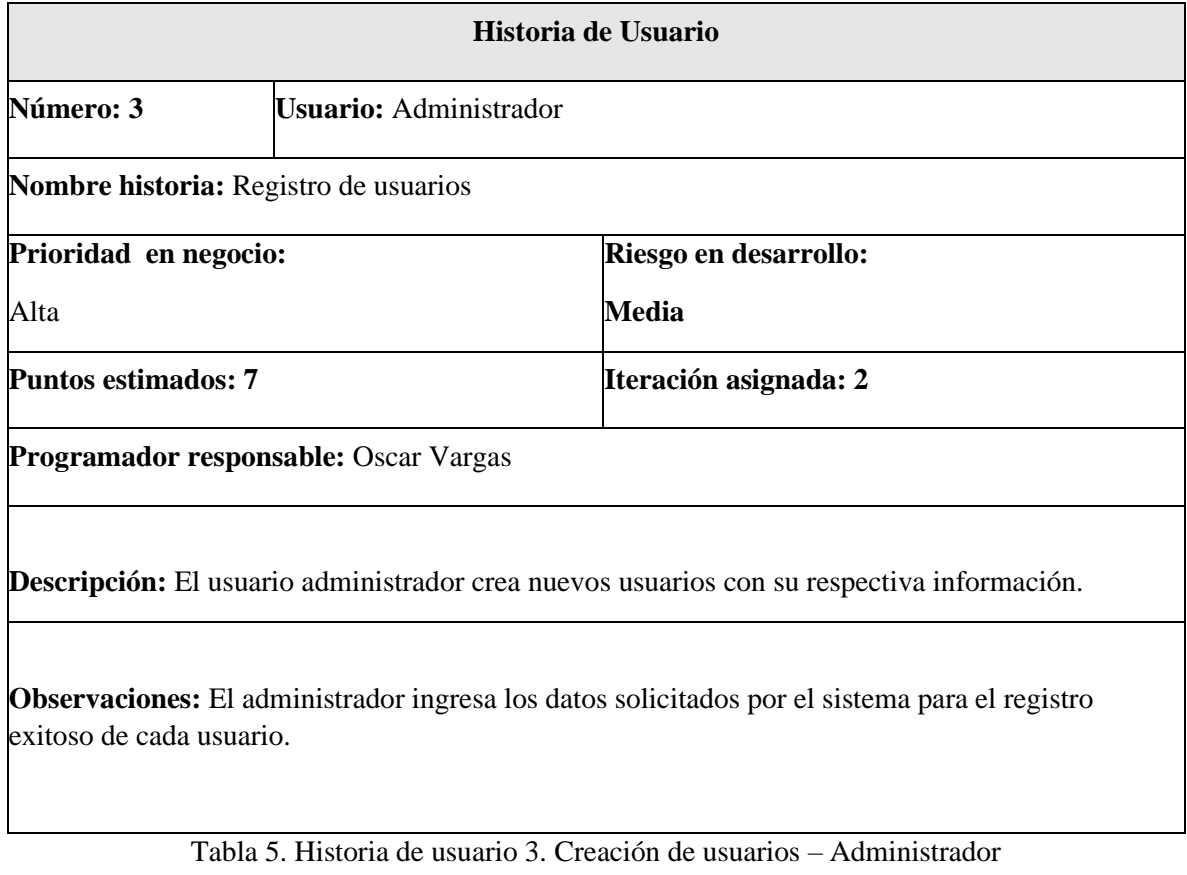

**HU04** Editar usuarios

**Como:** Administrador

**Quiero:** Editar información de los usuarios

**Parameter models and Historia de Usuario**
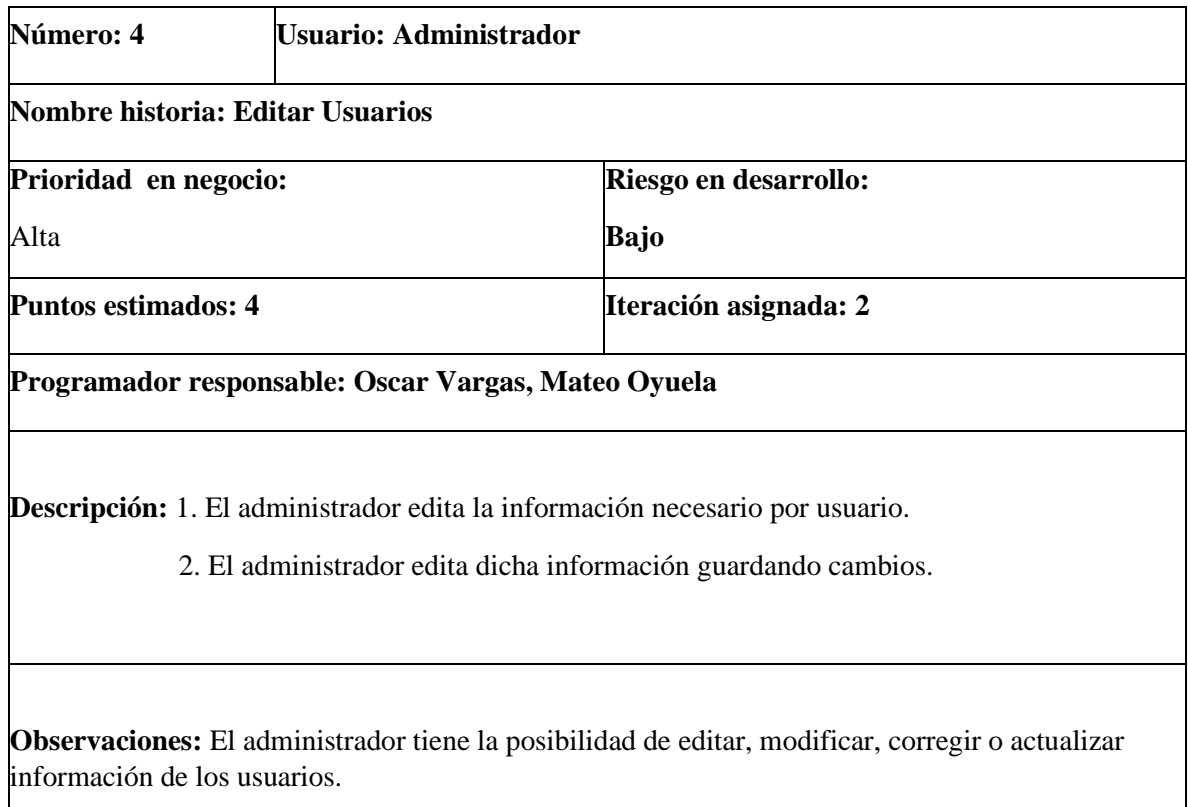

Tabla 6. Historia de usuario 4. Editar usuarios – Administrador

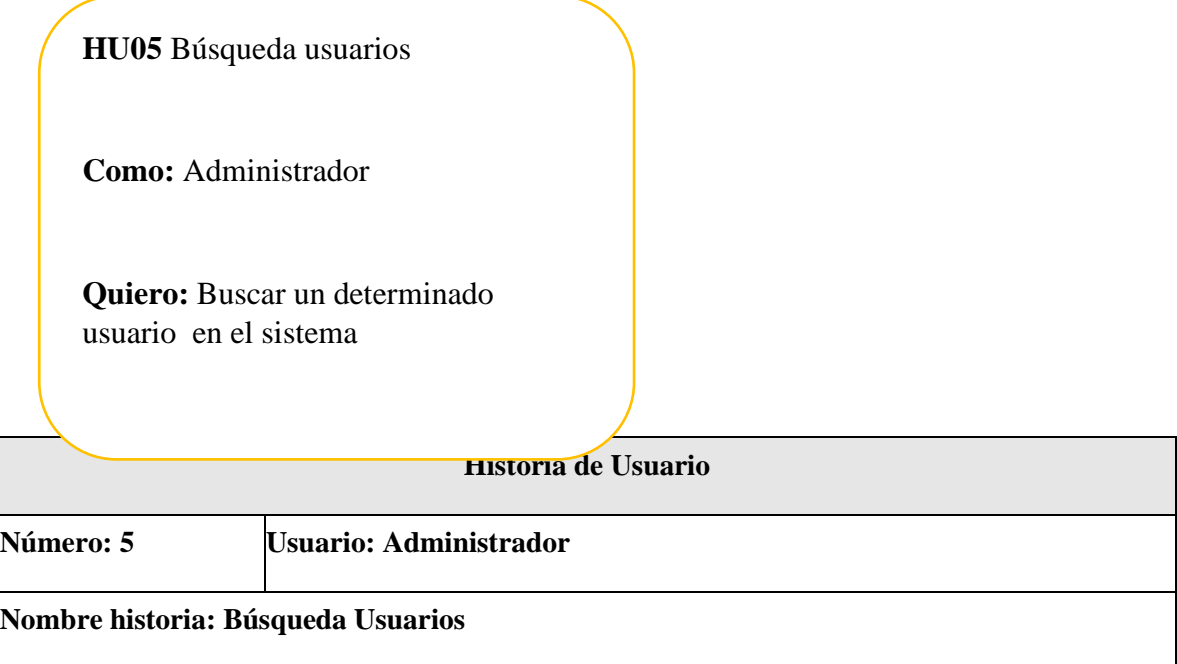

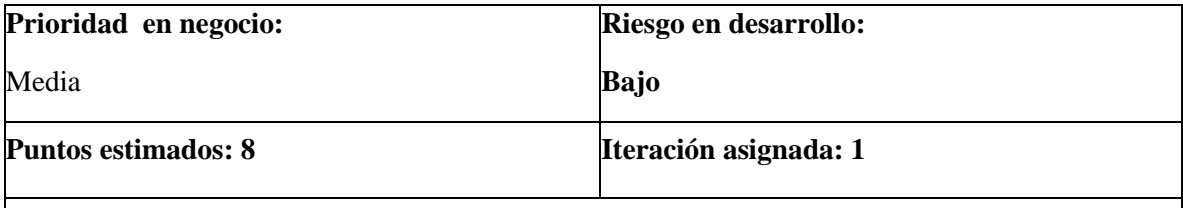

**Programador responsable:** Oscar Vargas, Mateo Oyuela

**Descripción:** 1. El administrador realiza una búsqueda filtrando por nombre de usuario.

2. De lo contrario mostrará la lista de todos los usuarios en el sistema.

**Observaciones:** Si el usuario que se busca existe, el sistema mostrará sus datos correspondientes, caso contrario no mostrará ningún dato.

Tabla 7. Historia de Usuario 5. Búsqueda usuarios – Administrador

**HU06** Eliminación de usuarios

**Como:** Administrador

**Quiero:** Eliminar un usuario del sistema

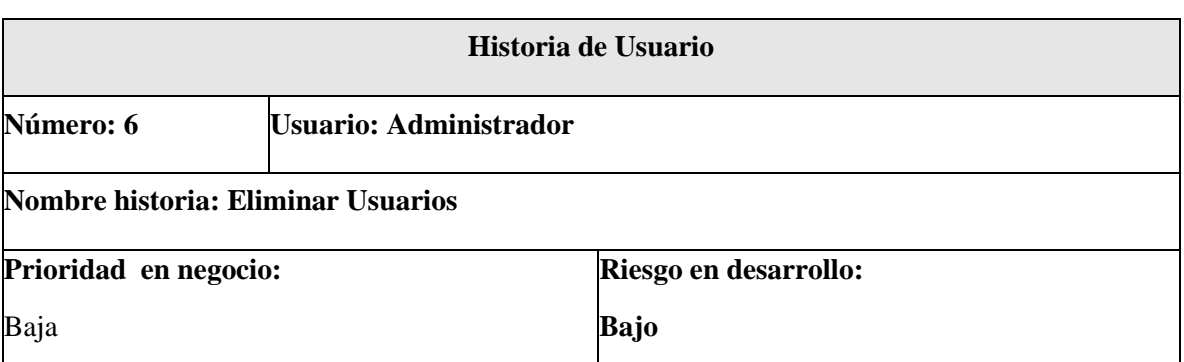

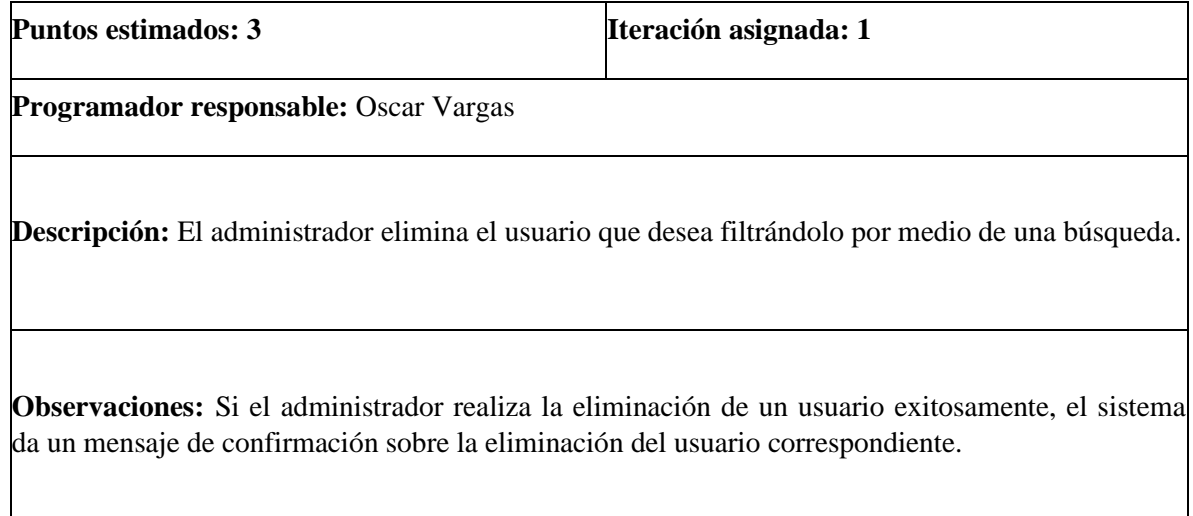

Tabla 8. Historia de usuario 6. Eliminación de usuarios – Administrador

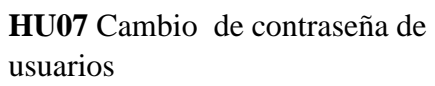

**Como:** Administrador

**Quiero:** Cambiar la contraseña de un determinado usuario

# **Historia de Usuario**

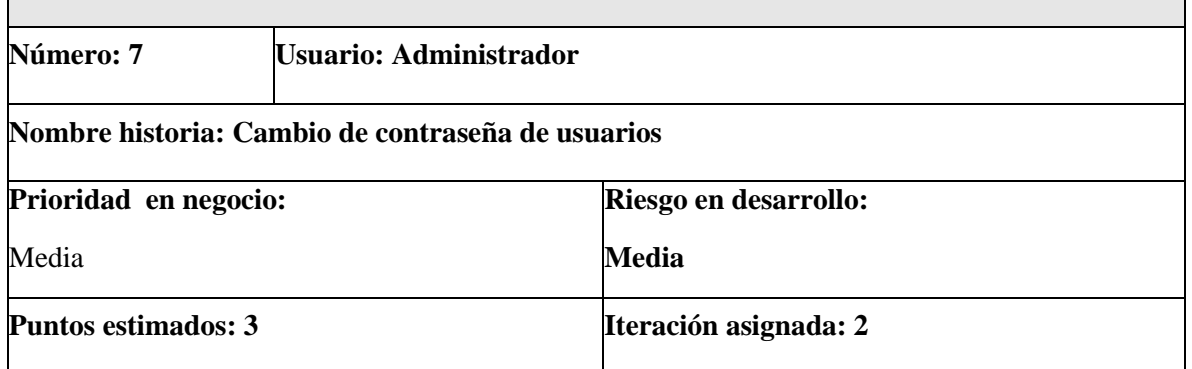

**Programador responsable:** Oscar Vargas, Mateo Oyuela

**Descripción:** Se forza a un cambio de contraseña si así lo requiere quedando inactiva la contraseña anterior.

**Observaciones:** El administrador es la única persona que restablece las contraseñas de los usuarios.

Tabla 9. Historia de usuario 7. Cambio contraseña usuarios – Administrador.

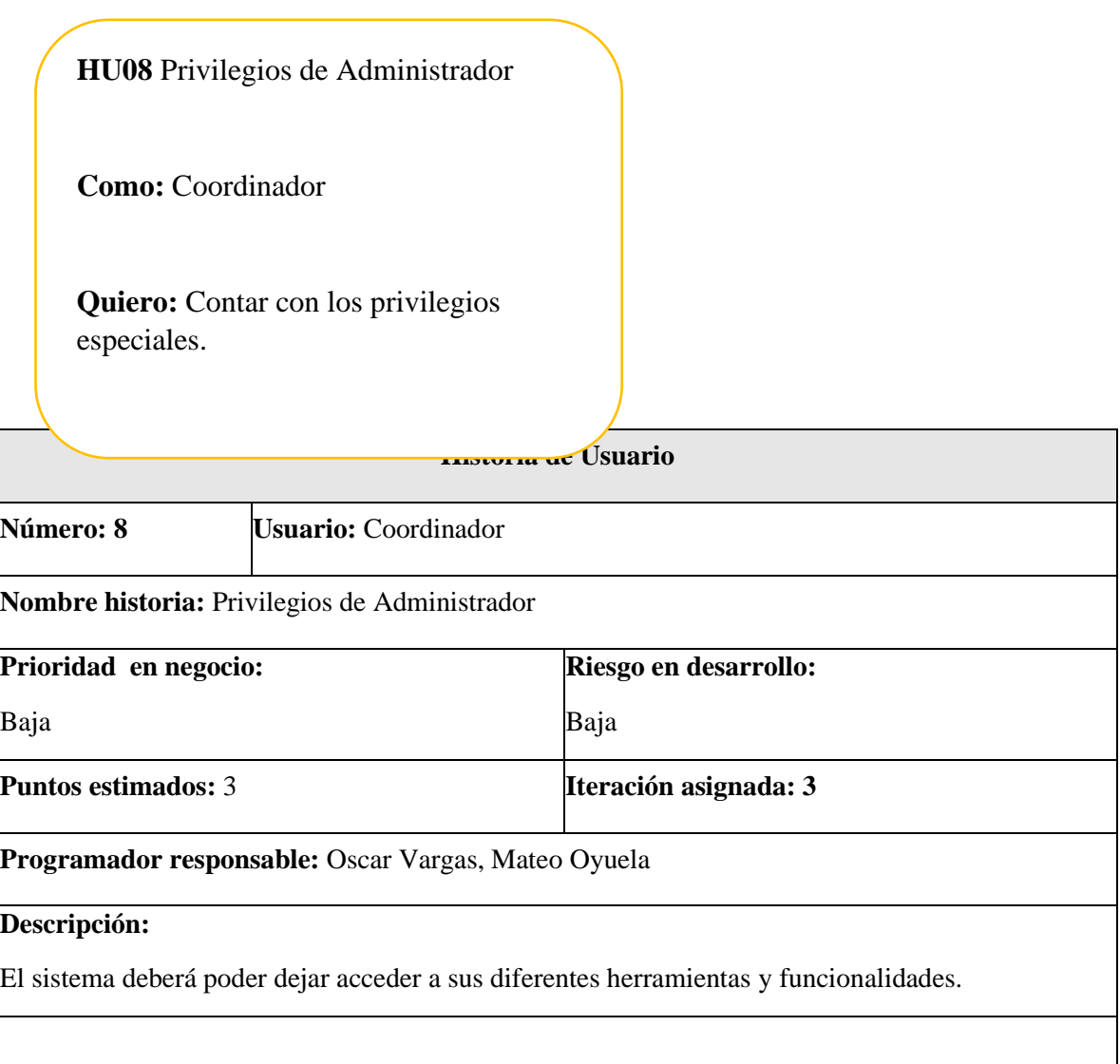

#### **Observaciones:**

**-** El usuario con privilegios de administrador lleva una trazabilidad de la información tratada ya que administra sucesivamente todos los datos.

Tabla 10. Historia de usuario 8. Privilegios de Administrador - Coordinador.

**HU09** Registro de usuarios

**Como:** Coordinador

**Quiero:** Registrar nuevos usuarios

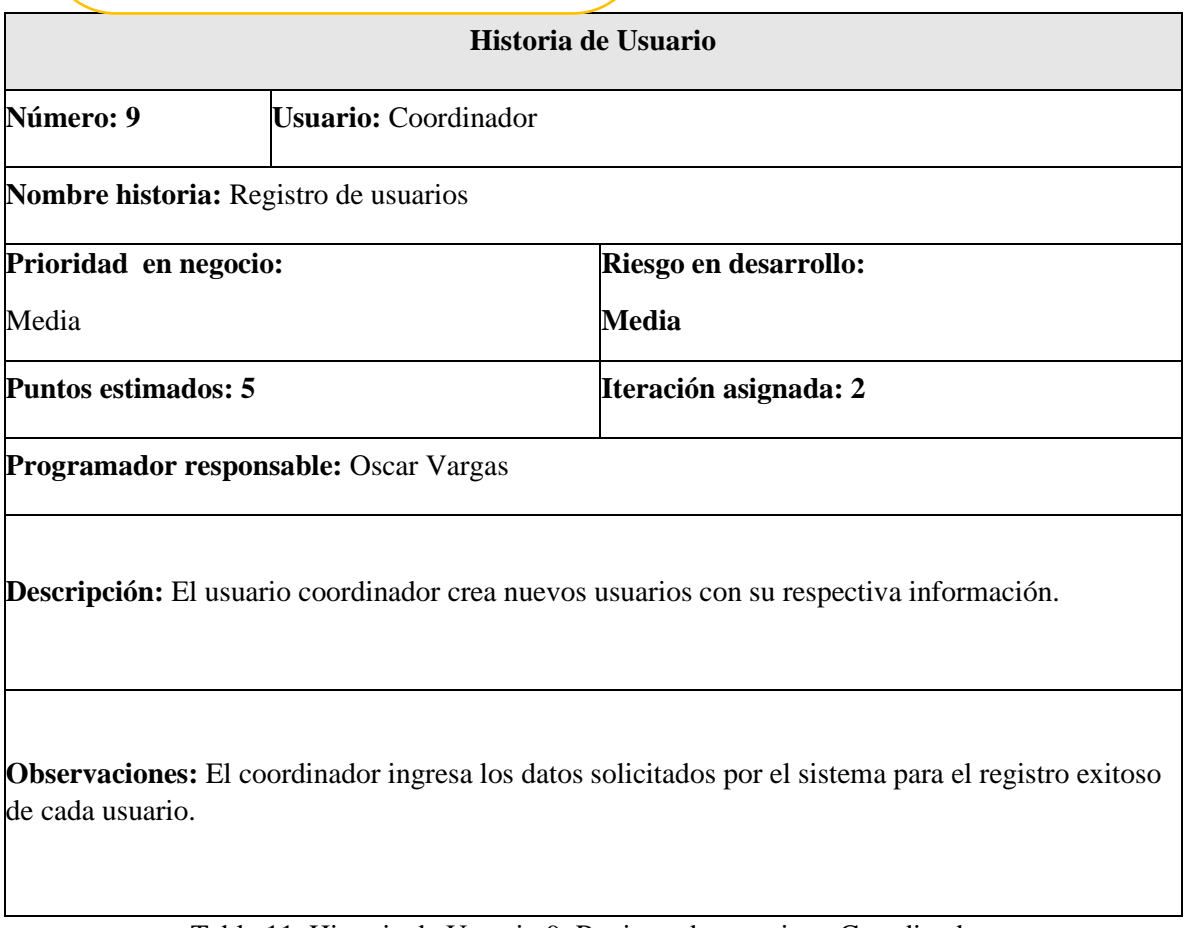

Tabla 11. Historia de Usuario 9. Registro de usuarios - Coordinador.

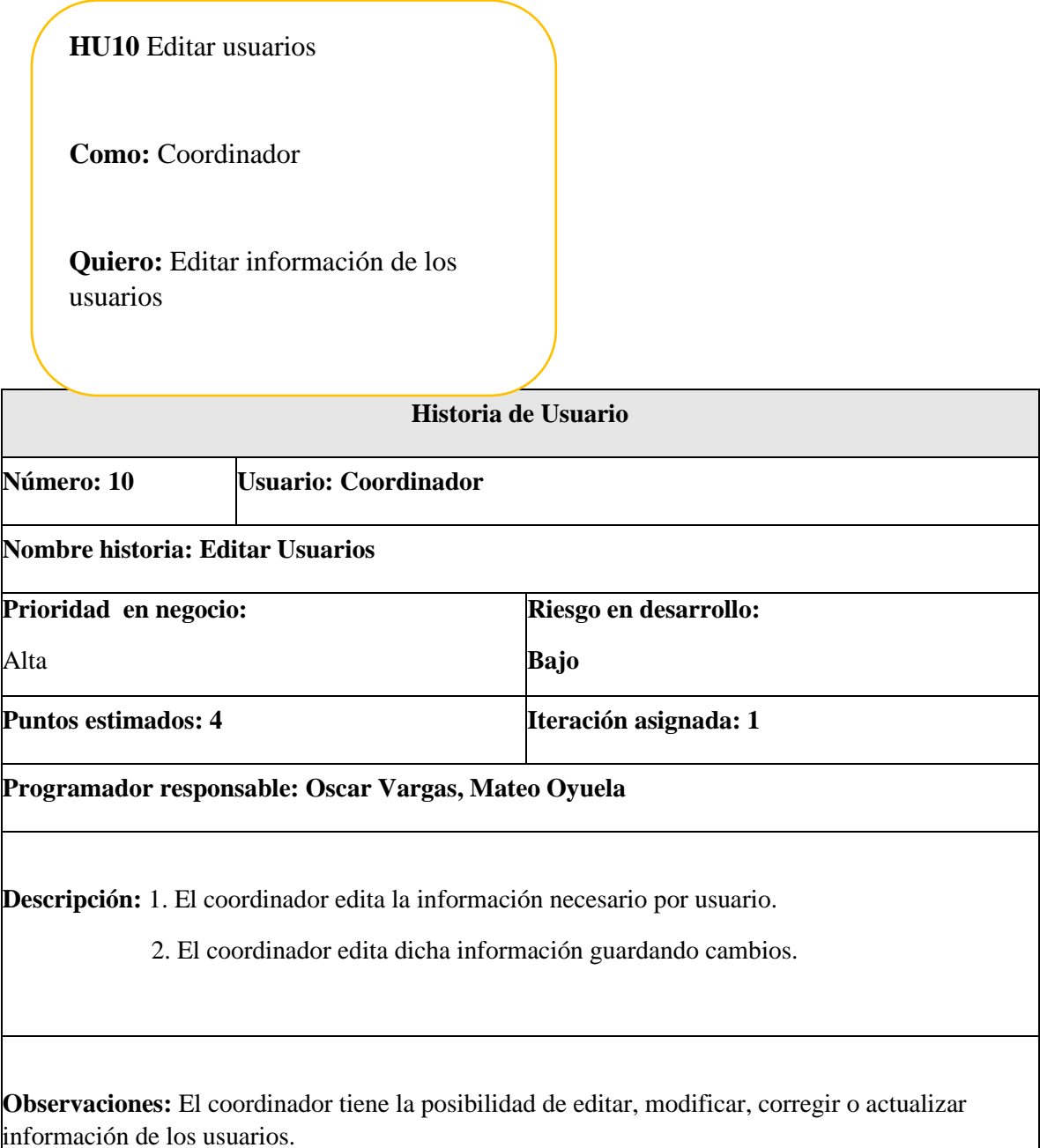

Tabla 12. Historia de usuario 10. Edición de usuarios - Coordinador.

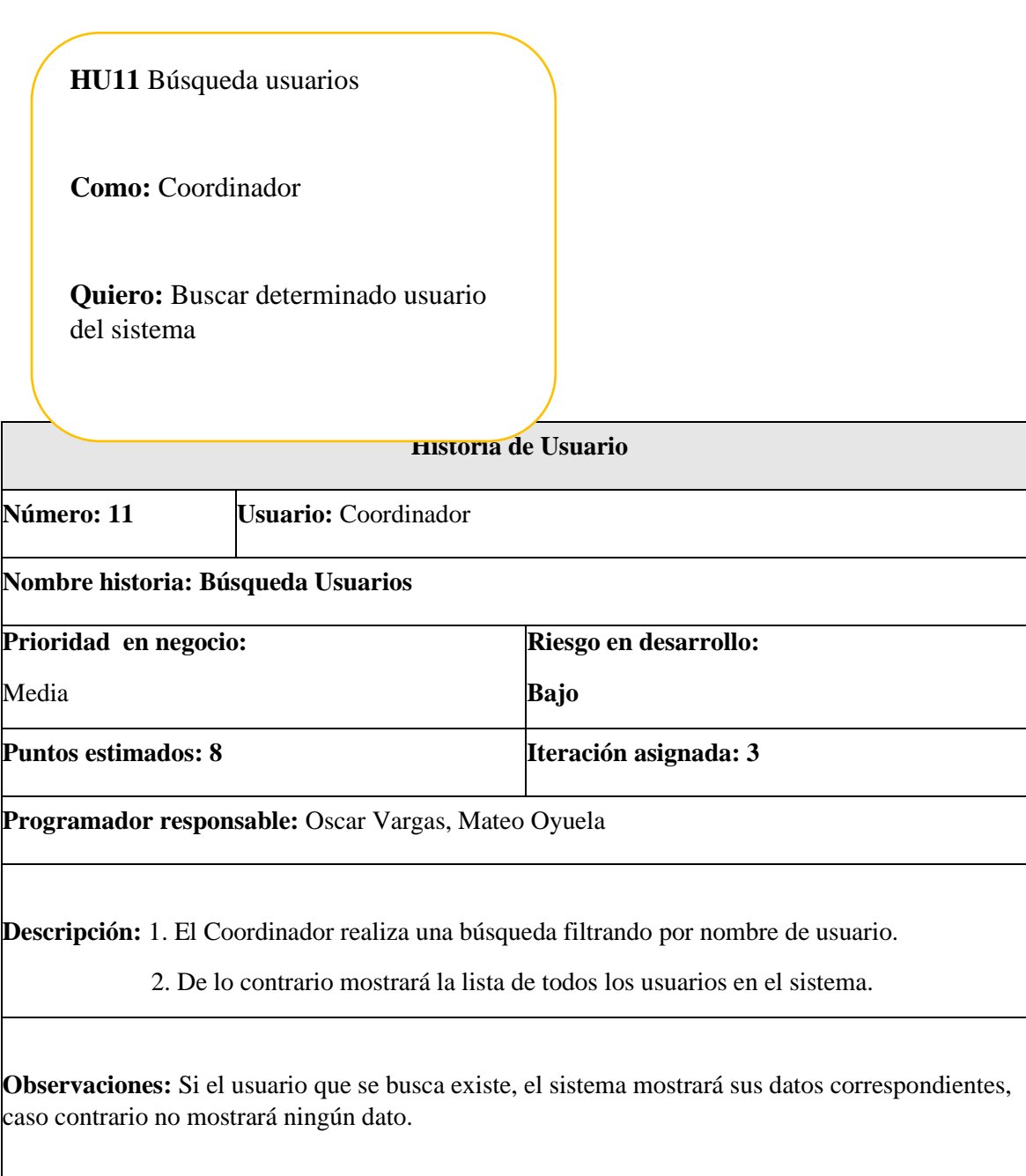

Tabla 13. Historia de usuario 11. Búsqueda de usuarios - Coordinador.

**HU12** Ingreso al sistema

**Como:** Docente

**Quiero:** Ingresar al sistema

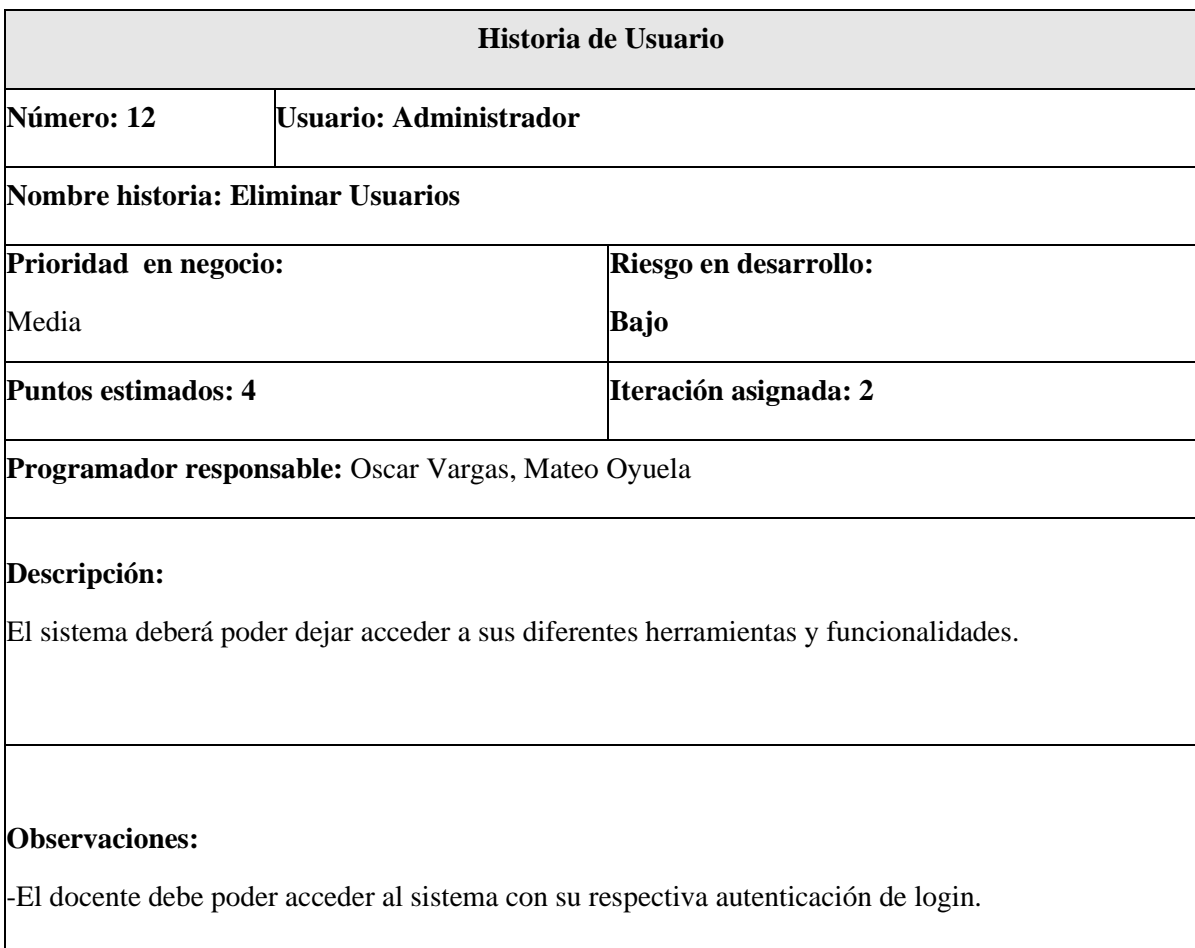

Tabla 14. Historia de usuario 12. Ingreso al sistema – Docente.

**HU13** Visualización datos en el sistema

**Como:** Docente

**Quiero:** Visualizar datos registrados en el sistema

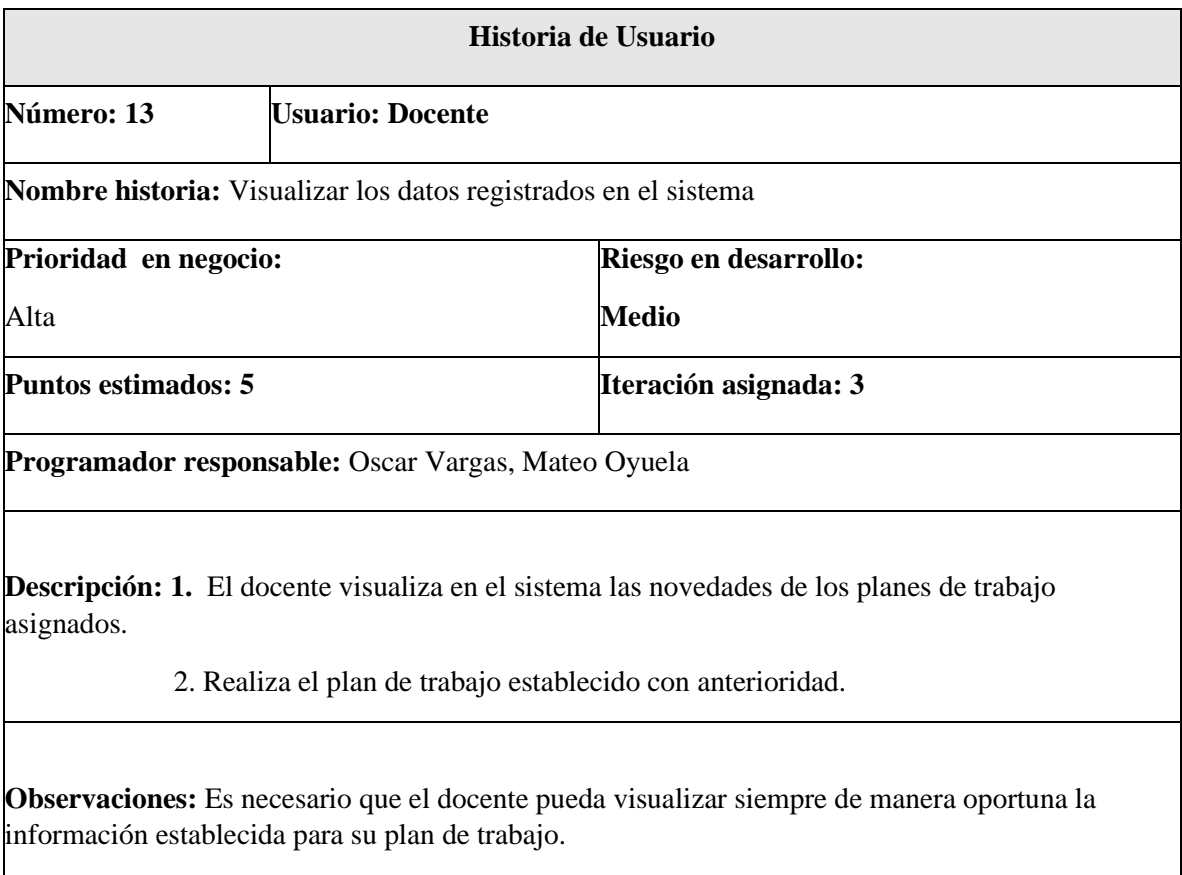

Tabla 15. Historia de usuario 13. Visualización datos – Docente.

**HU14** Búsqueda datos en el sistema

**Como:** Docente

**Quiero:** Consulta información

45

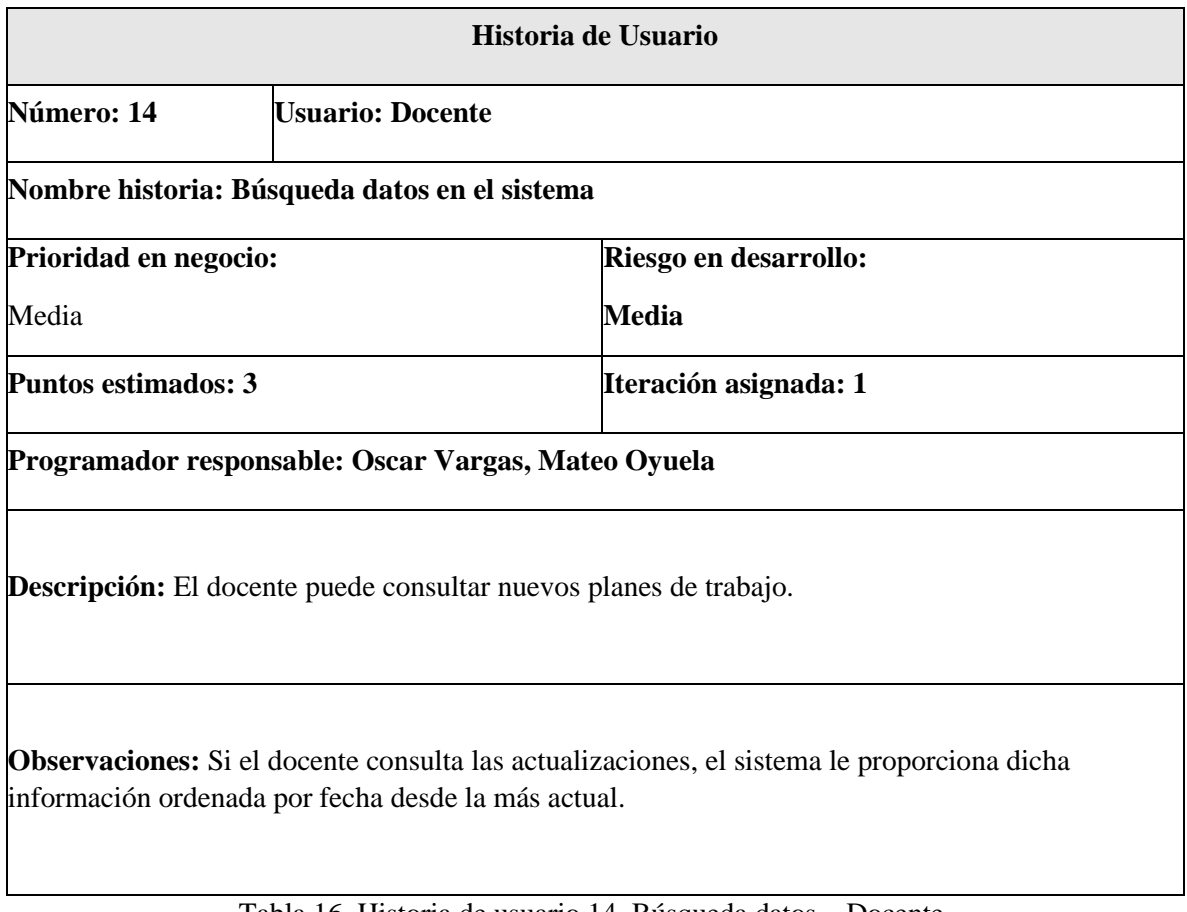

Tabla 16. Historia de usuario 14. Búsqueda datos – Docente.

**HU15** Actualizar información de plan de trabajo

**Como:** Docente

inactivos.<br>In contrar de la contrar de la contrar de la contrar de la contrar de la contrar de la contrar de la contra<br>In contrar de la contrar de la contrar de la contrar de la contrar de la contrar de la contrar de la co

**Quiero:** Actualizar información de plan de trabajo

**Para:**Actualizar el personal de usuarios

**Historia de Usuario**

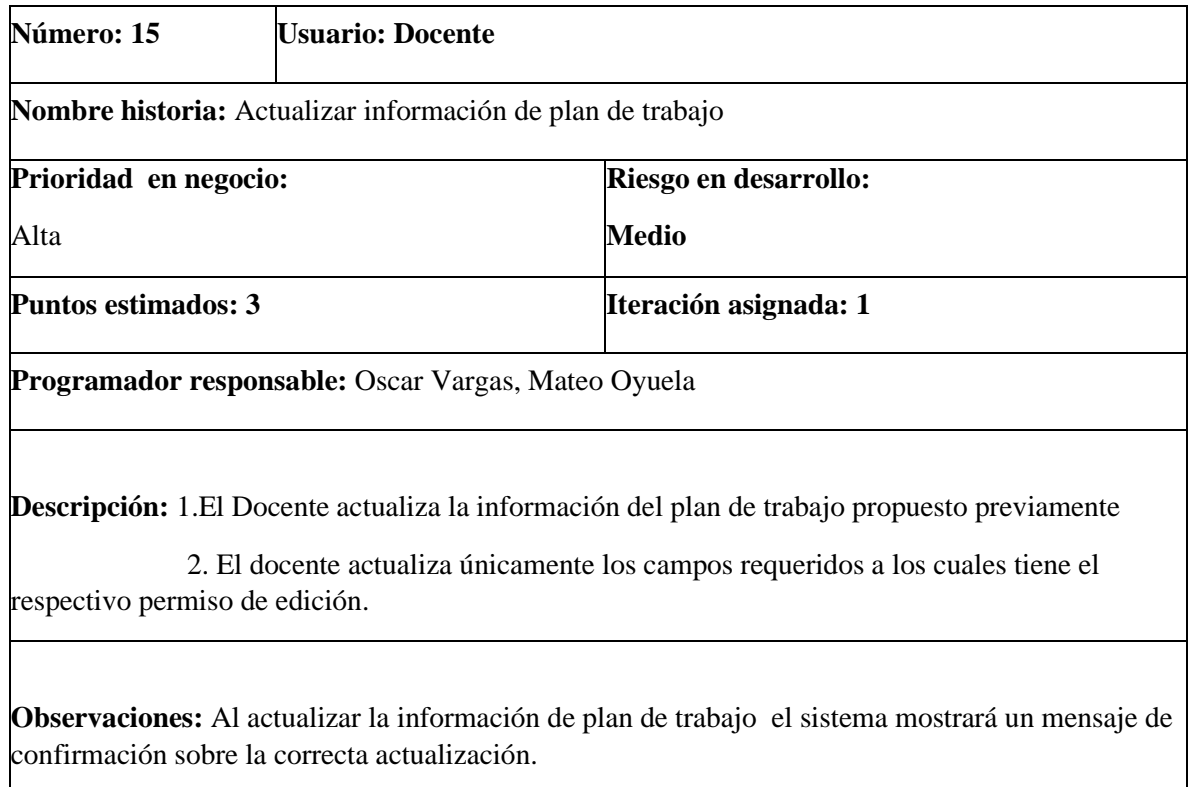

Tabla 17. Historia de usuario 15. Actualizar información – Docente.

# **3.1.4 SPRINTS.**

A continuación se detallan los Sprint implementados para el desarrollo del aplicativo con sus respectivas fechas, duraciones, tareas, estado, responsable por actividad e información precisa.

Tabla 18. Sprint 1 - Primera Etapa.

Tabla 19. Sprint 2 - Segunda Etapa.

Tabla 20. Sprint 3 – Tercera Etapa.

Tabla 21. Sprint 4 – Cuarta Etapa.

Tabla 22. Sprint 5 – Quinta Etapa.

#### **3.1.4.1 MOCKUP'S**

Para dicho proyecto se crearon diversos Mockup's de las interfaces, las cuales llevan: interfaz del formulario de inscripción de acuerdo a los requerimientos, interfaz para cargar documentos que evidencian los registros de acuerdo con los requerimientos de la institución.

A continuación se detalla la creación de los diseños de los prototipos de las interfaces que hacen parte del desarrollo del workplan:

Figura 1. Barra de herramientas.

Para la interfaz de bienvenida del software se crearon 3 principales herramientas las cuales cuentan con diversas opciones, estas son Archivo, Ver y Herramientas.

Figura 2. Interfaz de inicio.

Figura 3. Barra de herramientas.

En la opción de los ítems, en este caso el ítem Criterios, esté en la parte superior cuenta con una serie de herramientas, las cuales son, Eliminar, para eliminar el o los criterios seleccionados. Para llevar a cabo la visualización de cada criterio independiente, estos despliegan los tres campos respectivos funciones, código y descripción del mismo.

Figura 4. Esquema de Criterios

Se crea el mockup el cual en la sección de Docentes crea el listado de los docentes que se van creando sucesivamente con los respectivos campos de diligenciamiento.

Figura 5. Apartado docentes.

A continuación en la figura 6 se muestran las cuatros funciones previamente creadas en relación al formato Universitario con el que se cuenta.

Figura 6. Apartado Funciones.

En este ítem se diseña la interfaz que lleva los datos del usuario con el que se accedió a la cuenta en este caso administrador, allí se visualiza el estado activo y se puede forzar a un cambio de contraseña si así lo requiere, así mismo si se requiere editar algún dato ya registrado.

Figura 7. Panel Mis datos.

En el panel de herramientas de la parte superior se creó un el botón de Cambiar mi contraseña, el cual abre una ventana emergente con el tradicional formato de cambio de clave el cual requiere la contraseña actual o anterior y confirmar dos veces la nueva contraseña en los dos campos de texto.

Figura 8. Cambiar contraseña.

Se crea el diseño de un botón de cambio de contraseña en caso de pérdida u olvido de contraseña el administrador creará una contraseña automática la cual al ser ingresada para autenticarse pedirá automáticamente un cambio de contraseña sin necesidad de requerir la contraseña anterior, adicional la contraseña con la que se contaba antes queda desactivada para su ingreso por lo cual solo ingresaría con el nuevo cambio de contraseña.

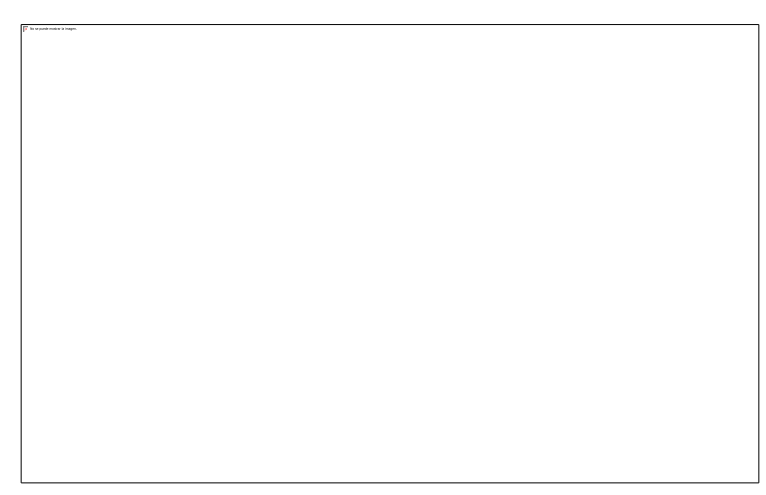

Figura 9. Perdí mi contraseña.

Se modela el mockup del apartado de roles, estos son los diferentes perfiles con los que el usuario podrá tener permisos para acceder, crear, editar o eliminar alguno de los registros y algunos de los formularios, adicional se otorgan los diversos permisos para la navegación de los diversos paneles del aplicativo.

Figura 10. Apartado Roles.

En este apartado se modela la interfaz del total de los usuarios para su manipulación ya se sea editar, eliminar, Forzar un cambio de contraseña, Desactivar el usuario y la creación del mismo.

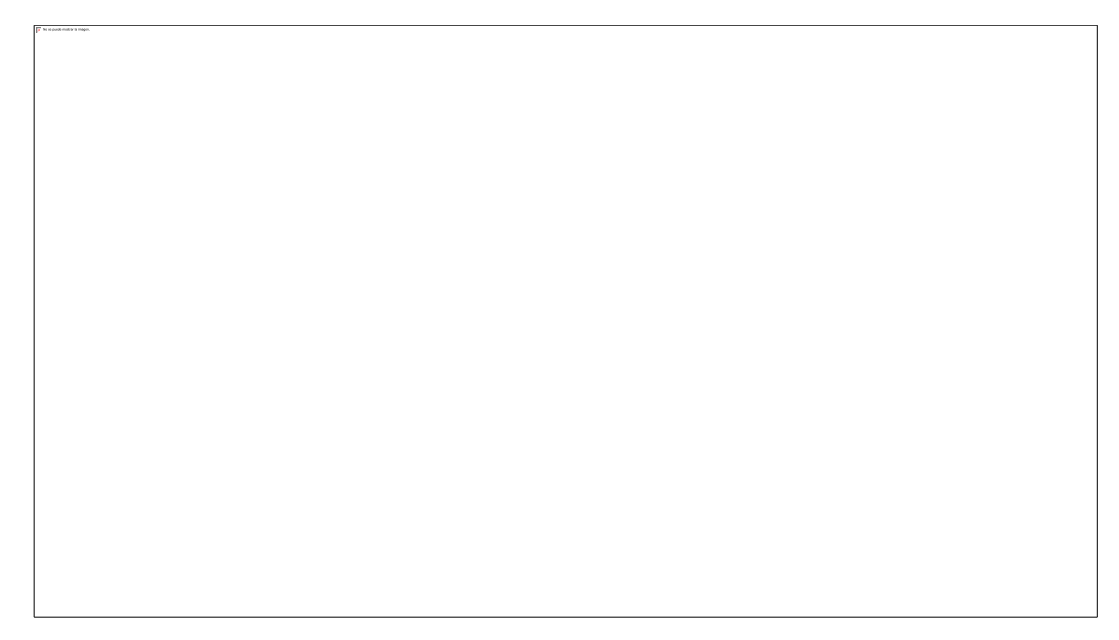

Figura 11. Panel Usuarios.

Se modela un formulario de registro del mismo el cual cuenta con, el nombre del criterio, número de grupo, Auditor que será el administrador y la descripción respectiva del mismo como se ilustra a continuación.

Figura 12. Mockup Producto.

**3.1.5 BASE DE DATOS**

**Modelo Conceptual**

Como se muestra en la figura 13 se diseñó el esquema conceptual de la base de datos a partir de la lista descriptiva de objetos y asociaciones identificadas.

Figura 13. Modelo Conceptual Base de Datos.

En la figura 13, se evidencia el modelo relacional de la base de datos para el sistema, encontramos las diversas tablas: Planeación Semanal, Funciones, Criterios, Producto, Plan de trabajo, Permisos y Docentes, con sus respectivas relaciones para así facilitar el diseño, desarrollo e implementación del sistema, se ilustran las respectivas tablas de la base de datos a partir del diseño propuesto y asociaciones identificadas.

Los datos diligenciados son insertados en las respectivas tablas creadas, a continuación se ilustra un ejemplo de una de ellas, la tabla Criterios, con los criterios creados en el sistema los cuales cuentan con un ID y la respectiva función asignada.

Figura 14. Tabla Criterios

La inserción de los datos a la base de datos es inmediata, los datos creados son insertados en las respectivas tablas creadas, como se ilustra en la tabla Usuarios, los usuarios creados en el aplicativo.

Figura 15. Tabla Usuarios.

## **3.1.6 DIAGRAMAS**

# **3.1.6.1 DIAGRAMA REGISTRO-LOGIN USUARIOS**

En el siguiente diagrama se evidencia el registro del docente y coordinador, a su vez el ingreso Login lo deben realizar cada uno de los usuarios validando la autenticidad e incluyendo los registros de acceso en la base de datos.

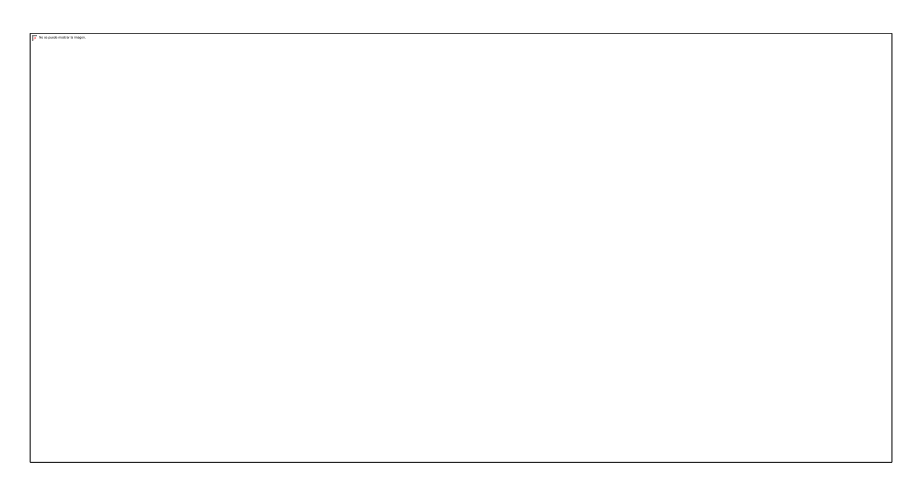

Figura 16. Diagrama Registro-Login Usuarios

#### **3.1.6.2 DIAGRAMA ADMINISTRADOR – PREDETERMINADO**

A continuación se ilustra el diagrama de contexto del panel Predeterminado con los diversos Items a los que accede puede acceder el usuario Administrador.

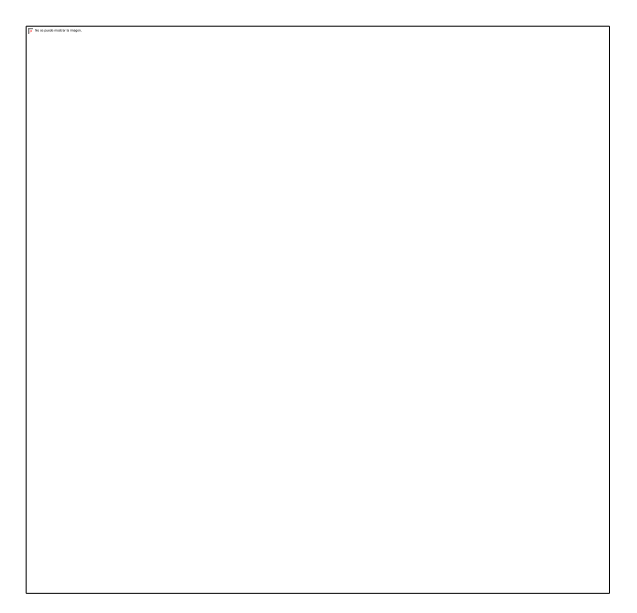

Figura 17. Diagrama Administrador – Predeterminado.

# **3.1.6.3 DIAGRAMA ADMINISTRADOR - INFORMES**

A continuación se ilustra el diagrama de contexto del panel Informes, con los dos Items a los que accede puede acceder el Administrador, dashboard y Reportes

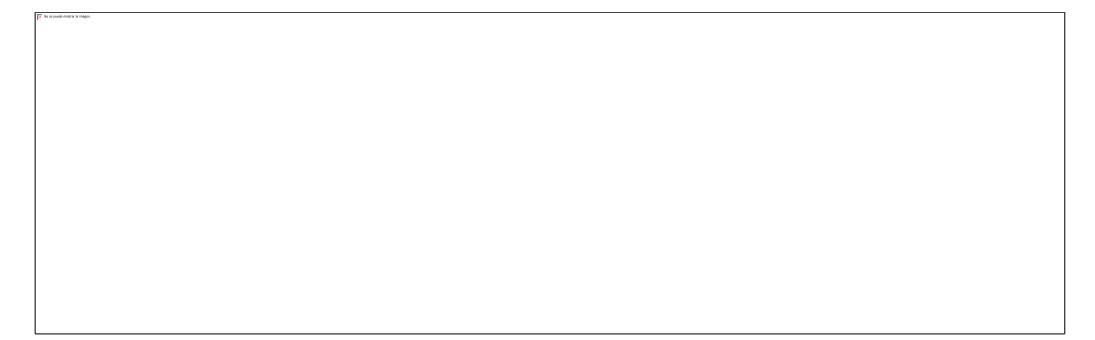

Figura 18. Diagrama Coordinador – Predeterminado

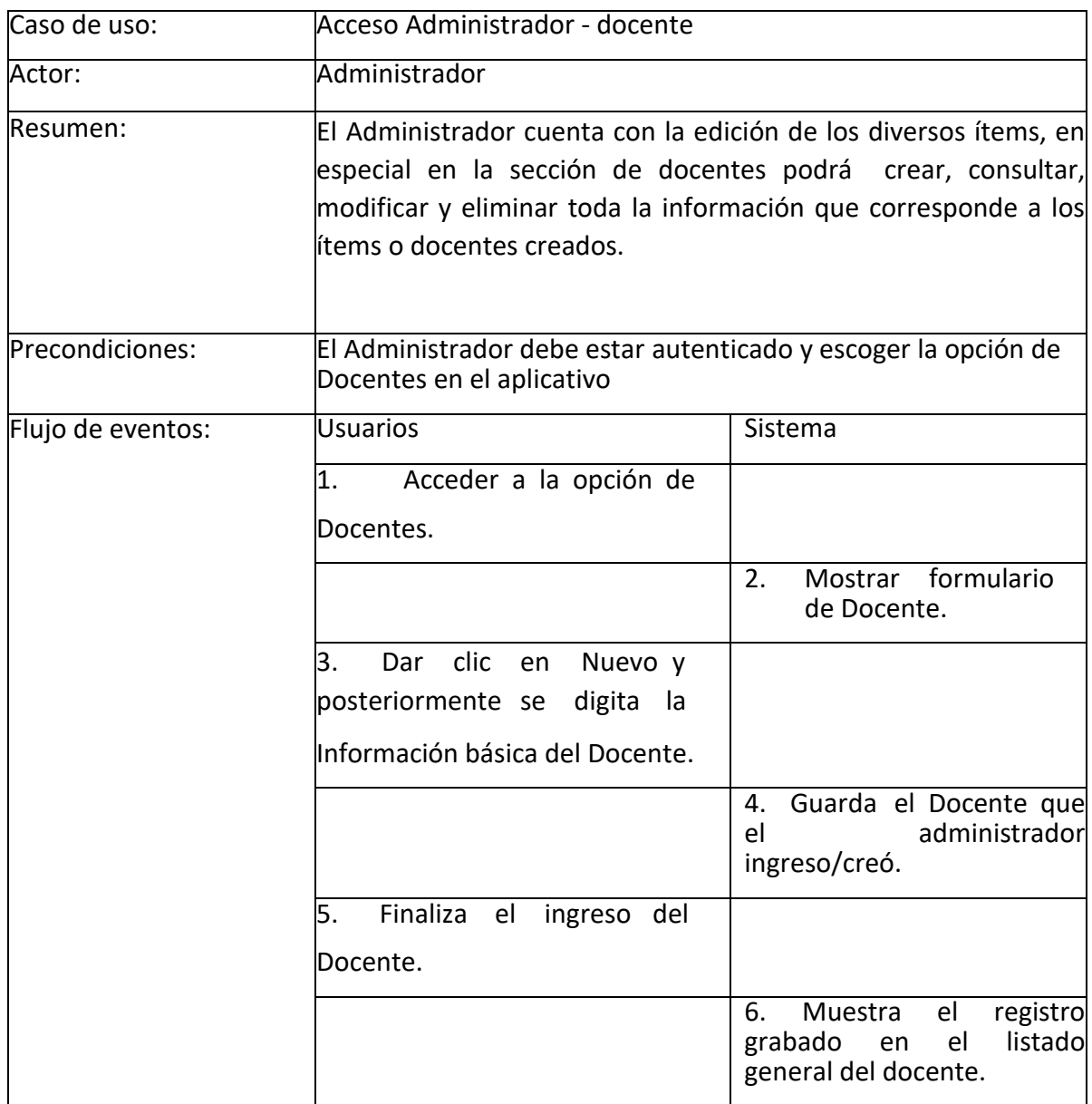

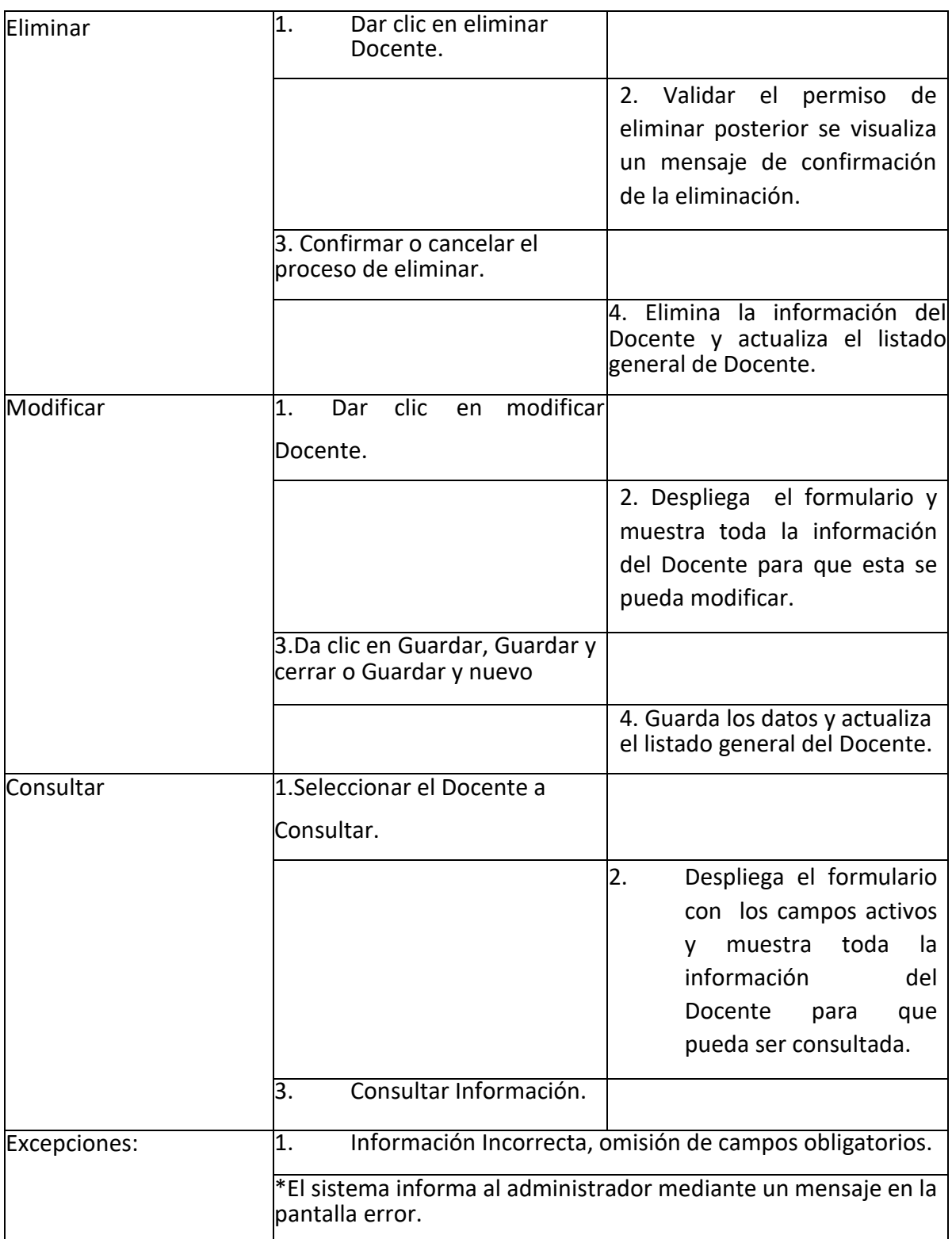

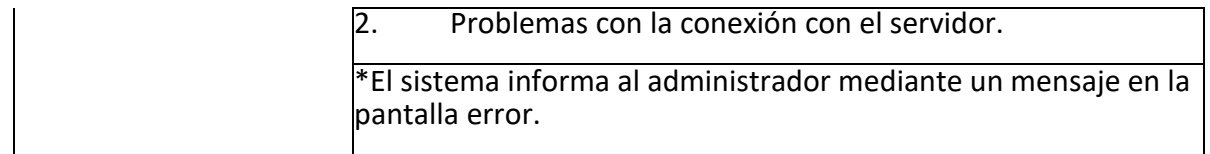

*Tabla 23. Caso de uso Administrador.*

#### **3.1.6.4 DIAGRAMA ADMINISTRADOR – PREDETERMINADO**

En la figura 19 se ilustra el diagrama de Casos de uso, en cuanto al administrador y sus funciones en cuanto al aplicativo.

| $\overline{\mathbb{F}^{\bullet}}$ for a pain ranker is length. |  |  |
|----------------------------------------------------------------|--|--|
|                                                                |  |  |
|                                                                |  |  |
|                                                                |  |  |
|                                                                |  |  |
|                                                                |  |  |
|                                                                |  |  |
|                                                                |  |  |
|                                                                |  |  |
|                                                                |  |  |
|                                                                |  |  |
|                                                                |  |  |
|                                                                |  |  |
|                                                                |  |  |
|                                                                |  |  |
|                                                                |  |  |
|                                                                |  |  |
|                                                                |  |  |
|                                                                |  |  |
|                                                                |  |  |
|                                                                |  |  |
|                                                                |  |  |
|                                                                |  |  |
|                                                                |  |  |
|                                                                |  |  |
|                                                                |  |  |
|                                                                |  |  |
|                                                                |  |  |
|                                                                |  |  |
|                                                                |  |  |
|                                                                |  |  |
|                                                                |  |  |
|                                                                |  |  |
|                                                                |  |  |
|                                                                |  |  |
|                                                                |  |  |
|                                                                |  |  |
|                                                                |  |  |
|                                                                |  |  |
|                                                                |  |  |
|                                                                |  |  |
|                                                                |  |  |
|                                                                |  |  |
|                                                                |  |  |
|                                                                |  |  |
|                                                                |  |  |
|                                                                |  |  |
|                                                                |  |  |
|                                                                |  |  |
|                                                                |  |  |
|                                                                |  |  |
|                                                                |  |  |
|                                                                |  |  |
|                                                                |  |  |
|                                                                |  |  |
|                                                                |  |  |
|                                                                |  |  |
|                                                                |  |  |
|                                                                |  |  |
|                                                                |  |  |
|                                                                |  |  |
|                                                                |  |  |
|                                                                |  |  |
|                                                                |  |  |
|                                                                |  |  |
|                                                                |  |  |
|                                                                |  |  |
|                                                                |  |  |
|                                                                |  |  |
|                                                                |  |  |
|                                                                |  |  |
|                                                                |  |  |
|                                                                |  |  |
|                                                                |  |  |
|                                                                |  |  |
|                                                                |  |  |

*Figura 19. Administrador – Predeterminado.*

Así mismo se ilustra el diagrama del segundo panel de funciones a las que accede el Administrador, el cual es Informes, este permite Editar, ejecutar y exportar reportes de los procesos.

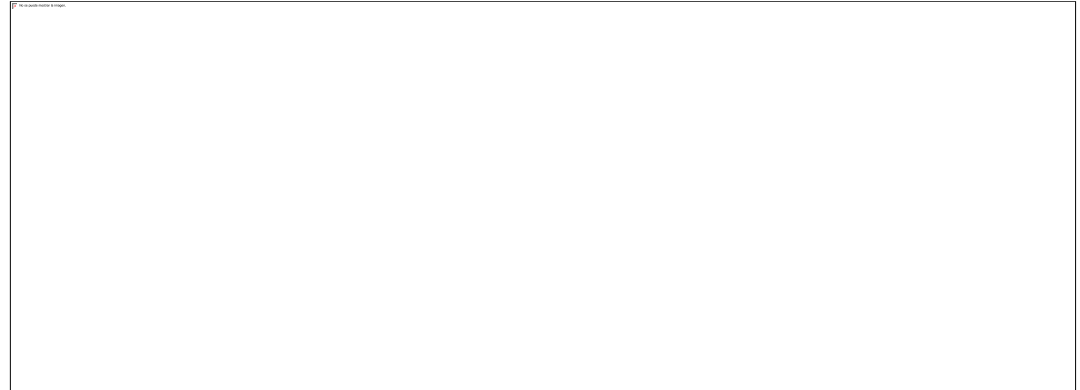

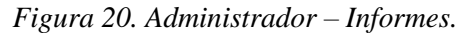

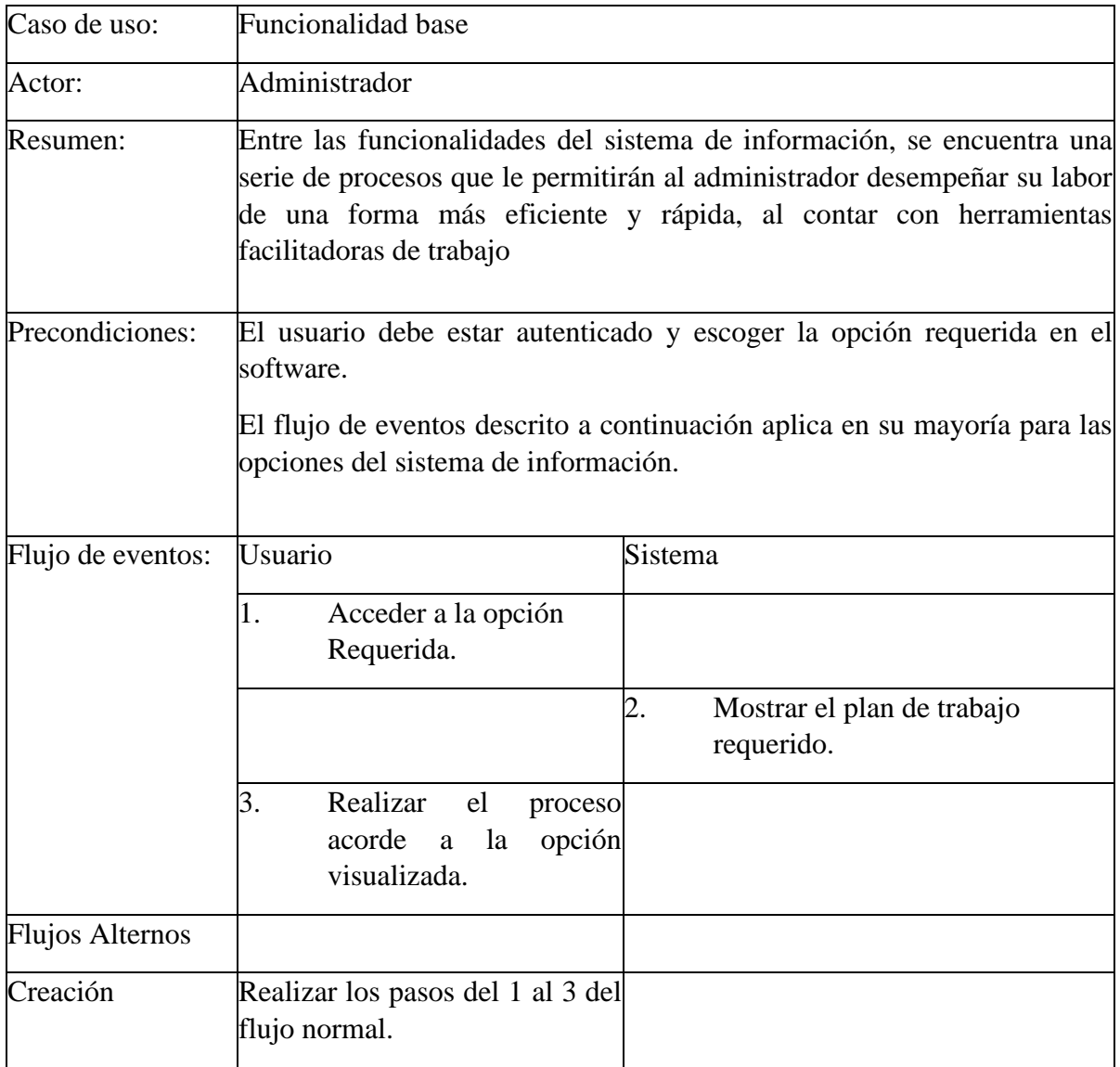

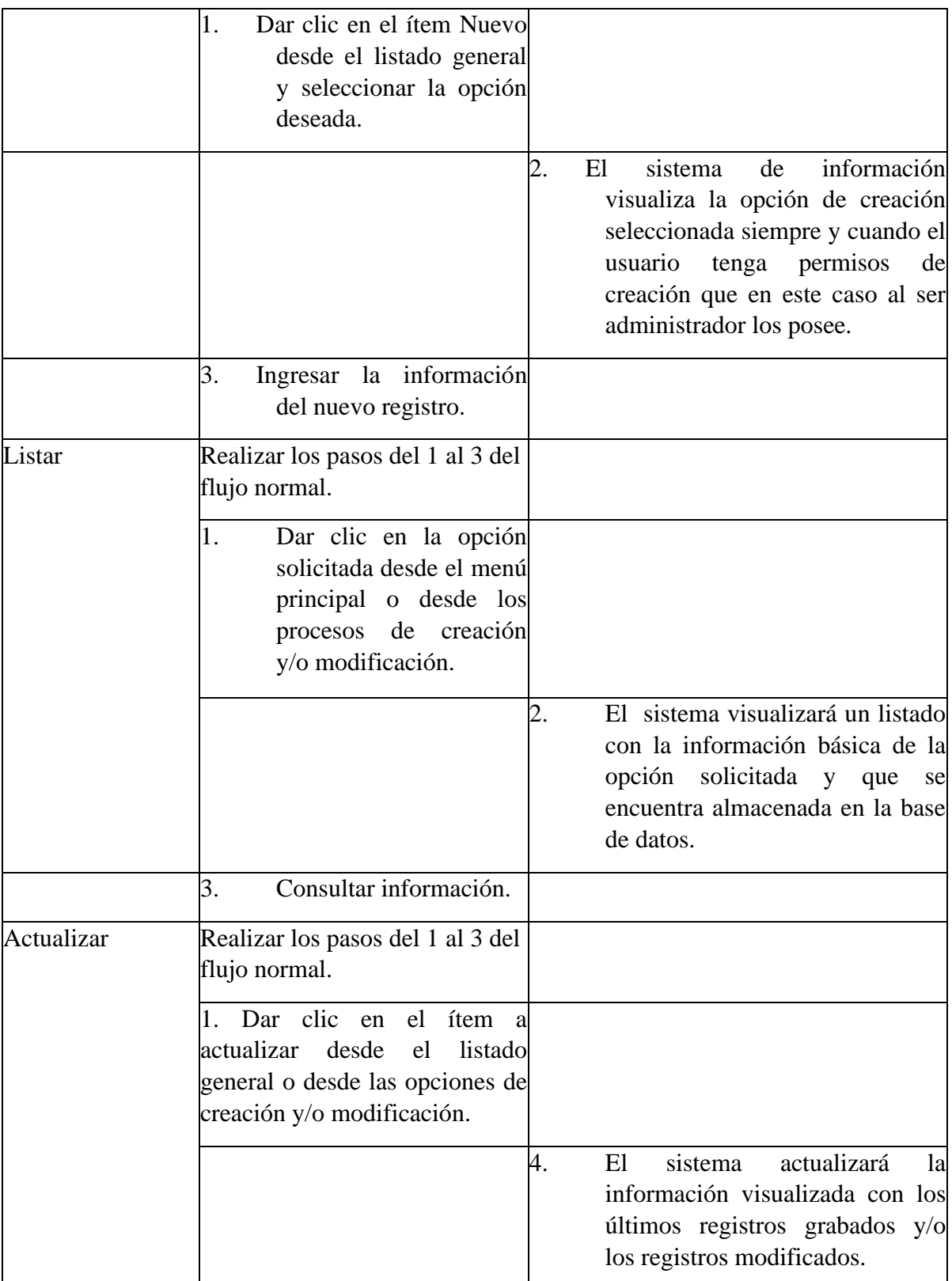

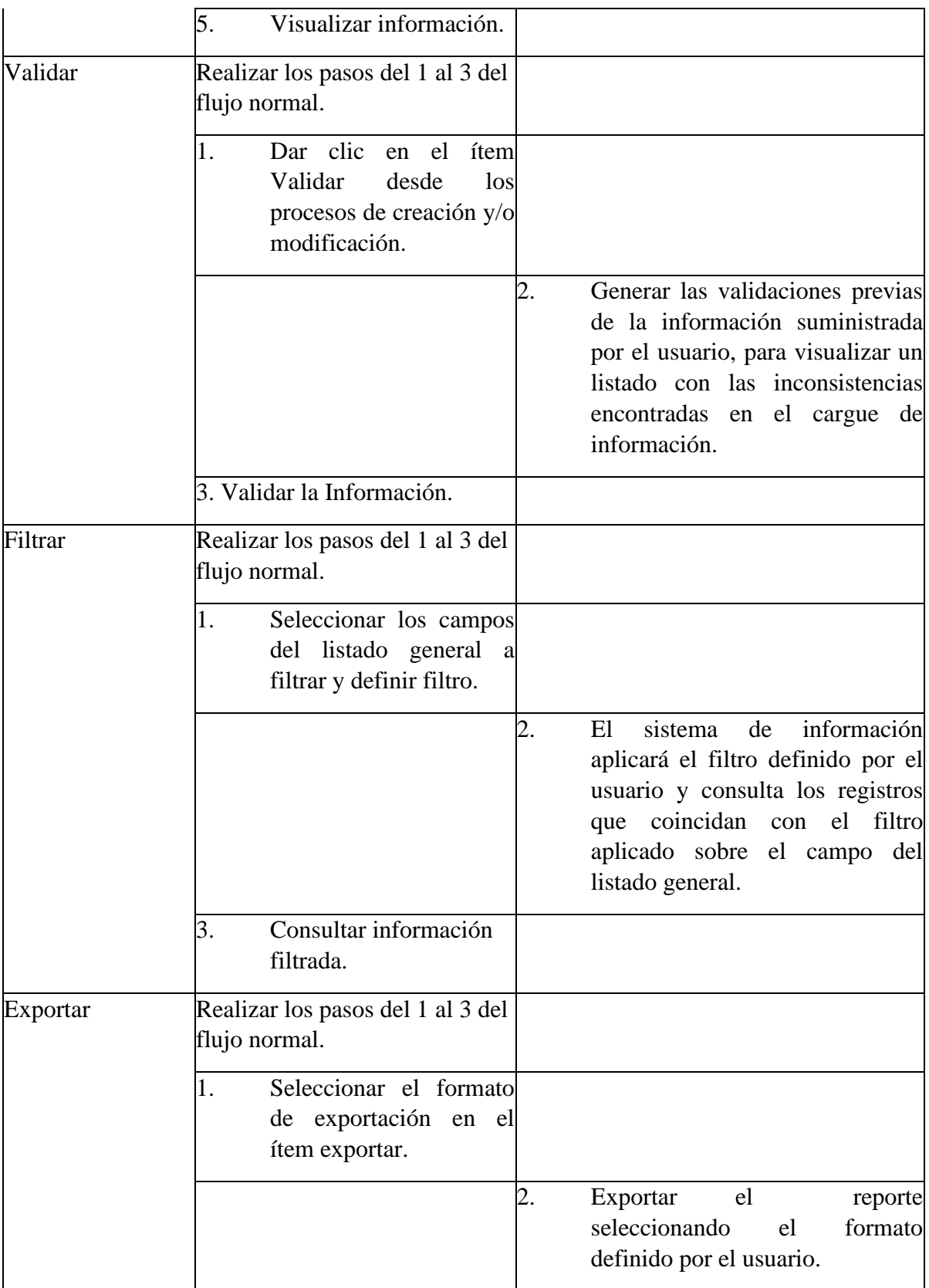

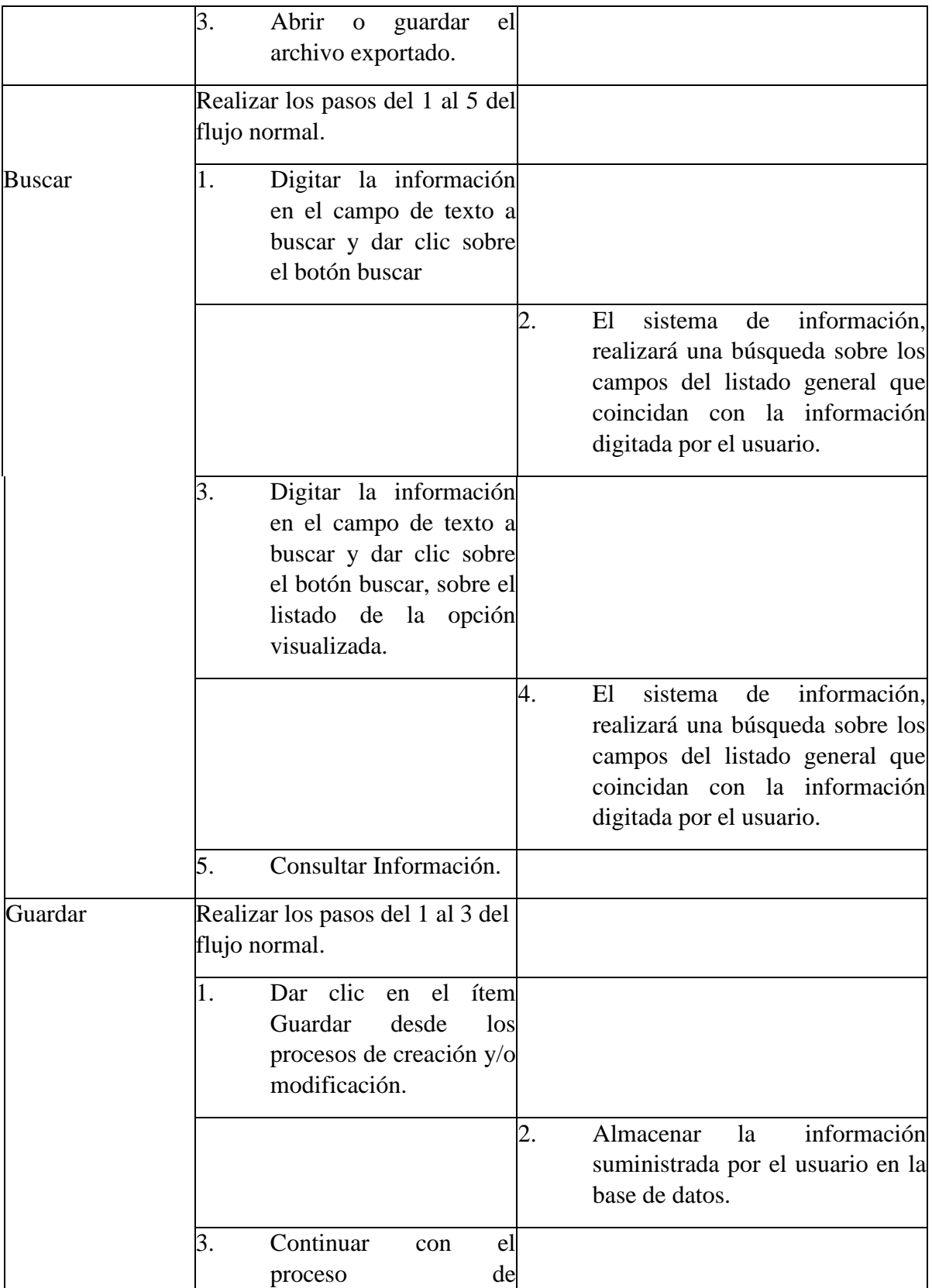

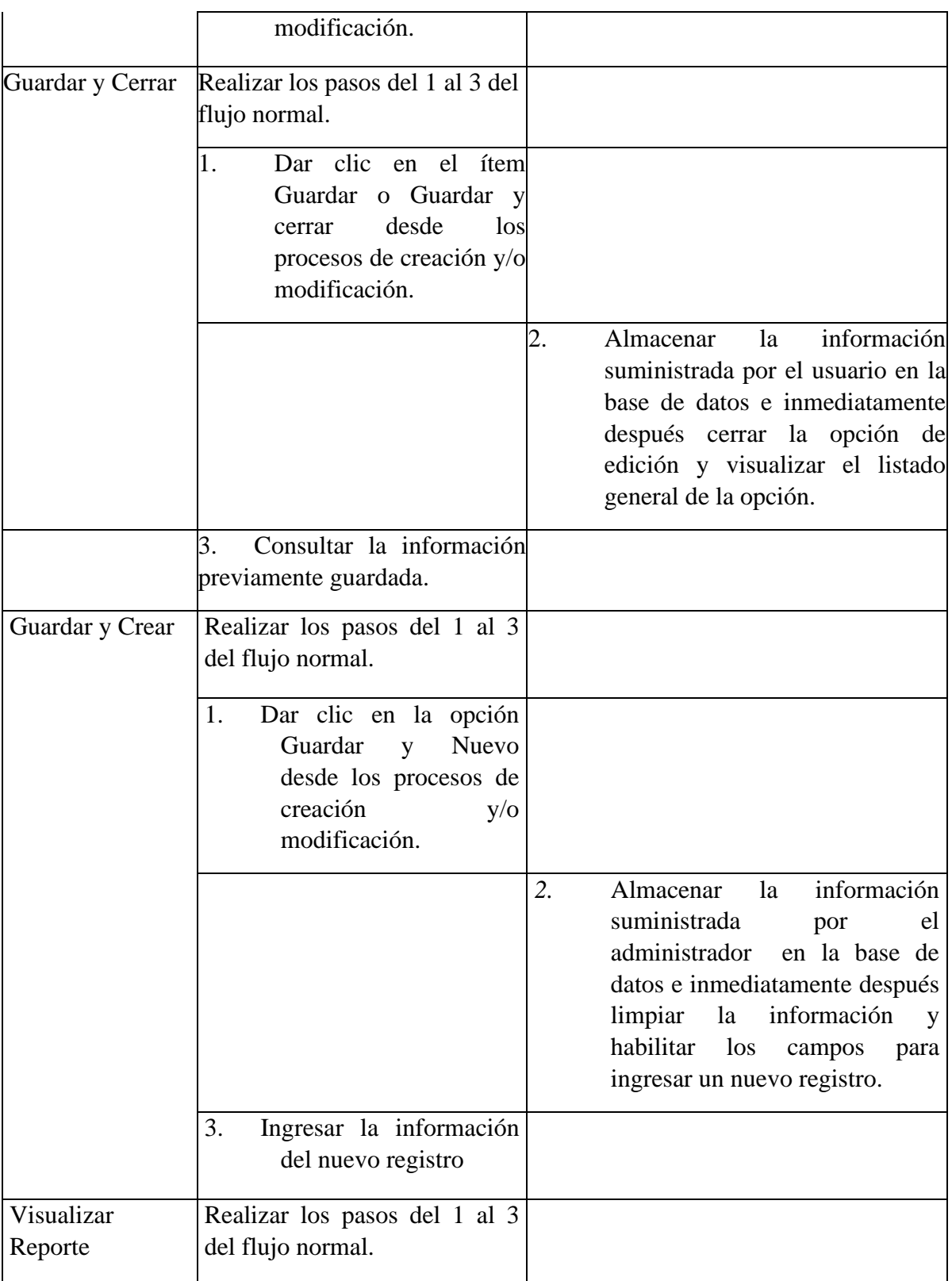

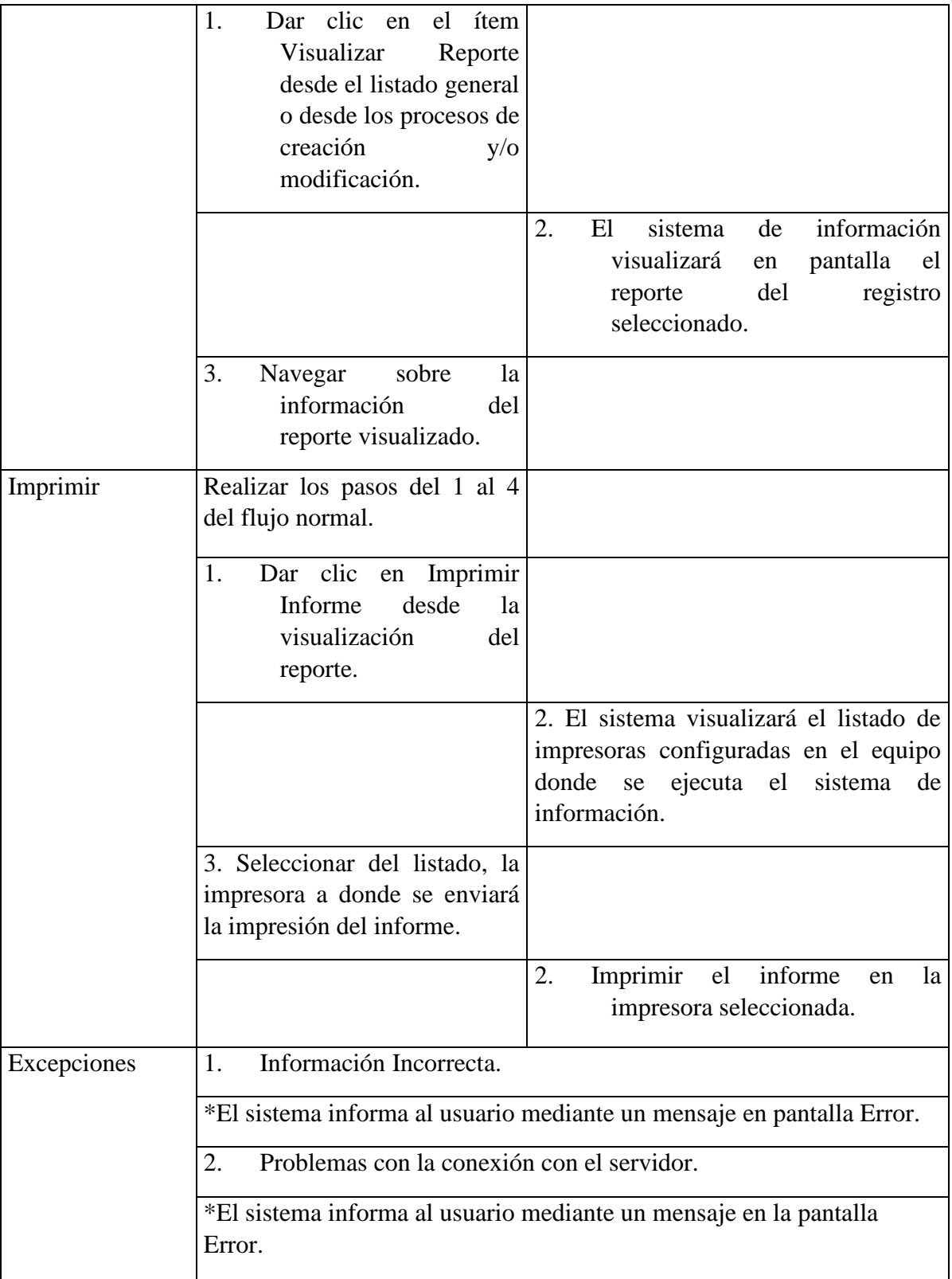

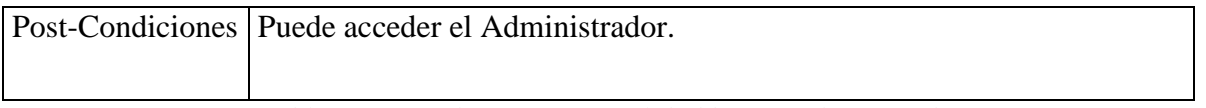

*Tabla 24. Caso de uso Funcionalidad base – Administrador.*

## **3.1.6.5 DIAGRAMA DOCENTE - ITEMS**

A continuación se ilustra el diagrama de contexto del panel Docente, con los diversos Items a los que accede puede acceder el Docente, los cuales son dos, Planes de trabajo y planeación semanal.

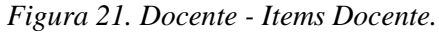

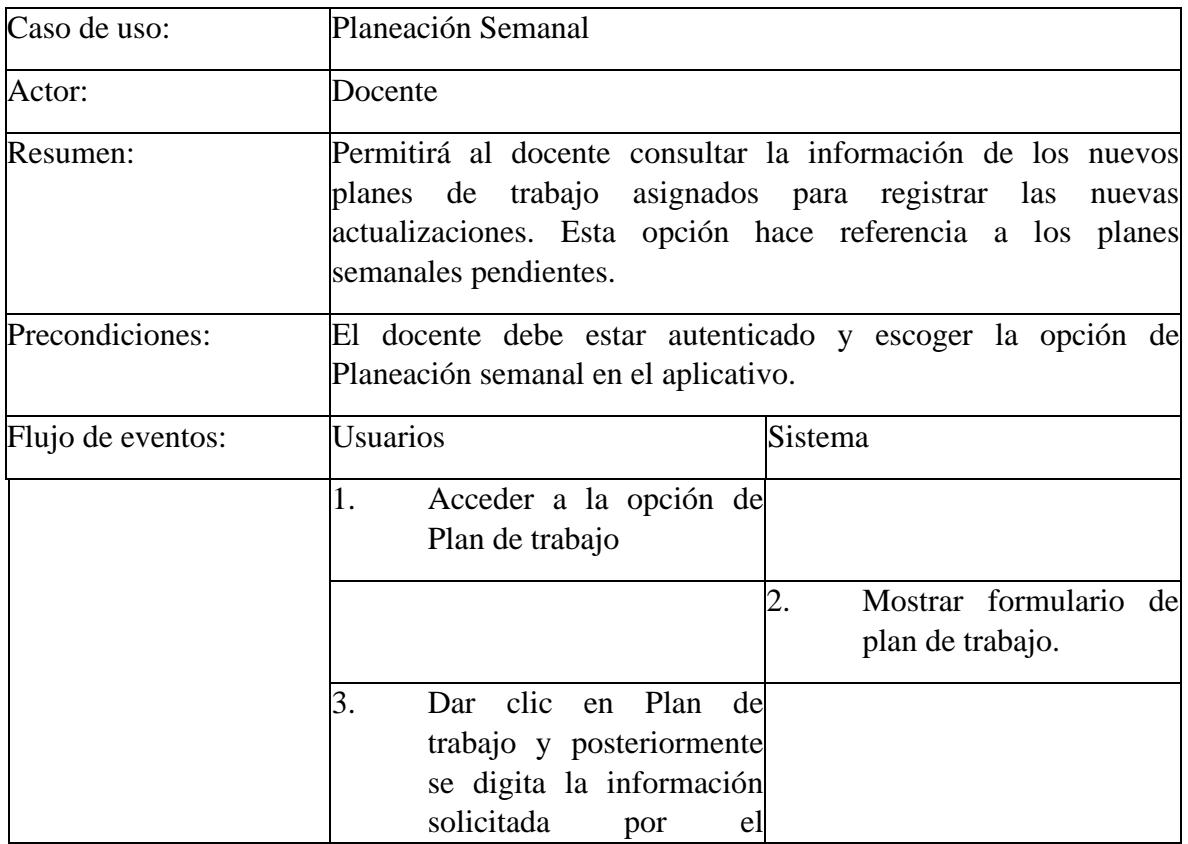

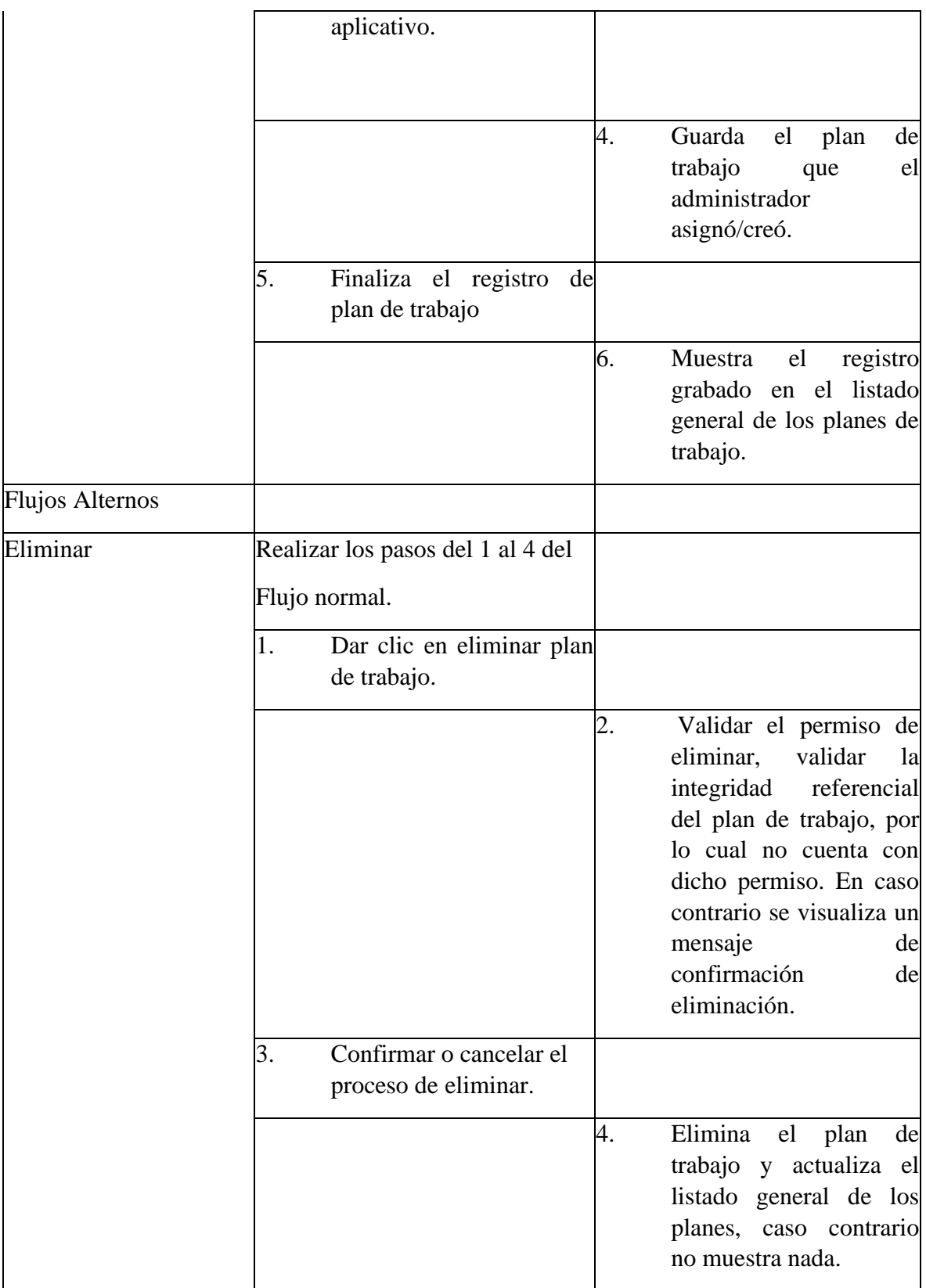

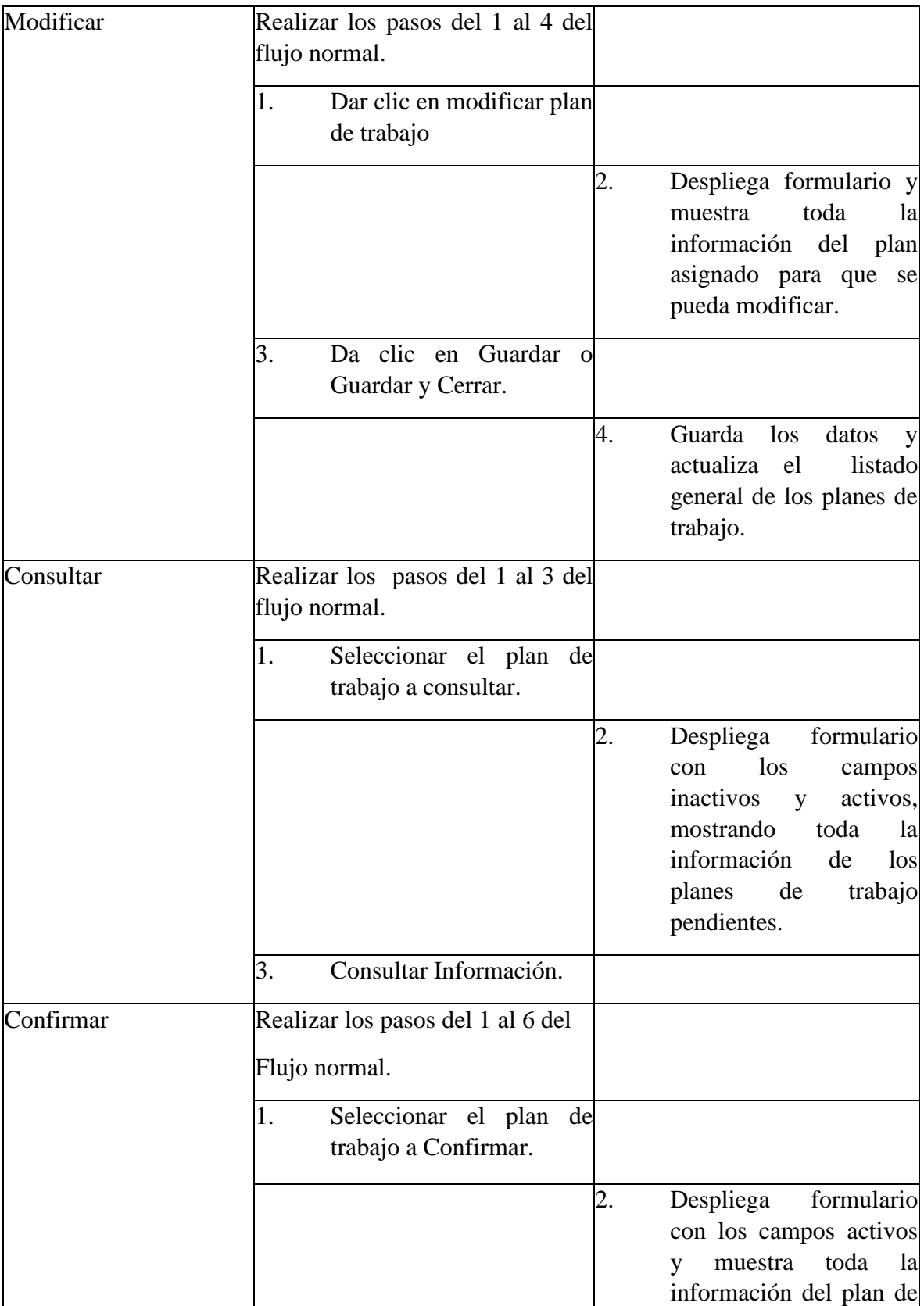

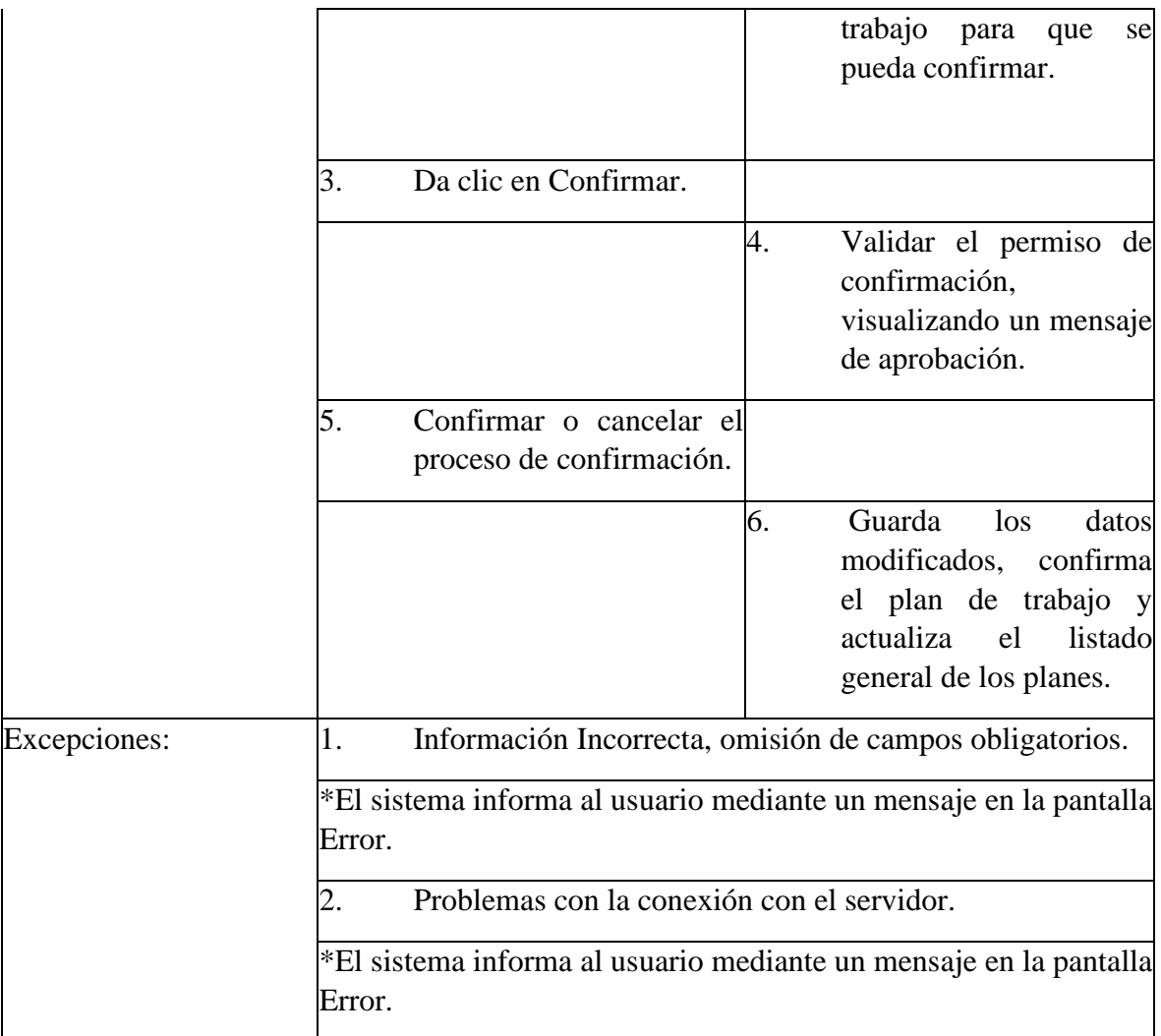

*Tabla 25. Planeación Semanal*

# **3.1.6.6 DIAGRAMA DOCENTE - RELACIÓN**

Se ilustra el diagrama del segundo panel de funciones a las que accede el Docente, el cual es Docentes, este permite Crear planes de trabajo, editar producto, consultas, editar producto y exportar documentos.

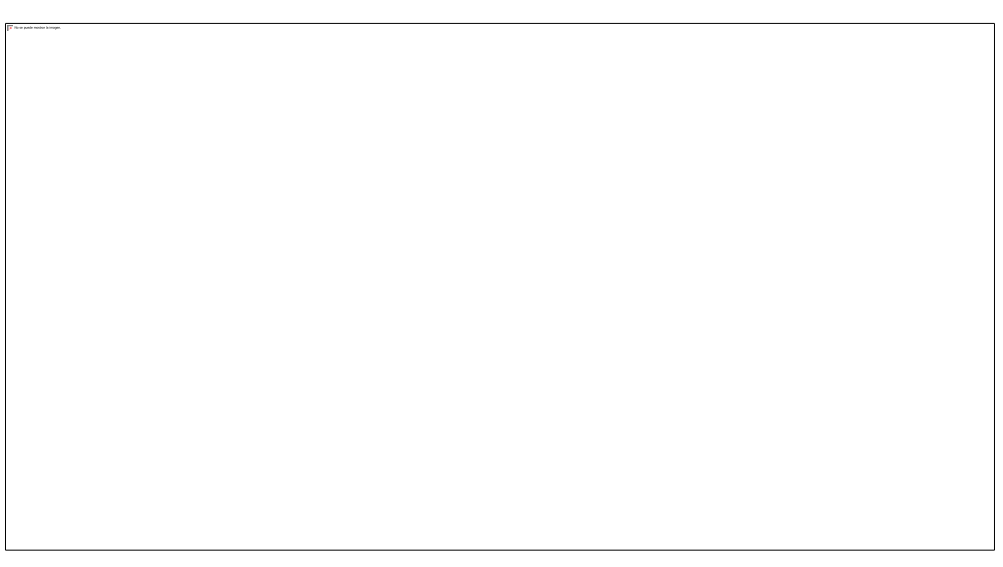

Figura 22. Docente – Relación.

# **3.1.6.7 DIAGRAMA DE CONTEXTO NIVEL 0.**

Se ilustra el diagrama de contexto Nivel 0, el cual se compone de la entidad Sistema plan de trabajo – docente con su relación a los agentes, docente y administrador.

Figura 23. Diagrama de contexto Nivel 0.

**3.1.6.8 DIAGRAMA DE CONTEXTO NIVEL 1.**
Se ilustra le diagrama de contexto Nivel 1, el cual se compone de los agentes docente y administrador con las funciones Crear plan de trabajo y Diligenciar plan de trabajo con su respectiva relación en la inserción de datos en las bases de datos (Depósitos).

Figura 24. Diagrama de contexto Nivel 1

### **DIAGRAMAS DE INTERFACES**

### **3.1.6.9 INTERFAZ DE BIENVENIDA**

En la interfaz de bienvenida del software, este nos ilustra 3 principales herramientas las cuales cuentan con diversas opciones, estas son Archivo, Ver y Herramientas, continuación se desglosará cada una con sus respectivas funciones**.**

Figura 25. Interfaz de Bienvenida.

En el apartado de Ver, se encuentran diversas opciones de visualización de la interfaz del programa.

-La primera opción cuyo icono es un Reloj, llamada Navegación, permite visualizar el menú de ítems que se observa en la parte izquierda de una manera independiente en un menú despegable.

-La segunda opción se llama Panel de exploración, el cual hace una búsqueda de exploración.

-La tercera opción muestra el tema actual Office 2016 Color ful, La interfaz similar a los aplicativos de Microsoft Office debido a que se tiene seleccionado el tema de office, allí podremos cambiar por diversos temas y colores ya preestablecidos en este caso el verde es el prioritario debido a que el software es destinado a la Fundación Universitaria Los Libertadores.

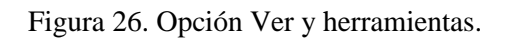

### **3.1.6.10 INTERFAZ CREACIÓN DE ELEMENTOS.**

Se ilustra la interfaz de creación de elementos, para ellos la creación se realiza oprimiendo el botón Nuevo en la parte superior izquierda como se observa en la figura 27 Interfaz de creación de elementos, El cual abre un formulario emergente de los elementos que se encuentran en el software, los cuales serán Funciones, Criterios, Productos, Docentes, Plan de Trabajo, Plan Semanal y Usuarios.

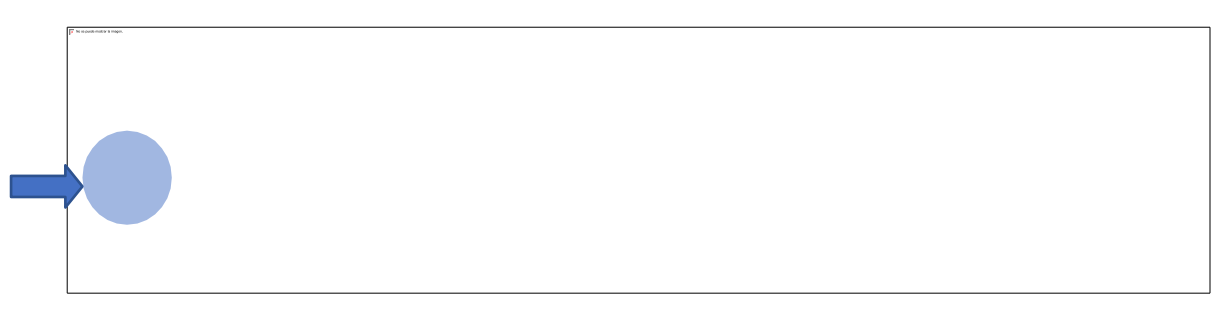

Figura 27. Interfaz Creación de elementos

### **3.1.6.11 INTERFAZ NUEVO ELEMENTO**

Se evidencia la interfaz de la ventana emergente para realizar el registro de un nuevo elemento, en este caso están preestablecidos los criterios mencionados anteriormente, a continuación se

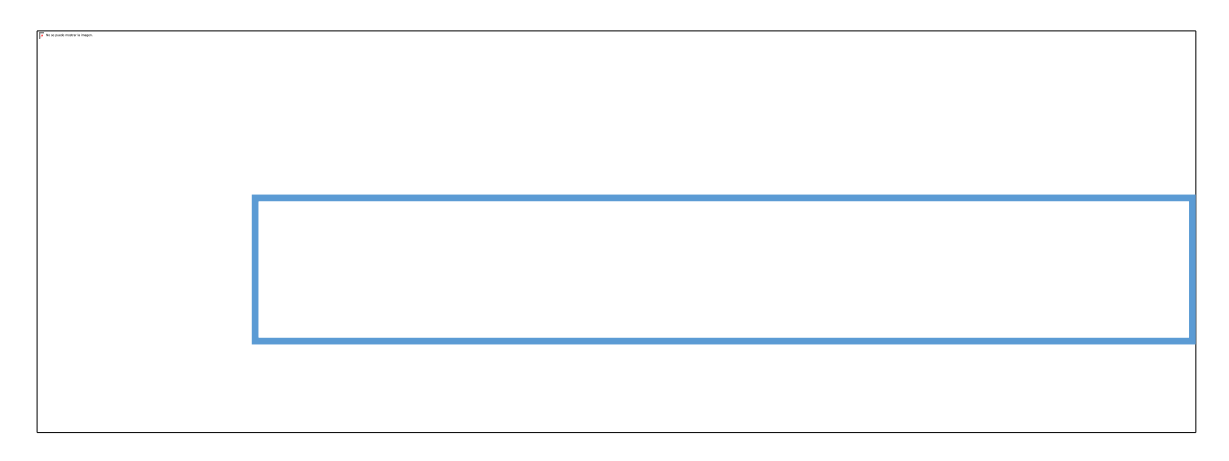

ilustran los campos que lleva dicho formulario.

### **3.1.6.12 INTERFAZ CRITERIOS**

En la interfaz de Criterios, en la parte superior cuenta con una serie de herramientas, las cuales son, Eliminar, la cual elimina el o los criterios seleccionados. Abrir Objeto, para llevar a cabo la visualización de cada criterio independiente y poder editarlo si lo requiere. Actualizar, para refrescar el estado de los ítems. Restablecer la configuración de vista, puesto a que se cuenta con una interfaz dinámica se pueden acomodar las casillas a gusto propio para una mejor visualización, ese botón sirve como un rollback, dejando la vista de la interfaz predeterminada.

Figura 29. Interfaz Manejos de Ítems – Criterios.

### **3.1.6.13 INTERFAZ DOCENTES**

En la Interfaz de Docentes se encuentra el listado de los docentes que se van creando sucesivamente, en este caso Augusto, es un docente previamente registrado. Se cuenta igualmente con la misma barra superior de herramientas.

Figura 30. Interfaz Elemento Docentes.

#### **3.1.6.14 INTERFAZ DESPLIEGUE HERRAMIENTA NUEVO**

En este apartado encontramos la interfaz para realizar la creación de un nuevo docente para ello se posiciona en el ítem respectivo de docente, desplegando una ventana la cual posee los elementos del sistema, allí seleccionamos Docentes como se muestra denotado de azul.

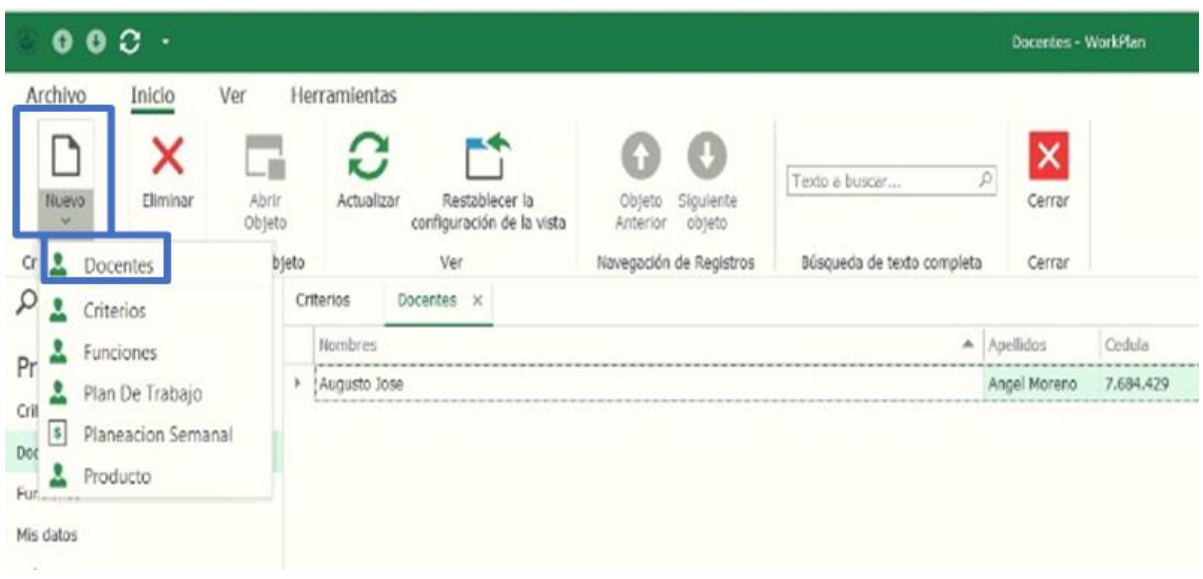

Figura 31.Interfaz Despliegue Herramienta Nuevo

### **3.1.6.15 INTERFAZ DE INSCRIPCIÓN NUEVO DOCENTE.**

En la interfaz de creación de un nuevo usuario en este caso el docente, esta cuenta con un formulario de registro de datos, el cual posee la información del docente, contacto, tipo de vinculación, programa academico, adicional su respectivo y único usuario.

Figura 32. Interfaz de Inscripción Nuevo Docente.

|                      | $000B + \cdot$ |                          |                           |             |          |                       |                                |                 |                                                        |                    | Javier - Docentes - WorkPlan |                                     |                   |                                           |
|----------------------|----------------|--------------------------|---------------------------|-------------|----------|-----------------------|--------------------------------|-----------------|--------------------------------------------------------|--------------------|------------------------------|-------------------------------------|-------------------|-------------------------------------------|
| Archivo              | Inicio         | Ver                      | Herramientas              |             |          |                       |                                |                 |                                                        |                    |                              |                                     |                   |                                           |
| Nuevo<br>$\omega$    | 凹<br>Guardan   | 떔<br>Guardar<br>y cerrar | 변<br>Guardan<br>y Nuevo ~ | Eliminar    |          | ÷<br>Validar Cancelar | ∟ú<br>Abrir<br>Objeto.         | c<br>Actualizar | $m$ -th<br>Restablecer la<br>configuración de la vista | Objeto<br>Anterior | O<br>Siquiente<br>objeto     | $\boldsymbol{\mathsf{x}}$<br>Cerrar |                   |                                           |
| Crear Nuevos         |                | Guardar                  |                           |             | Editor   |                       | Abrir Objeto                   |                 | Ver                                                    |                    | Navegación de Registros      | Cerrar                              |                   |                                           |
| O Type keywords here |                |                          | Criterios                 |             | Docentes |                       | Javier - Docentes x            |                 |                                                        |                    |                              |                                     |                   |                                           |
| Predeterminado       |                | $\wedge$                 | <b>Docentes</b>           |             |          |                       |                                |                 |                                                        |                    |                              |                                     |                   |                                           |
| Criterios            |                |                          |                           | Nombres:"   |          | Jovier                |                                |                 |                                                        |                    |                              |                                     | Telefono:         | 4659823                                   |
| Docentes             |                |                          |                           | Apellidos:" |          | Castañeda             |                                |                 |                                                        |                    |                              |                                     | Celular:          | 3109438501                                |
| Funcionos            |                |                          | Cedula: <sup>*</sup>      |             |          | 1230485903            |                                |                 |                                                        |                    |                              |                                     | Tipo Vinculacion: | Tiempo Completo                           |
| Mis datos            |                |                          | Direccion:                |             |          | Calle 30 # 20-23      |                                |                 |                                                        |                    |                              |                                     | Usuario:"         | O                                         |
|                      |                |                          | Craded:                   |             |          | <b>Bogotá</b>         |                                |                 |                                                        |                    |                              |                                     |                   | Programa Academico: Ingeniera de Sistemas |
| Role                 |                |                          | Email:                    |             |          |                       | scastañeda@libertadores.edu.co |                 |                                                        |                    |                              |                                     |                   |                                           |
| User.                |                |                          |                           |             |          |                       |                                |                 |                                                        |                    |                              |                                     |                   |                                           |
| Producto             |                |                          |                           |             |          |                       |                                |                 |                                                        |                    |                              |                                     |                   |                                           |

### **3.1.6.16. INTERFAZ DATOS INSCRIPCIÓN NUEVO DOCENTE.**

En la Interfaz de usuario la señal roja nos indica que es un campo obligatorio debido a que dicho usuario será con el que los docentes accederán a su interfaz de navegación. Allí se despliega una ventana la cual posee el usuario actual. Se crea uno nuevo usuario en relación al nombre del docente desplegando una nueva ventana.

Figura 33. Datos Inscripción Nuevo Docente.

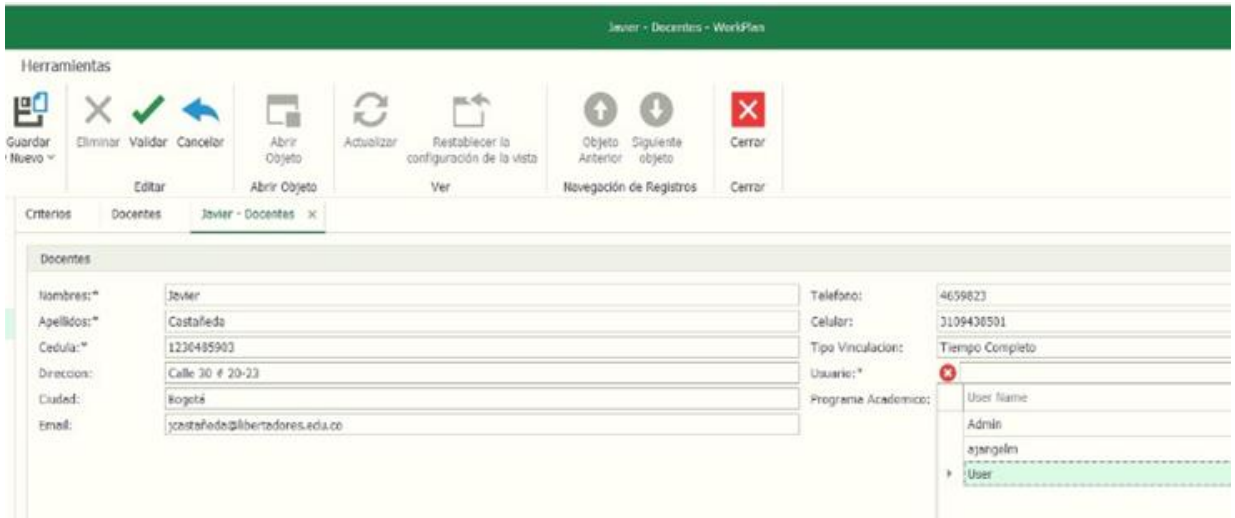

# **3.1.6.17 INTERFAZ ASIGNACIÓN USUARIO.**

En la interfaz de la nueva ventana emergente que se despliega, se diligencia el nombre que le asigna a cada usuario, adicional se marcan los campos de Is Active, para que el programa lo tome como un usuario activo y el campo Forzar cambio de contraseña, para que cada docente personalice su contraseña a su preferencia.

|                  | $000B +$                                 |                       |                     |                 |                        |                        |          |                                             |                 |                           |           |   | lavier - Docentes - WorkPlan. |                   |                                           |
|------------------|------------------------------------------|-----------------------|---------------------|-----------------|------------------------|------------------------|----------|---------------------------------------------|-----------------|---------------------------|-----------|---|-------------------------------|-------------------|-------------------------------------------|
| Archivo          | Ver<br>Inicio                            | Herramientas          |                     |                 |                        |                        |          |                                             |                 |                           |           |   |                               |                   |                                           |
|                  | 暨<br>٣                                   | 巴                     |                     |                 | $-\mathbf{m}$          | C                      |          | 10.94                                       |                 |                           | O         |   | $\vert x \vert$               |                   |                                           |
| Nuevo<br>$\sim$  | Guardan<br>Guardan<br>y cerrar y Nuevo ~ | Eliminar:<br>Guardar  | Validar             | Cancelar        | Abrir<br><b>CO1010</b> | Actualizar             |          | Restablecer la<br>configuración de la vista |                 | Objeto<br>Anterior objeto | Siguiente |   | Cerrar                        |                   |                                           |
| Crear Nuevos     | Guardan                                  |                       | Editor              |                 | Abrir Objeto           |                        | Ver.     |                                             |                 | Navegación de Registros   |           |   | Cerrar                        |                   |                                           |
| O Type keyword   | 2000008                                  |                       |                     |                 | jcasteñeda - User      |                        |          |                                             |                 |                           |           | ۰ | ×                             |                   |                                           |
| Predetermit      | File<br>Inicio                           |                       |                     |                 |                        |                        |          |                                             |                 |                           |           |   |                               |                   |                                           |
| Criterios        |                                          | 빡<br>쁸                | ٣Ÿ                  |                 | $\omega_{\rm 0}$       |                        | $\circ$  | o                                           | $\vert x \vert$ |                           |           |   |                               | Telefono:         | <b>Collective Collection</b><br>4659823   |
| Docentes         | Nuevo                                    | Guardan<br>Guardan    | Guardan             | <b>Climinar</b> | Ferdi mi<br>Validar    | Cancelar               | 34.41    |                                             | Cerrar          |                           |           |   |                               | Celular:          | 3109438501                                |
| <b>Funciones</b> | m.                                       |                       | y cerrar y Nuevo -  |                 | contraseña             |                        | w        | o                                           |                 |                           |           |   |                               | Tipo Vinculacion: | Tiempo Completo                           |
| Mis datos        | Crear Nuevos                             | Guardan               |                     |                 | Editar                 |                        | $\cdots$ | Navega                                      | Cerrar          |                           |           |   | $\sim$                        | Usuario:"         | o                                         |
| Role             |                                          | Ferce Password Change |                     |                 |                        |                        |          |                                             |                 |                           |           |   |                               |                   | Programa Academico: Ingeniera de Sistemas |
| User             | User Name:* Icastafeda                   |                       |                     |                 |                        |                        |          |                                             |                 |                           |           |   |                               |                   |                                           |
| Producto         |                                          | $\sqrt{2}$ is Active  |                     |                 |                        |                        |          |                                             |                 |                           |           |   |                               |                   |                                           |
|                  | Roles                                    |                       |                     |                 |                        |                        |          |                                             |                 |                           |           |   |                               |                   |                                           |
| Docentes         | $\mathscr{L}$<br>D.                      | $2 \times 0000 - 2$   |                     |                 |                        |                        |          |                                             |                 |                           |           |   |                               |                   |                                           |
| Informes         | Norsbre                                  |                       | A la Administrative |                 |                        | Puede editor el madelo |          |                                             |                 |                           |           |   |                               |                   |                                           |

Figura 34. Interfaz Asignación Usuario por Docente.

La siguiente interfaz es la herramienta de validar, donde se pueden verificar que los datos han sido registrados con éxito y no muestre ninguna alerta de error, oprimiendo el botón Validar como se observa denotado de naranja, seguido de la opción guardar o sus diversas opciones derivadas como lo son Guardar, Guardar y Nuevo y Guardar y cerrar, quedando nuevamente en la página del listado de docentes inscritos.

| $000BB+$                                     |                        |                                |                                    |                         |                  |                                |                                                     |                 |                                                               |                         | Javen - December - WorkPlan.                        |                                               |                                 |                                                                                                    |
|----------------------------------------------|------------------------|--------------------------------|------------------------------------|-------------------------|------------------|--------------------------------|-----------------------------------------------------|-----------------|---------------------------------------------------------------|-------------------------|-----------------------------------------------------|-----------------------------------------------|---------------------------------|----------------------------------------------------------------------------------------------------|
| Archivo<br>ப<br>Nuevo<br>141<br>Crear Nuevos | Inicio<br>٣<br>Guardan | Ver<br>뺨<br>Guardan<br>Guardan | 即<br>Guardan<br>y cerrar y Nuevo ~ | Herramientas<br>Elimina | Validar<br>Eowar | ancelar                        | <b>ur</b><br><b>Abrir</b><br>Objeto<br>Abrir Objeto | S<br>Actualizar | ps, sps<br>Restablecer la<br>configuración de la vista<br>Ver | O<br>Objeto<br>Anterior | O<br>Siguiente<br>objeto<br>Navegación de Registros | $\boldsymbol{\mathsf{x}}$<br>Cerror<br>Cerrar |                                 |                                                                                                    |
| O type keywords here<br>Predeterminado       |                        | $\wedge$                       | Criterios<br>Docertes              |                         | Docentes         |                                | Javier - Docentes x                                 |                 |                                                               |                         |                                                     |                                               |                                 |                                                                                                    |
| Criterios                                    |                        |                                |                                    | Nombras:"<br>Apelldos:* |                  | <b>Javier</b><br>Castañeda     |                                                     |                 |                                                               |                         |                                                     |                                               | Talefono:<br>Celular:           | 4659823<br>3109438531                                                                                  |
| Docentes<br>Funciones                        |                        |                                | Cedula:"<br>Direccion:             |                         |                  | 1230405903<br>Calle 30 # 20-23 |                                                     |                 |                                                               |                         |                                                     |                                               | Tipo Vinculacioni:<br>Usuario:" | Tiempo Completo<br>.<br>Short in the first of the second second the second section in the<br>castalede |
| Mis datos<br>Role                            |                        |                                | Custed:<br>Front:                  |                         |                  | Rogoté                         | trastafade@lbertadores.edu.co                       |                 |                                                               |                         |                                                     |                                               |                                 | Programa Academico; Ingeniera de Satiomas                                                              |
| thar<br>Producta                             |                        |                                |                                    |                         |                  |                                |                                                     |                 |                                                               |                         |                                                     |                                               |                                 |                                                                                                    |
| Docentes                                     |                        | $\checkmark$                   |                                    |                         |                  |                                |                                                     |                 |                                                               |                         |                                                     |                                               |                                 |                                                                                                    |
| Informes                                     |                        | $\checkmark$                   |                                    |                         |                  |                                |                                                     |                 |                                                               |                         |                                                     |                                               |                                 |                                                                                                    |

Figura 35. Interfaz Validación y guardar datos Docente.

Quedando culminado el registro del nuevo docente allí no muestra el total de docentes registrados, con sus respectivos campos los cuales el administrador en cualquier ocasión puede editaros dando doble clic sobre el usuario que desee editar o eliminar determinados datos

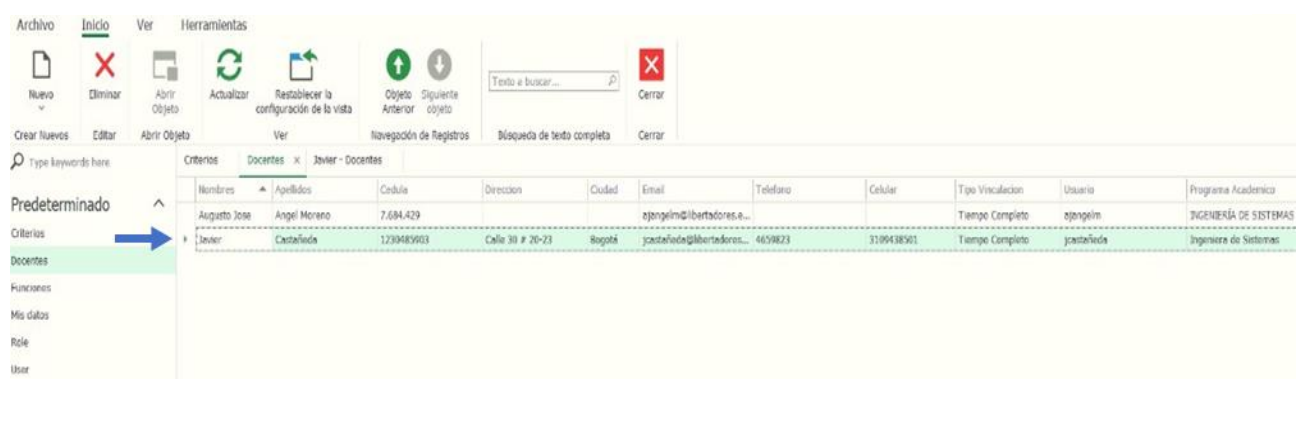

Figura 36. Interfaz datos Docente.

#### **3.1.6.18. INTERFAZ FUNCIONES**

.

En la interfaz funciones se crean nuevas funciones, presionando el botón Nuevo denotado de color naranja, el cual abre una ventana que cuenta con tres campos por cada función, a continuación en la figura 37 se muestran los cuatro criterios previamente creados en relación al formato Universitario con el que se cuenta.

Figura 37. Interfaz Panel Funciones.

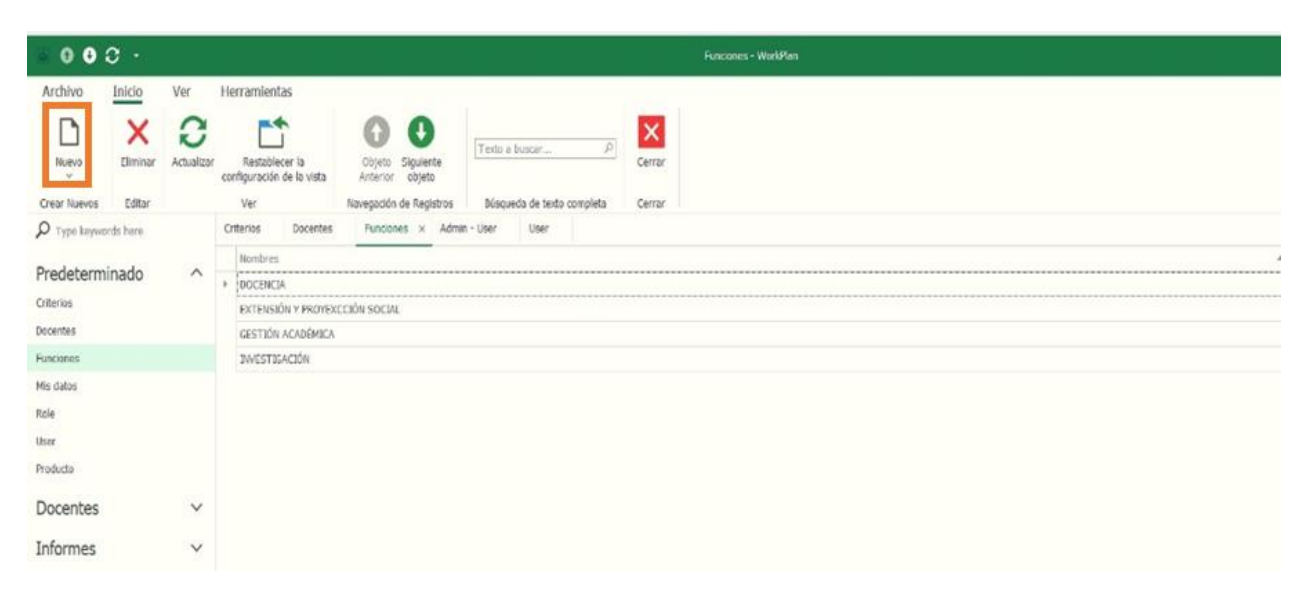

#### **3.1.6.19 INTERFAZ FORMULARIO NUEVA FUNCIÓN**

La Interfaz de creación de funciones cuenta con el campo de nombre de la función, Descripción de la misma y las horas asignadas por cada una como se denota de color azul.

| 000BBA                                  |                              |                                                      |                                                                                          |                                                                                                    |                                                                                          | DOCENCIA - Funciones - WorkPlan     | - | σ<br>$\times$               |
|-----------------------------------------|------------------------------|------------------------------------------------------|------------------------------------------------------------------------------------------|----------------------------------------------------------------------------------------------------|------------------------------------------------------------------------------------------|-------------------------------------|---|-----------------------------|
| Archivo<br>Nuevo<br>V<br>Crear Nuevos   | Inicio<br>--<br>В<br>Guardar | Ver<br>떔<br>Guardan<br>y centar y Nuevo v<br>Guardan | Herramientas<br>떔<br>$\times$ $\times$<br>Eliminar Validar Cancelar<br>Guardan<br>Editar | $\mathbb{R}^4$<br>$\triangle$ $\Omega$<br>Restablecer la<br>Actualizar<br>configuración de la vista<br>Ver | 0<br>$\mathbf{\theta}$<br>Objeto Siguiente<br>Anterior objeto<br>Navegación de Registros | $\vert x \vert$<br>Cerrar<br>Cerrar |   | $\lambda$                   |
| $\rho$ type keywords here               |                              | $\wedge$                                             | Criterios<br>Docentes<br><b>DOCENCIA</b><br>Nombres: <sup>*</sup>                        | Admin - User<br>User<br>Funciones                                                                          | DOCENCIA - Funciones X                                                                   |                                     |   | $\mathcal{L}_{\mathcal{A}}$ |
| Predeterminado<br>Criterios<br>Docentes |                              |                                                      | Orientación de espacios académicos<br>Description:<br>Horas Funcion:                     |                                                                                                    |                                                                                          |                                     |   | 0                           |
| Funciones<br>Mis datos<br>Role          |                              |                                                      |                                                                                          |                                                                                                    |                                                                                          |                                     |   |                             |
| User<br>Producto<br>WASSIR              |                              |                                                      |                                                                                          |                                                                                                    |                                                                                          |                                     |   |                             |
| Docentes                                |                              | v                                                    |                                                                                          |                                                                                                    |                                                                                          |                                     |   |                             |
| Informes                                |                              | v                                                    |                                                                                          |                                                                                                    |                                                                                          |                                     |   |                             |

Figura 38. Interfaz Formulario Nueva Función.

#### **3.1.6.20 INTERFAZ MIS DATOS**

En la siguiente Interfaz se visualizan los datos del usuario con el que se accedió a la cuenta en este caso administrador, allí se visualiza el estado activo y se puede forzar a un cambio de contraseña si así lo requiere, adicional si se requiere editar algún dato ya registrado se hace doble clic sobre el usuario.

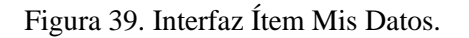

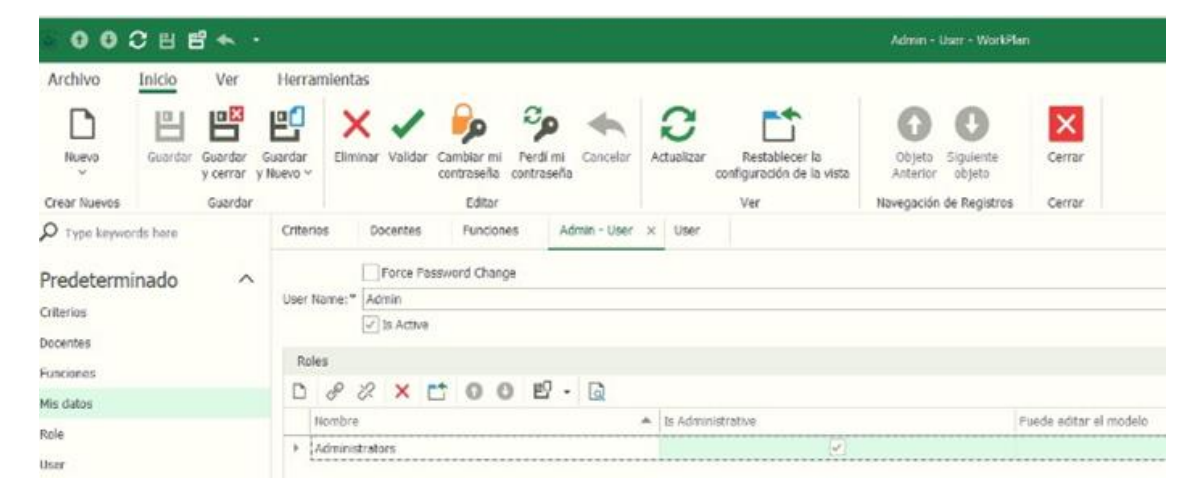

#### **3.1.6.21 INTERFAZ CAMBIO DE CONTRASEÑA**

En el panel de herramientas de la parte superior se tiene el botón de Cambiar mi contraseña, como se ilustra a continuación, el cual abre una ventana emergente con el tradicional formato de cambio de clave el cual requiere la contraseña actual o anterior y confirmar dos veces la nueva contraseña en los dos campos de texto como se denota de color verde.

| $000B+$                                                            |                      |                                     |                           |                        |               |                                                  |                              |                     |                 |                                                    | Admin - User - WorkPlan                                                                                                    |                                           |          |          |
|--------------------------------------------------------------------|----------------------|-------------------------------------|---------------------------|------------------------|---------------|--------------------------------------------------|------------------------------|---------------------|-----------------|----------------------------------------------------|----------------------------------------------------------------------------------------------------|-------------------------------------------|----------|----------|
| Archivo                                                            | Inicio               | Ver                                 |                           | Herramientas           |               |                                                  |                              |                     |                 |                                                    |                                                                                                    |                                           |          |          |
| Nuevo<br><b>Sec</b><br>Crear Nuevos                                | <u> a</u><br>Guardan | 떔<br>Guardan<br>y cerrar<br>Guardan | 뺨<br>Guardan<br>y Nuevo ~ | Eliminar Validar       |               | Cambiar mi<br>contraseña                         | Perdi mi<br><b>Intraseña</b> | Cancelar            | c<br>Actualizar | Restablecer la<br>configuración de la vista<br>Ver | C.<br>Siquiente<br>Objeto.<br>Anterior objeto<br>Navegación de Registros                                                      | $\boldsymbol{\times}$<br>Cerrar<br>Cerrar |          |          |
| O Type keywords here                                               |                      |                                     | Criterios                 |                        | Docentes      | Funciones                                        |                              | Admin - User x User |                 |                                                    |                                                                                                    |                                           |          |          |
| Predeterminado<br><b>Criterios</b><br>Docentes<br><b>Funciones</b> |                      | $\widehat{\phantom{a}}$             | Roles<br>D.               | User Name:" Admin<br>€ | $ $ is Active | Force Password Change<br>$2 \times C$ 00 $C - C$ |                              |                     |                 | So. Cambiar contraseña                             | Para cambiar su contraseña, por favor, introduzca su contraseña anterior y la<br>nueva en los campos de texto a continuación. |                                           | □        | $\times$ |
| Mis datos                                                          |                      |                                     |                           | Nombre                 |               |                                                  |                              |                     | A Is Add        | Contraseño antiqua:                                | 0.000                                                                                                    |                                           |          |          |
| Role<br>User<br>Producto                                           |                      |                                     | $\mathbf{r}$              | Administrators         |               |                                                  |                              |                     |                 | Nueva Contraseña:<br>Confirmar contraseña:         | --------<br><i><b>CONTRACTOR</b></i>                                                                                          |                                           |          |          |
| Docentes                                                           |                      | $\checkmark$                        |                           |                        |               |                                                  |                              |                     |                 |                                                    |                                                                                                    |                                           |          |          |
| Informes                                                           |                      | $\checkmark$                        |                           |                        |               |                                                  |                              |                     |                 |                                                    |                                                                                                    |                                           |          |          |
|                                                                    |                      |                                     |                           |                        |               |                                                  |                              |                     |                 |                                                    |                                                                                                    | Aceptar                                   | Cancelar |          |

Figura 40. Interfaz cambio de contraseña.

# **3.1.6.22 INTERFAZ PANEL PERDÍ MI CONTRASEÑA**

En caso de pérdida u olvido de contraseña el administrador creará una contraseña automática la cual al ser ingresada para autenticarse pedirá automáticamente un cambio de contraseña sin necesidad de requerir la contraseña anterior, adicional la contraseña con la que se contaba antes queda desactivada para su ingreso por lo cual solo se ingresaría con el nuevo cambio de contraseña.

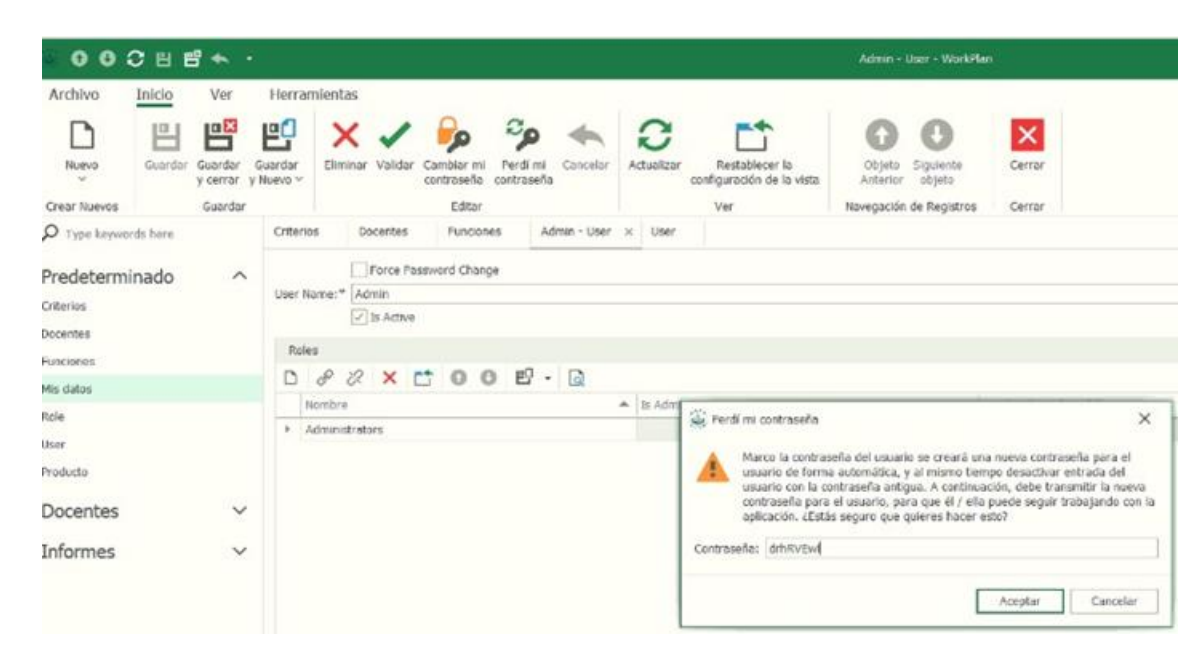

Figura 41. Interfaz panel Perdida de contraseña.

#### **3.1.6.23 INTERFAZ ROLES**

Los roles son los diferentes perfiles con los que el usuario podrá tener permisos para acceder, crear, editar o eliminar los registros y formularios.

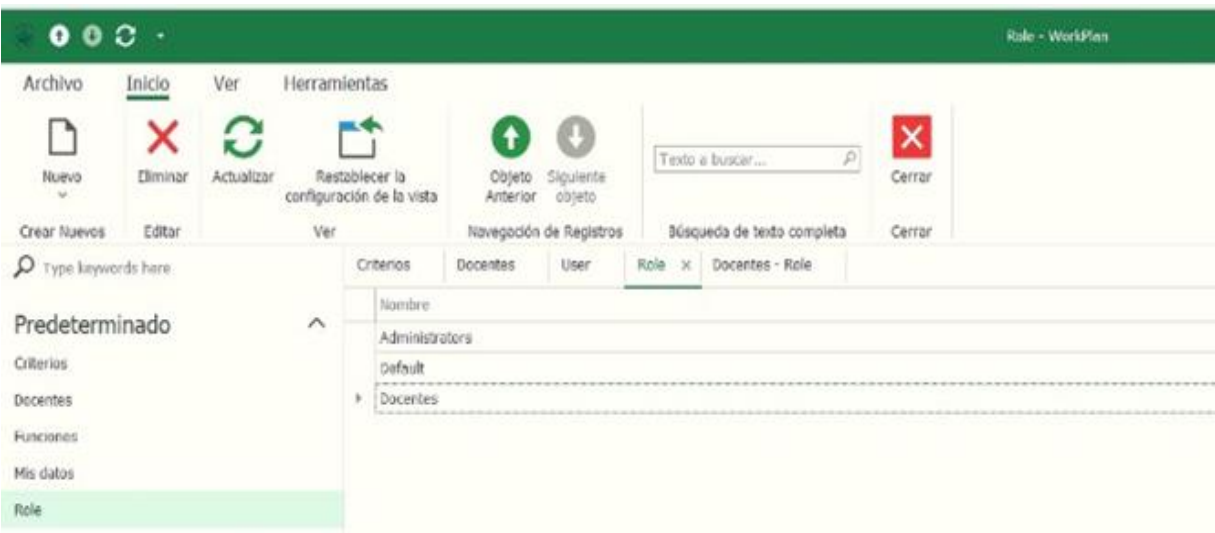

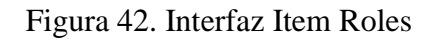

### **3.1.6.24 INTERFAZ PERMISOS ÍTEM ROLES**

A continuación se evidencian los dos nuevos grupos Administrador y Docentes, los cuales se crean dependiendo del rol a desempeñar. Los docentes se crean sin marcar los campos opcionales con los que se cuentan que son, Es Administrativo y Puede editar el documento**,** para lo cual quedarían en blanco debido a los pocos permisos que se requieren para docentes ya que no serán administradores, solo usuarios del sistema.

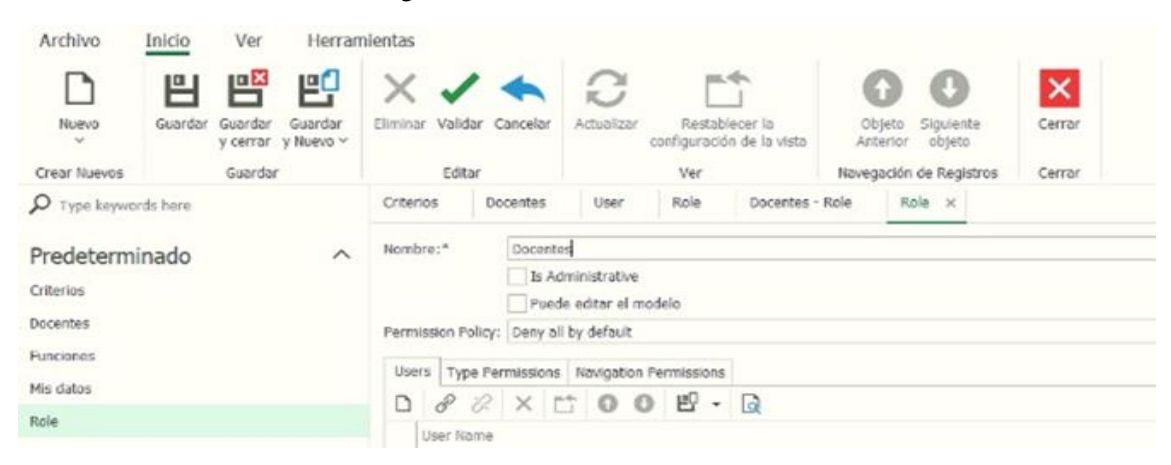

Figura 43. Interfaz Permisos Ítem Roles.

#### **3.1.6.25 INTERFAZ ITEM ROLES**

En la política de permisos se asignan permisos generales, se cuentan con 3 opciones, Negar todo por defecto, el cuál no tiene permisos, es la que se aplicara en este caso ya que no se le darán ningún permiso general si no independientes a gusto del administrador, Leer todo por defecto, dando permiso de solo lectura y Permitir todo por defecto, dándole permisos totales al grupo de

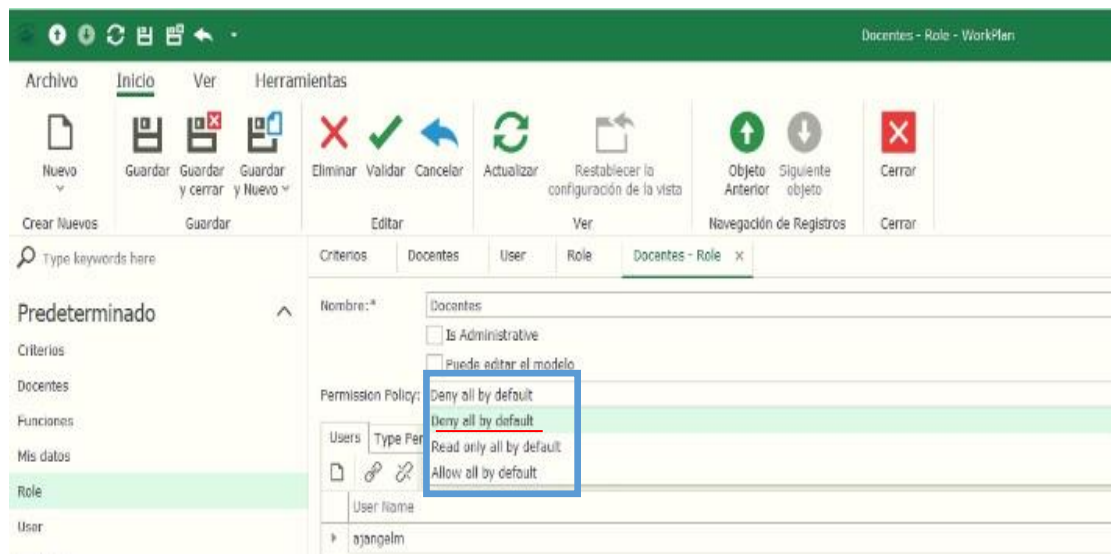

Docente.

#### **3.1.6.26 INTERFAZ ENLACE DE USUARIOS A GRUPOS**

Para el grupo de Docentes es necesario importar los usuarios previamente creados, para ellos seleccionamos la herramienta de Enlazar, la cual se ilustra denotado con azul, esta abre una ventana emergente con un listado de los usuarios, allí seleccionamos los usuarios a cargar verificando que queden cargados en el campo de usuarios.

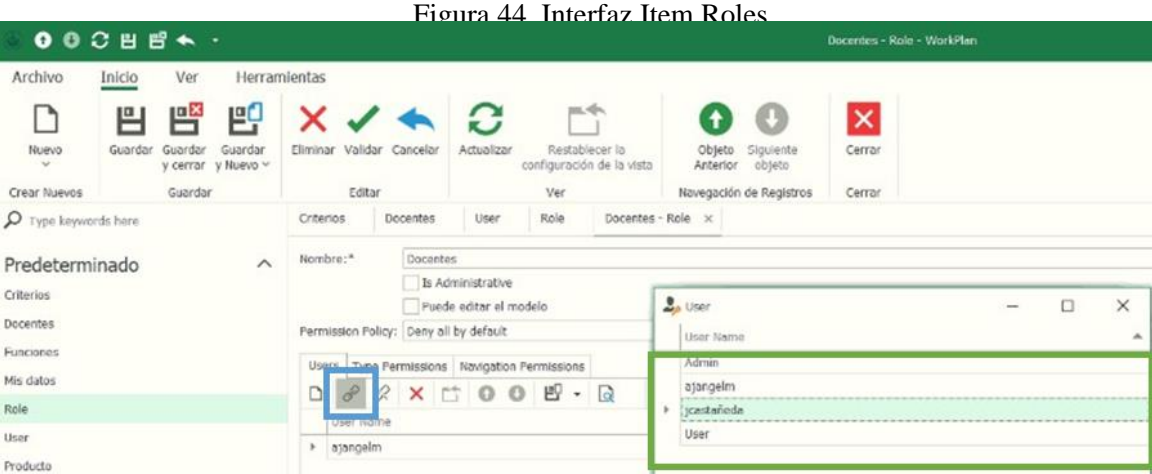

Figura 45.Interfaz Enlace de usuarios a Grupo.

#### **3.1.6.27 INTERFAZ TIPOS DE PERMISOS - ITEMS**

En la Interfaz de Tipo de permiso, se le asignan los diversos tipos de permisos a los usuarios en este caso Docentes, como se ilustra demarcado de azul se le asignará al Ítem Plan de trabajo al usuario para asignarle los cuatro respectivos tipos de permisos.

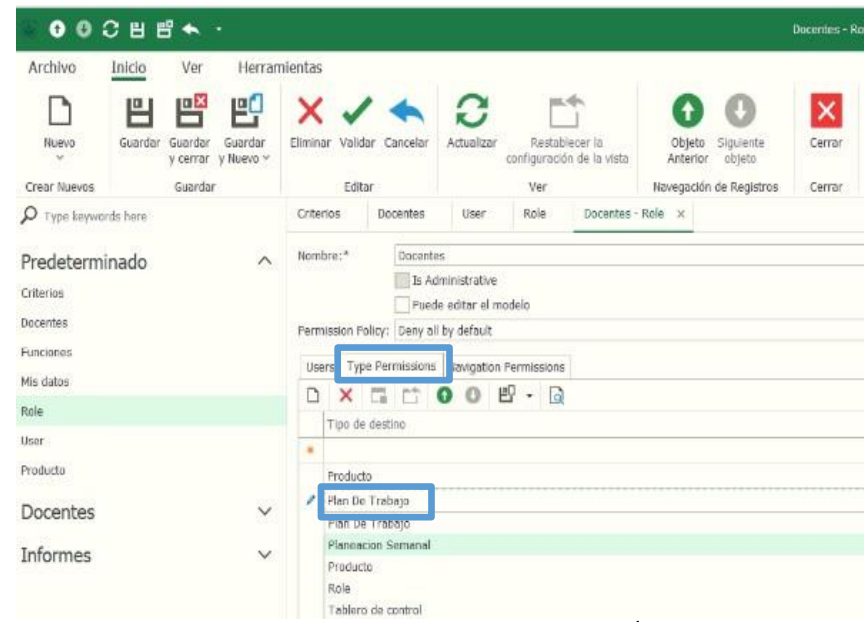

Figura 46. Interfaz Tipos de permisos – Ítems.

### **3.1.6.28 INTERFAZ TIPOS DE PERMISOS - PLAN DE TRABAJO**

Como se ilustra denotado de color azul existen cuatro tipos de permisos, Leer, Escribir, Crear y Eliminar, los cuales se aplican independiente por ítem, para ello se hace doble clic sobre el ítem

|                                                                                                    | Docentes - Role - WorkPlan<br>$\qquad \qquad -$ |
|----------------------------------------------------------------------------------------------------|-------------------------------------------------|
| ntas                                                                                                    |                                                 |
| $\Rightarrow$<br>G<br>$\vert x \vert$<br>ω<br>$\blacktriangle$<br>$\blacksquare$<br>Restablecer la<br>Siguiente<br>iminar Validar Cancelar<br>Actualizar<br>Objeto<br>Cerrar<br>configuración de la vista<br>Anterior objeto<br>Editar<br>Ver<br>Cerrar |                                                 |
| Navegación de Registros<br>Docentes - Role X<br>Role<br>User<br>Docentes<br>Criterios                                                                                                    |                                                 |
|                                                                                                    |                                                 |
| Nombre: <sup>*</sup><br>Docentes                                                                                                    |                                                 |
| Is Administrative                                                                                                    |                                                 |
| Puede editar el modelo                                                                                                    |                                                 |
| Permission Policy: Deny all by default                                                                                                    |                                                 |
| Type Permissions Navigation Permissions<br>Users                                                                                                    |                                                 |
|                                                                                                    |                                                 |
| Tipo de destino                                                                                                    | Escribir<br>Crear<br>Eliminar<br>Leer           |
| ٠                                                                                                    | Pulse aquí para añadir una nueva fila           |
| Producto                                                                                                    | Allow<br>Allow<br>Allow<br>Deny                 |
| Plan De Trabajo                                                                                                    | Deny<br>Deny<br>Deny<br>Allow                   |
|                                                                                                    |                                                 |

Figura 47. Interfaz Tipos de permisos - Plan de Trabajo

en este caso Plan de trabajo, para poder otorgarle los respectivos permisos correspondientes.

#### **3.1.6.29. INTERFAZ VENTANA DE PERMISOS**

Se otorgarán los tipo de permiso para planeación semanal para lo cual se abre una ventana emergente la cual posee los cuatro campos para asignarle los respectivos permisos, en caso de que el permiso sea aprobado se selecciona la opción Allow, en caso de que NO se le quiera otorgar el tipo permiso se selecciona la opción Deny**.**

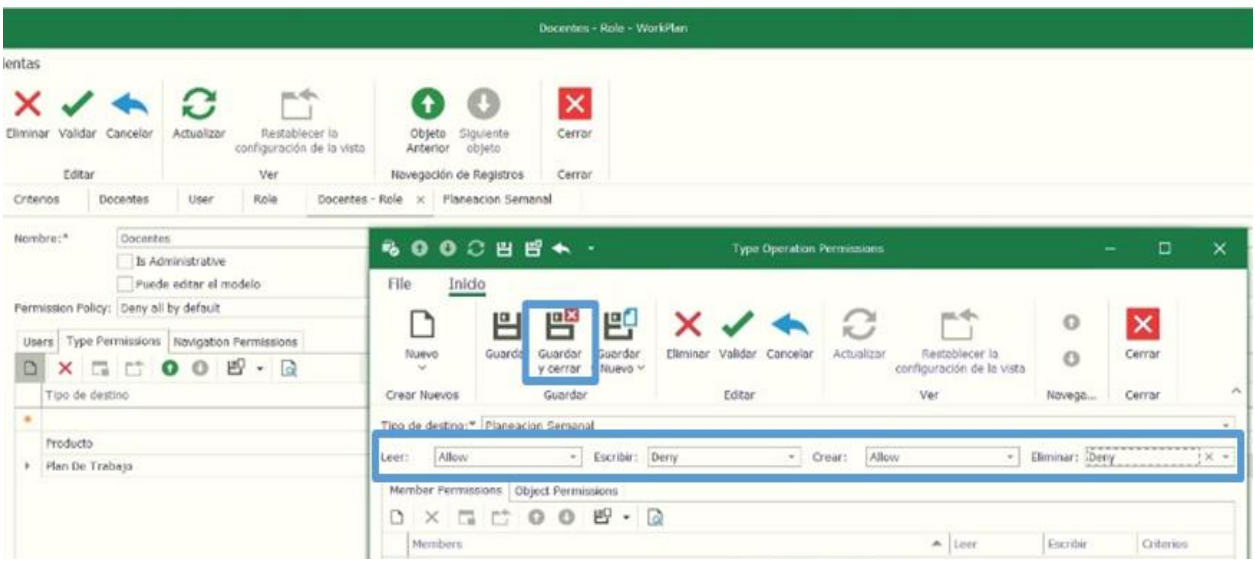

Figura 48. Interfaz Ventana permisos.

#### **3.1.6.30. INTERFAZ LISTADO TIPOS DE PERMISOS**

En la siguiente interfaz se observa cómo se otorgan los permisos para los 3 respectivos ítems que manejara en su interfaz del aplicativo el Docente, Producto, Plan de trabajo y planeación semanal, cada uno de ellos con los respectivo permisos asignados.

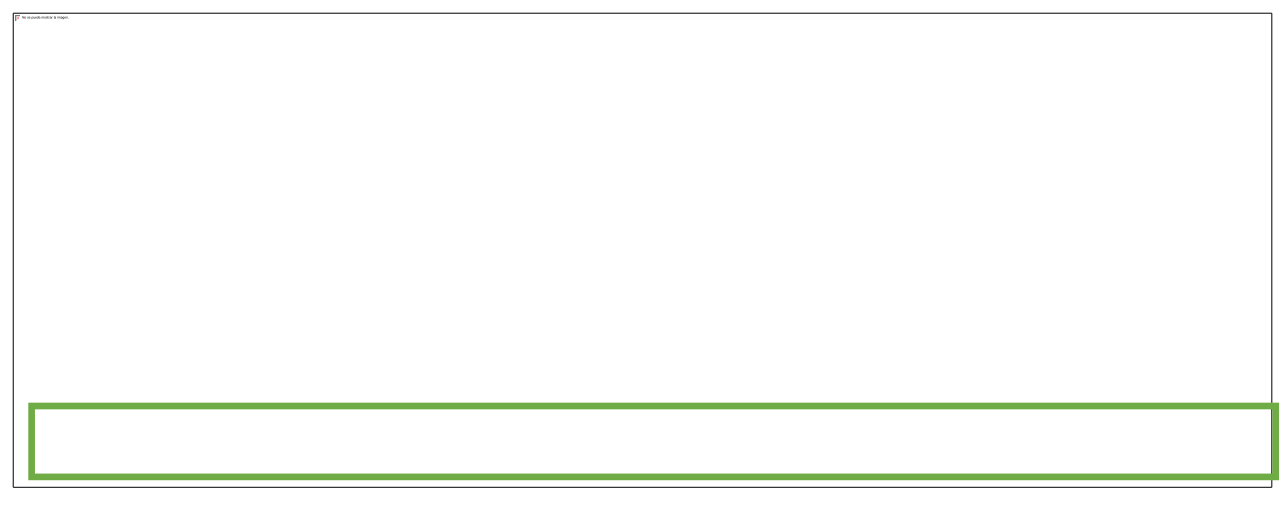

Figura 49. Interfaz listado tipos de permisos.

### **3.1.6.31. INTERFAZ USUARIOS**

En este apartado se encuentran el total de los usuarios para su administración, ya se sea editar, eliminar, Forzar un cambio de contraseña, Desactivar el usuario y/o la creación del mismo, este proceso solo puede ser realizado por los usuarios Administrador y/o Coordinador.

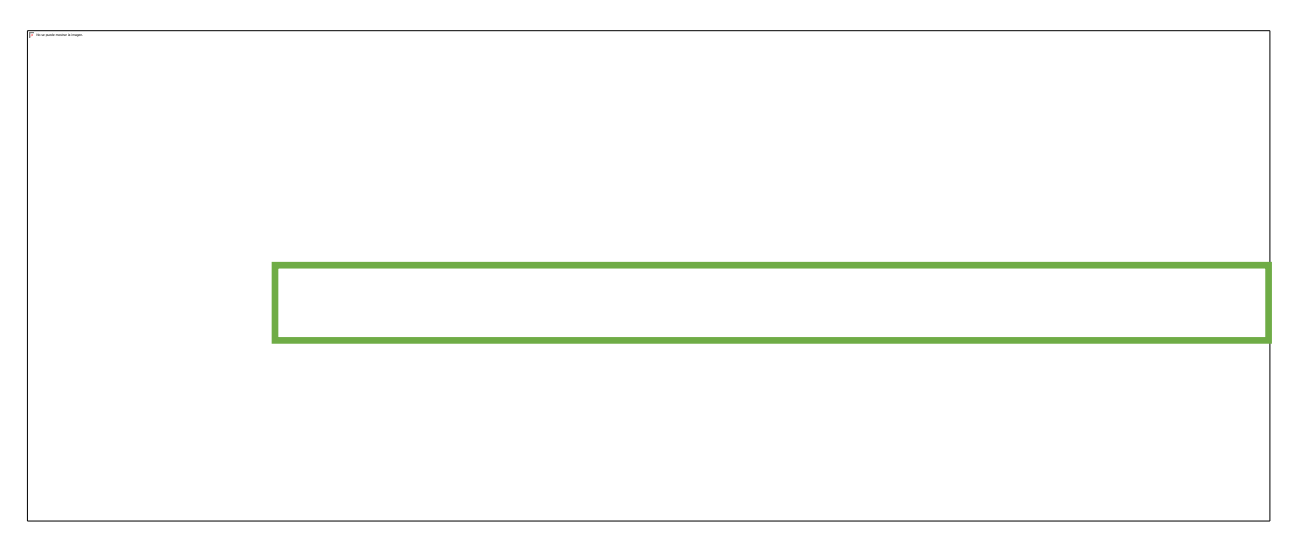

Figura 50. Interfaz usuarios.

Para la creación de un nuevo usuario para el acceso al aplicativo se oprime el botón nuevo, desplegándose el campo para Insertar el nuevo nombre de usuario, se oprime el botón Validar como se denota de color verde, puesto que los usuarios son únicos se realiza la validación de la disponibilidad del usuario.

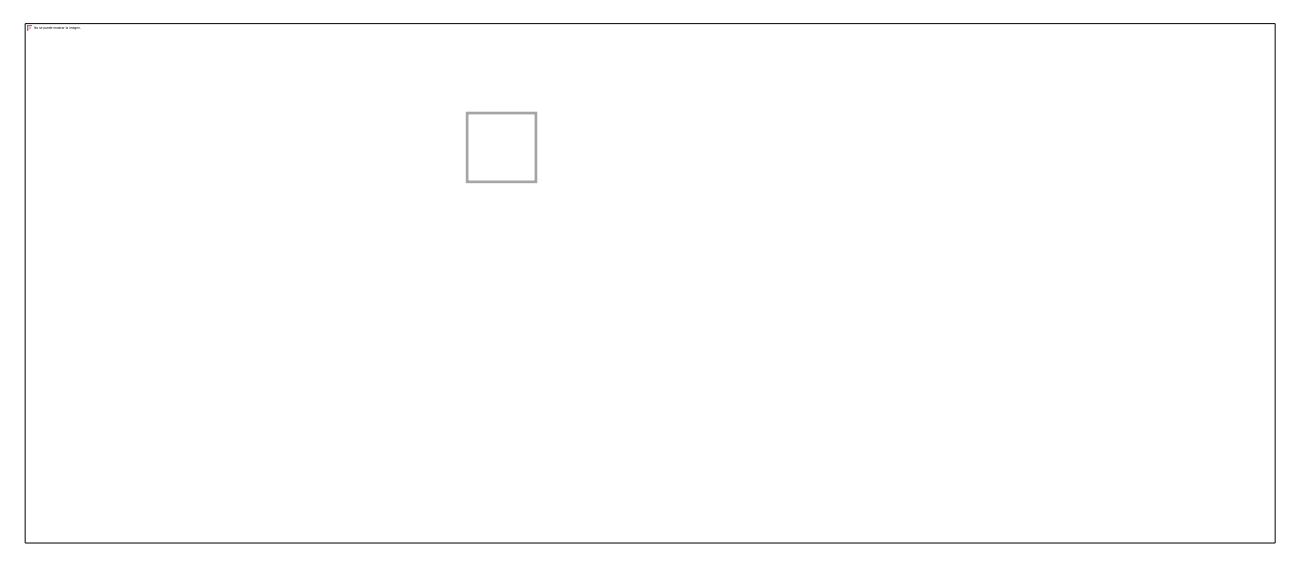

Figura 51. Interfaz nuevo usuario.

### **3.1.6.32 INTERFAZ PRODUCTO**

Se evidencia la interfaz de creación de los nuevos productos, el botón Nuevo despliega un formulario de registro del mismo que cuenta con nombre del criterio, numero de grupo, auditor que será el Administrador y la descripción respectiva del mismo como se ilustra a continuación.

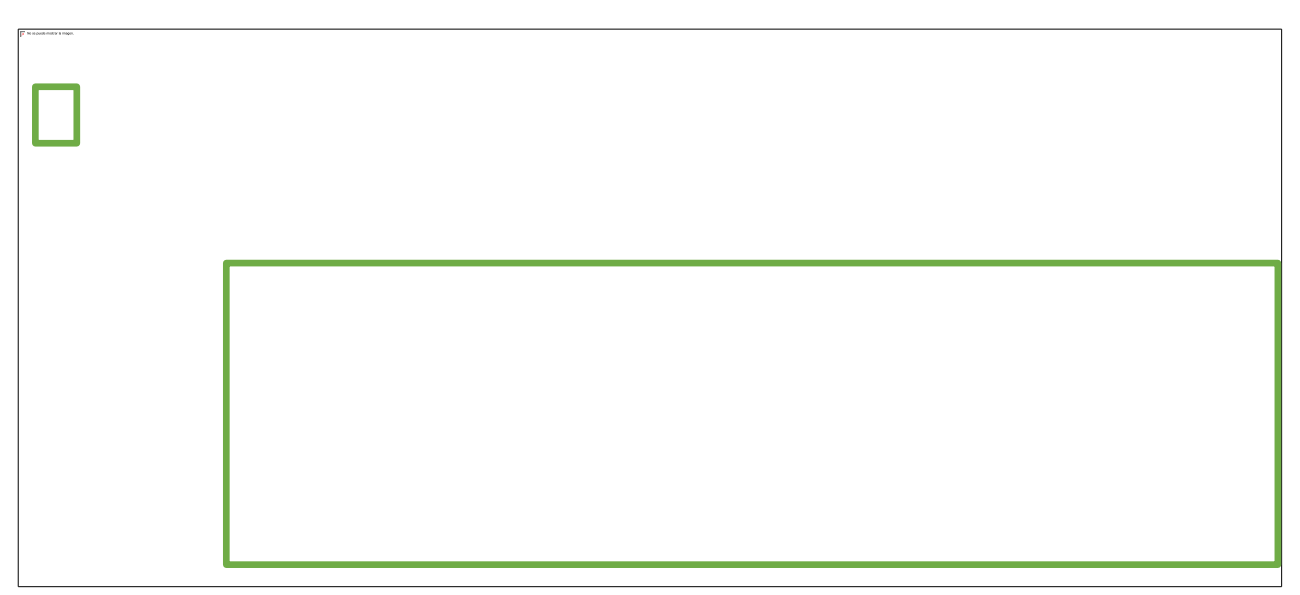

Figura 52. Interfaz ventana nuevo producto.

A continuación se evidencia el Total de los productos creados por si el administrador o la persona con los respectivos permisos requieren editar, modificar, eliminar o actualizar lo puede hacer directamente desde el panel accediendo al producto que desea manipular.

Figura 53. Interfaz total productos

### **3.1.6.33 INTERFAZ PLAN DE TRABAJO**

En el módulo de plan de trabajo el Administrador crea un nuevo plan de trabajo como se ha evidenciado anteriormente presionando el botón de Nuevo, situados en el apartado de Plan de trabajo, allí se despliega un formulario como se ilustra a continuación, el administrados tiene acceso de edición a todos los campos mientras que el Docente a ciertos campos.

Figura 54. Interfaz plan de trabajo

### **3.1.6.34 INTERFAZ ASIGNACIÓN NUEVO USUARIO**

Seleccionando el usuario se autocompletan los campos como se ilustra a continuación en la figura 55, los datos del usuario son importados como quedaron registrados inicialmente en la creación del mismo para así completar la respectiva asignación.

Figura 55. Interfaz Asignación Nuevo usuario

# **3.1.6.35 INTERFAZ NUEVA PLANEACIÓN SEMANAL**

Para realizar una nueva planeación semanal se requiere oprimir el botón Nuevo, para así desplegar el menú de registro del mismo, trayendo consigo los valores: Sub Total de horas, Observaciones de cumplimiento, Auditor y Funciones, la cual desprende un listado de las

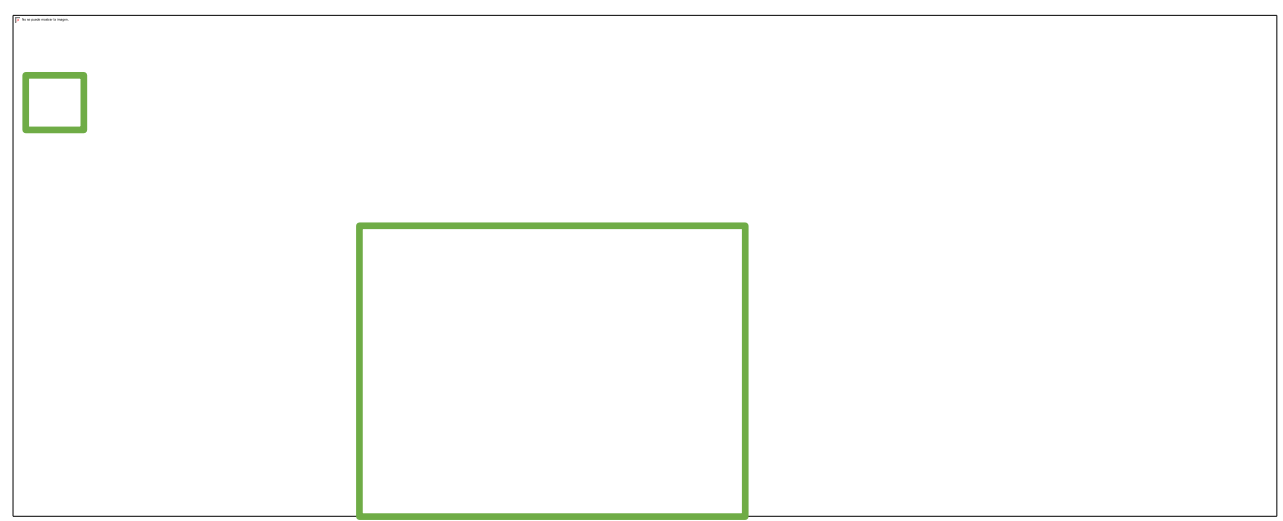

funciones previamente creadas, seleccionado así la requerida como se denota de color verde.

### **3.1.6.36 INTERFAZ DESPRENDIBLE CRITERIOS**

Para culminar la creación como se ilustra a continuación en la figura 57, en el campo de Registro de criterios desprende un listado de los criterios previamente creados, seleccionado así el requerido para su asignación*.*

| $\bullet$ $\bullet$                 | ○ 目 目 ←                                                             |                            |                                       |                                 |                    |                                                                                                    |                     |                                                 | Planeacion Semanal - WorkPlan             |                      |
|-------------------------------------|---------------------------------------------------------------------|----------------------------|---------------------------------------|---------------------------------|--------------------|----------------------------------------------------------------------------------------------------|---------------------|-------------------------------------------------|-------------------------------------------|----------------------|
| Archivo                             | Inicio<br>Ver                                                       | <b>Herramientas</b>        |                                       |                                 |                    |                                                                                                    |                     |                                                 |                                           |                      |
| Nuevo<br>Crear Nuevos               | <b>Px</b><br><u> a</u><br>Guardan<br>Guardar<br>y cerrar<br>Guardar | p٥<br>Guardar<br>y Nuevo ~ | Eliminar Cancelar<br>Editar           | Abrie<br>Obteto<br>Abrir Objeto | kΙ<br>Actualizar   | Restablecer la<br>configuración de la vista<br>Ver                                                              | Objeto.<br>Anterior | Siguiente<br>objeto.<br>Navegación de Registros | $\boldsymbol{\times}$<br>Cerror<br>Cerrar |                      |
| $\mathcal{Q}$<br>Type keywords hare |                                                                     |                            | Producto<br>User                      | Role                            | Plan De Trabajo    |                                                                                                    | Plan De Trabajo     | Plan De Trabajo                                 |                                           | Planeacion Semanal X |
| Criterios<br>Docentes<br>Funciones  |                                                                     |                            | Funciones:<br>Criterios:<br>Producto: |                                 | <b>Descripcion</b> | Atención, tutoría y acompañamiento a estudiantes.                                                               |                     |                                                 |                                           |                      |
| Mis datos                           |                                                                     |                            |                                       |                                 |                    | Cualificación docente                                                                                           |                     |                                                 |                                           |                      |
| Role                                |                                                                     |                            | Plan De Trabajo                       |                                 |                    | DAC: Docencia apovo Clinico                                                                                     |                     |                                                 |                                           |                      |
| tisar<br>Producto                   |                                                                     |                            | Nombre                                | $82 \times 77$<br>Apell         | -                  | Orientación de espacios académicos, trabajo directo.<br>Preparación de clases y evaluación de los aprendizajes. |                     |                                                 |                                           |                      |
| Docentes                            |                                                                     | $\wedge$                   |                                       |                                 |                    | Sequimiento y evaluación: práctica profesional profesional,                                                     |                     |                                                 |                                           |                      |
| Plan De Trabajo                     |                                                                     |                            |                                       |                                 |                    |                                                                                                    |                     |                                                 |                                           |                      |
| Planeadon Semanal                   |                                                                     |                            |                                       |                                 |                    |                                                                                                    |                     |                                                 |                                           |                      |
|                                     |                                                                     | $\checkmark$               |                                       |                                 |                    |                                                                                                    |                     |                                                 |                                           |                      |
| Informes                            |                                                                     |                            |                                       |                                 |                    |                                                                                                    |                     |                                                 |                                           |                      |

Figura 57. Interfaz Desprendible Criterios

## **3.1.6.37 INTERFAZ PLANEACIÓN SEMANAL**

Una vez diligenciados los datos en las casillas de Funciones, Criterios, Sub total de horas y auditor de la actividad, se presiona el botón guardar, debido a que el campo de observaciones de cumplimiento y producto quedan sujetos a los movimientos de la misma actividad llevando a cabo las respectivas evidencias para justificar el mismo.

| $000B$ **                                                                                                    |                                                                                                    |                                                                                                    | <b>Remove Greenel: Worlder</b>                                                                                 |                                             |                                                                      |         |               |         | $-$ | ۰                  | ×                         |
|----------------------------------------------------------------------------------------------------|----------------------------------------------------------------------------------------------------|----------------------------------------------------------------------------------------------------|----------------------------------------------------------------------------------------------------|---------------------------------------------|----------------------------------------------------------------------|---------|---------------|---------|-----|--------------------|---------------------------|
| Archivo<br>Herramlentis<br>Ver<br><b>Jaicio</b><br>鸤<br>暭<br>D<br>巴<br>Num<br><b>Saardar</b><br>Suite Burde<br>$\sim$<br>center y Music -<br>darde<br><b>Crear Illumos</b><br>$\rho$ has known to here | G<br>$\times$<br>÷<br>Driver Canada<br><b>Silver</b><br><b>Ciliatte</b><br>Abor Clows<br><b>Cotar</b><br>Role<br>Fredafts<br><b>Liter</b> | $\mathcal{C}% _{0}\left( t\right) \sim\mathcal{C}_{0}\left( t\right)$<br>m<br>Restablistar la<br>Adultion<br>contravención de la verio<br>Ver<br><b>Man De Traisers</b><br>Flot-Se Trebers | $\circ$<br>O<br>Olata Equinto<br>Artistici sittema<br><b>Nongación</b> de Registres<br><b>Flan Ex Trailets</b> | ×<br>-Camar<br>Center<br>PRANATOM DAWANG IN |                                                                      |         |               |         |     |                    | $\mathcal{S}_1$<br>$\sim$ |
| A<br>Predeterminado<br>Offeres<br><b>Belefiet</b><br>Purchases<br>Ms dates                                                                                                    | <b>Plateaucon Sentenal</b><br><b>Fundament</b><br>O'feler.<br><b>Frieducter</b>                                                           | <b>BOONCH</b><br>Orientadon de espacios sopérienses, trabaja directo.<br>Cumplet                                                                                                    |                                                                                                    |                                             | $-$ - Volk Fakah<br>- Directvaciones De Cariglemente:<br>$-$ Author: | Adena   |               |         |     | 26,00 K (2)        |                           |
| $_{\rm Pd}$<br>that<br>Praduda<br>Docentes<br>$\sigma_{\rm e}$<br>Flow De Trialway<br><b>Pleiwoock Semana</b>                                                                                          | Plate By Trailage<br>Arabitat<br><b>Inches</b>                                                                                            | O & & X E H Motormel More 00 E - B<br>Carbita                                                                                                    | Cutter<br>Draitie                                                                                              | Drug.                                       | Telefono                                                             | Crisler | Tax Vivolauto | Likaris |     | Prigrams Academics |                           |
| Informes<br>$\sim$                                                                                                    |                                                                                                    |                                                                                                    |                                                                                                    |                                             |                                                                      |         |               |         |     |                    |                           |

Figura 58. Interfaz Planeación Semana

#### **3.1.6.38 INTERFAZ ITEM REPORTES**

En el apartado de Reportes, el administrador observa el cumplimiento de las funciones asignadas a la docencia para ello en la barra de herramientas superior cuenta con un botón como se denota de color azul, Ejecutar Informe, el cual genera el respectivo informe con el formato Universitario, otro botón importante en el de Mostrar el Diseñador de Informes como se ilustra de color naranja, el cual permite editar el diseño del reporte seleccionado.

| Archivo                                                                                                    | Inicio             | Ver                                                                           | Herramientas                                                    |                                         |                                          |                                |                                                                             |                                                                                                    |                       |
|----------------------------------------------------------------------------------------------------|--------------------|-------------------------------------------------------------------------------|-----------------------------------------------------------------|-----------------------------------------|------------------------------------------|--------------------------------|-----------------------------------------------------------------------------|----------------------------------------------------------------------------------------------------|-----------------------|
| Nuevo<br>$\sim$<br>Crear Nuevos                                                                                                    | Eliminar<br>Editor | -2<br>Editor                                                                  | C.<br>Actualizar<br>Restablecer la<br>configuración de la vista | 'n,<br>Copy Predefines<br>Report<br>Ver | p<br>Mostrar el Diseñador<br>de Informes | $\alpha$<br>Elecutar<br>nforme | a n<br>Siguiente<br>Objeto<br>objeto<br>Anterior<br>Navegación de Registros | $\mathcal{D}% _{T}=\mathcal{P}_{T}\!\left( a,b\right) ,\mathcal{P}_{T}=\mathcal{P}_{T}$<br>Texto a buscar<br>Búsqueda de texto completa | ×<br>Cerrar<br>Cerrar |
| $\mathcal{Q}$ Type keywords here<br>Predeterminado<br>Criterios<br><b>Docentes</b><br>Funciones<br>Mis datos<br>Role<br>User<br>Producto<br>Docentes<br>Plan De Trabajo<br>Planeacion Semanal<br>Informes |                    | $\widehat{\phantom{a}}$<br>$\widehat{\phantom{1}}$<br>$\widehat{\phantom{a}}$ | Plan De Trabajo<br>Nombre mostrado<br>Plan de Trabajo<br>h.     | Informe x                               | Planeacion Semanal                       | Tablero de control             |                                                                             |                                                                                                    |                       |
| Dashboards<br>Reportes                                                                                                    |                    |                                                                               |                                                                 |                                         |                                          |                                |                                                                             |                                                                                                    |                       |

Figura 59. Interfaz Item Reportes

### **3.1.6.39 INTERFAZ GENERADOR DE INFORMES**

Al Ejecutar la generación del reporte, se despliega la ventana que se observa a continuación, la cual cuenta con el reporte de plan de trabajo del docente. Esta ventana cuenta con diversas herramientas como lo son la edición de estilo, zoom, búsqueda, impresión del documento, enviar directamente a un correo Electrónico y como se ilustra demarcado de azul, permite la exportación del documento en los formato tradicionales, PDF, HTML, MHT, RTF, DCOX, XLS, CSV, XLSX, IMG, los cuales varían de acuerdo al requerimiento del usuario.

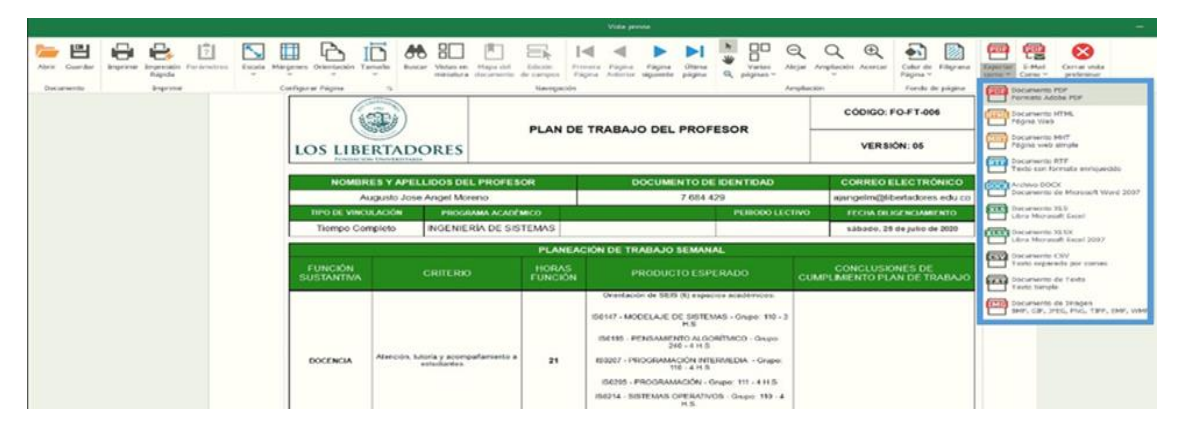

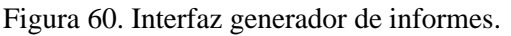

### **3.1.6.40 INTERFAZ DISEÑADOR DE INFORMES**

El administrador cuenta con la opción de diseñar y editar en cualquier momento el estilo de letras, alineaciones, diseño de reporte de planes de trabajos de los docentes, teniendo a la mano diversas herramientas, vista previa, adjunto de imágenes, graficación, las cuales son de gran utilidad en cuanto a la exportación los reportes, adicional el diseño es elaborado por módulos como se ilustra a continuación, permitiendo así, editarlo de una manera entendible para su correcta implementación.

| $\rightarrow$                                                                                                    | Plan de Trabajo - Distriador de informes.                                                                                                    | σ                                                                                                    |
|----------------------------------------------------------------------------------------------------|----------------------------------------------------------------------------------------------------|----------------------------------------------------------------------------------------------------|
| Página<br>Ver<br>Diseño<br>Inido<br>Ιë<br>庙<br>$\times$ Cortar<br>Add Calculated Field<br>Artei<br>Guarda<br>Pegar<br>Copar<br>Add Farameter<br>B<br>$S \square$<br>U<br>Todos<br>Informe<br><b>Dotos</b><br>Portapopeles<br>Fuente | 日间田田田田<br>$-9.75 - 4$<br>ALL<br>$\equiv x$<br>Edract<br>$\sim$<br>Α<br>Style<br>Eordes<br>Allneación                                                          | <> Sorip<br>d Vista previa<br><b>M</b> Designer<br>AsBbCcD<br>AaBb<br>AaBbCc<br>AaBbCc<br>AaBbCc<br>Title<br>DetailCaption1<br>Pagelinfo <sup>1</sup><br>DetailOats1<br>Detaillets3.0.<br>Estilos              |
| Flan de Trabato x<br><b>V</b><br>ы<br>讍<br>A<br>$\blacktriangledown$<br>F El Report feader Juna socición por informol                                                                                                    | Aviso al exportar: los siguientes controles se solapas y es posible<br>que se exporten incorrectamente a HTML, XLS y RTF -<br>picturaBoxi, table1, pageinfo1. | Explorador de informes<br>D.<br>$-7 - 2$<br>v 自 Report)<br>TopMarpin<br>> E ReportHeader<br>> CroupHeader1<br>Detail<br>> El DetaiReport                                                                       |
| 驐<br>A.<br><b>LOS LIBERTADORES</b><br>E<br><b>JUNDACIÓN UNIVERSITARIA</b><br>V CrospHeaderT                                                                                                    | PLAN DE TRABAJO DEL PROFESOR                                                                                                    | CÓDIGO: FO-FT-006<br>> ReportFooter<br><b>BottowMargin</b><br>$\vee$ $\sqrt{7}$ Estion<br>VERSIÓN: 05<br>CetalCaption1<br>Solorador de informes la Lista de Campos                                             |
| m<br>NOMBRES Y APELLIDOS DEL PROFESOR<br>a b<br>[Nombre] [Nombres] [Apellidos]<br>TIPO DE VINCULACIÓN<br>PROGRAMA ACADÉMICO<br>$\sim$<br>[Nombre] [Programa Acade<br>[Nombre] [Tipo Vinculacion]                                    | DOCUMENTO DE IDENTIDAD<br>[Cedula]<br>PERIODO LECTIVO                                                                                                    | Propiedades<br>0<br>$2^{2}$<br><b>CORREO ELECTRÓNICO</b><br>Report1 Informe<br>[Email]<br><b>FECHA DILICENCIAMIENTO</b><br>$a^0$<br>ıΠ<br>9<br>s<br>Introduzca el texto a busci<br>sábado, 25 de julio de 2020 |
| mili<br>шE                                                                                                    | PLANEACIÓN DE TRABAJO SEMANAL                                                                                                    | División Vertical de Conteni [Diacto<br><b>Recented Control Artifices - Pagel</b><br>÷.                                                                                                    |

Figura 61. Interfaz diseñador de informe

#### **3.1.6.41 INTERFAZ DOCENTE**

El primer paso para acceder a la interfaz del docente, es la autenticación del mismo. Una vez autenticado el docente con su respectivo usuario al aplicativo, en la figura 62 se visualiza la interfaz docente que cuenta con el acceso a dos módulos, debido a los permisos otorgados anteriormente para su interacción, los permisos otorgados al docente son: plan de trabajo y planeación Semanal, a continuación se muestra un ejemplo de un plan de trabajo asignado al docente con el respectivo diligenciamiento de los campos.

#### Figura 62. Interfaz usuario - Docente

### **3.1.6.42 INTERFAZ PLANEACIÓN DOCENTE**

En la interfaz de Planeación semana del docente se encuentran las planeaciones semanales asignadas por el administrador, allí el Docente únicamente cuenta con los permisos de lectura puesto que no requiere editar dicha información únicamente edita el producto. Esta interfaz cuenta con la opción de la exportación del documento en los formatos tradicionales, PDF, HTML, MHT, RTF, DCOX, XLS, CSV, XLSX, IMG, los cuales varían de acuerdo al requerimiento del docente.

Figura 63. Interfaz planeación docente.

#### **3.1.6.43. INTERFAZ PLAN DE TRABAJO DOCENTE**

Una vez el administrador ha asignado el plan de trabajo al docente, este deberá realizar la inspección del mismo como se observa a continuación, para el correcto desarrollo de la misma actividad, este debe justificar el Producto con los respectivos informes y evidencias para que posteriormente el auditor que es el administrador los verifique obtenido el visto bueno en el campo, cumplió en el plan semanal.

| Archivo                   | Inicio                  | Ver              |    |                              |                     |                                             |                                            |                                                                                  |                   |                                            |
|---------------------------|-------------------------|------------------|----|------------------------------|---------------------|---------------------------------------------|--------------------------------------------|----------------------------------------------------------------------------------|-------------------|--------------------------------------------|
|                           | Įα                      | 뺨                | μĻ |                              |                     |                                             |                                            | $\times$                                                                         |                   |                                            |
| Nuevo                     | Guardar Guardar Guardar | y cerrar y Nuevo |    | Validar Cancelar             | Actualizar          | Restablecer la<br>configuración de la vista | Siguiente<br>Objeto<br>objeto<br>Anterior- | Cerrar                                                                           |                   |                                            |
| Crear Nuevos              |                         | Guardar          |    | Editar                       |                     | Ver                                         | Navegación de Registros                    | Cerrar                                                                           |                   |                                            |
| $\rho$ Type keywords hare |                         |                  |    | Plan De Trabajo              | Plan De Trabajo x   |                                             |                                            |                                                                                  |                   |                                            |
| Docentes                  |                         | $\wedge$         |    | Plan De Trabajo              |                     |                                             |                                            |                                                                                  |                   |                                            |
| Plan De Trabajo           |                         |                  |    | Nombre:                      | Contenido Protegido |                                             |                                            | D.<br>Swash                                                                      | Telefono:         |                                            |
| Planeacion Semanal        |                         |                  |    | Apellidos:                   | Angel Moreno        |                                             |                                            |                                                                                  | Celular:          |                                            |
|                           |                         |                  |    | Cedula:                      | 7.684.429           |                                             |                                            |                                                                                  | Tipo Vinculacion: | Tiempo Completo                            |
|                           |                         |                  |    | Direccion:                   |                     |                                             |                                            |                                                                                  | Usuario:          | Contenido Protegido                        |
|                           |                         |                  |    | Ciudad:                      |                     |                                             |                                            |                                                                                  |                   | Programa Academico: INGENIERÍA DE SISTEMAS |
|                           |                         |                  |    | Email:                       |                     | ajangelm@libertadores.edu.co                |                                            |                                                                                  | Horas:            |                                            |
|                           |                         |                  |    |                              |                     |                                             |                                            |                                                                                  |                   |                                            |
|                           |                         |                  |    | Planeacion Semanal Auditoria |                     |                                             |                                            |                                                                                  |                   |                                            |
|                           |                         |                  | G  | m                            | <b>四 - 回</b>        |                                             |                                            |                                                                                  |                   |                                            |
|                           |                         |                  |    | Funciones                    |                     | <b>Criterios</b>                            |                                            | Producto                                                                         | Horas Funcion     | Cumplio                                    |
|                           |                         |                  |    | Contenido Protegido          |                     |                                             |                                            | Atención, tutoría y acompañamiento a e Cinentación de SEIS (6) espacios acadé    | 21                |                                            |
|                           |                         |                  |    | Contenido Protegido          |                     |                                             |                                            | Preparación de clases y evaluación de l Un documento que muestre el uso que      | 6                 | Œ                                          |
|                           |                         |                  |    | Contenido Protegido          |                     |                                             |                                            | Atención, tutoria y acompañamiento a e "Reporte de la atención a los estudiante  | 4                 |                                            |
|                           |                         |                  |    | Contenido Protegido          |                     |                                             | DAC: Decencia apoyo Clínico                |                                                                                  | $\mathbb{G}$      | Г                                          |
|                           |                         |                  |    | Contenido Protegido          |                     | Cualificación docente                       |                                            | Certificado del curso inscrito en Talento                                        | $\mathfrak{F}$    | ш                                          |
|                           |                         |                  |    | Contenido Protegido          |                     |                                             | Segurniento y evaluación: práctica prof    |                                                                                  | 0                 | n                                          |
|                           |                         |                  |    | Contenido Protegido          |                     |                                             | Innovación Curricular para programas d     |                                                                                  | 0                 | П                                          |
|                           |                         |                  |    | Contenido Protegido          |                     |                                             | Solicitud y renovación de registros califi |                                                                                  | $\overline{0}$    |                                            |
|                           |                         |                  |    | Contenido Protegido          |                     |                                             | Representación en cuerpos colegiados y     |                                                                                  | 0                 | E                                          |
|                           |                         |                  |    | Contenido Protegido          |                     |                                             | Preparación, desarrollo y evaluación de    |                                                                                  | $\mathbf{0}$      | D                                          |
|                           |                         |                  |    | Contenido Protegido          |                     |                                             | Soporte a la administración académica      |                                                                                  | $\alpha$          | n                                          |
|                           |                         |                  |    | Contenido Protegido          |                     |                                             | Gestión de los proyectos de cooperació     |                                                                                  | 0                 | Œ                                          |
|                           |                         |                  |    | Contenido Protegido          |                     |                                             | Gestión de los Centros Especializados d    |                                                                                  | $\alpha$          |                                            |
|                           |                         |                  |    | Contenido Protegido          |                     |                                             | Acompañamiento integral al estudiante      |                                                                                  | $\mathbb{G}$      | O                                          |
|                           |                         |                  |    | Contenido Protegido          |                     |                                             |                                            | Seguimiento a la actividad profesional d *1. Una actividad académica con los egr | $\frac{4}{3}$     | u                                          |
|                           |                         |                  |    | Contenido Protegido          |                     |                                             | Gestión de los proyectos de cooperació     |                                                                                  | $\mathbf{D}$      |                                            |

Figura 64. . Interfaz plan de trabajo docente.

#### **3.1.7 DESPLIEGUE**

- 1. Se realiza el despliegue de los eventos básicos del flujo de la aplicación.
- 2. El coordinador local elaborará el cronograma del proceso de planes de trabajo en coordinación con las jefaturas de las diferentes facultades.
- 3. El coordinador de la entidad educativa elaborará el consolidado para el registro de los docentes al sistema.
- 4. El coordinador de la entidad educativa elabora el plan semanal, en donde detalla específicamente las funciones.
- 5. El docente recibe en su usuario la notificación del plan de trabajo
- 6. El docente debe justificar la correcta ejecución del plan de trabajo.
- 7. Notificación de aprobación o desaprobación de plan de trabajo.

#### **3.1.8 FLUJO DE EVENTOS**

A continuación se describen el flujo de eventos de cada uno de los usuarios del sistema.

**N° Ítem Descripción**

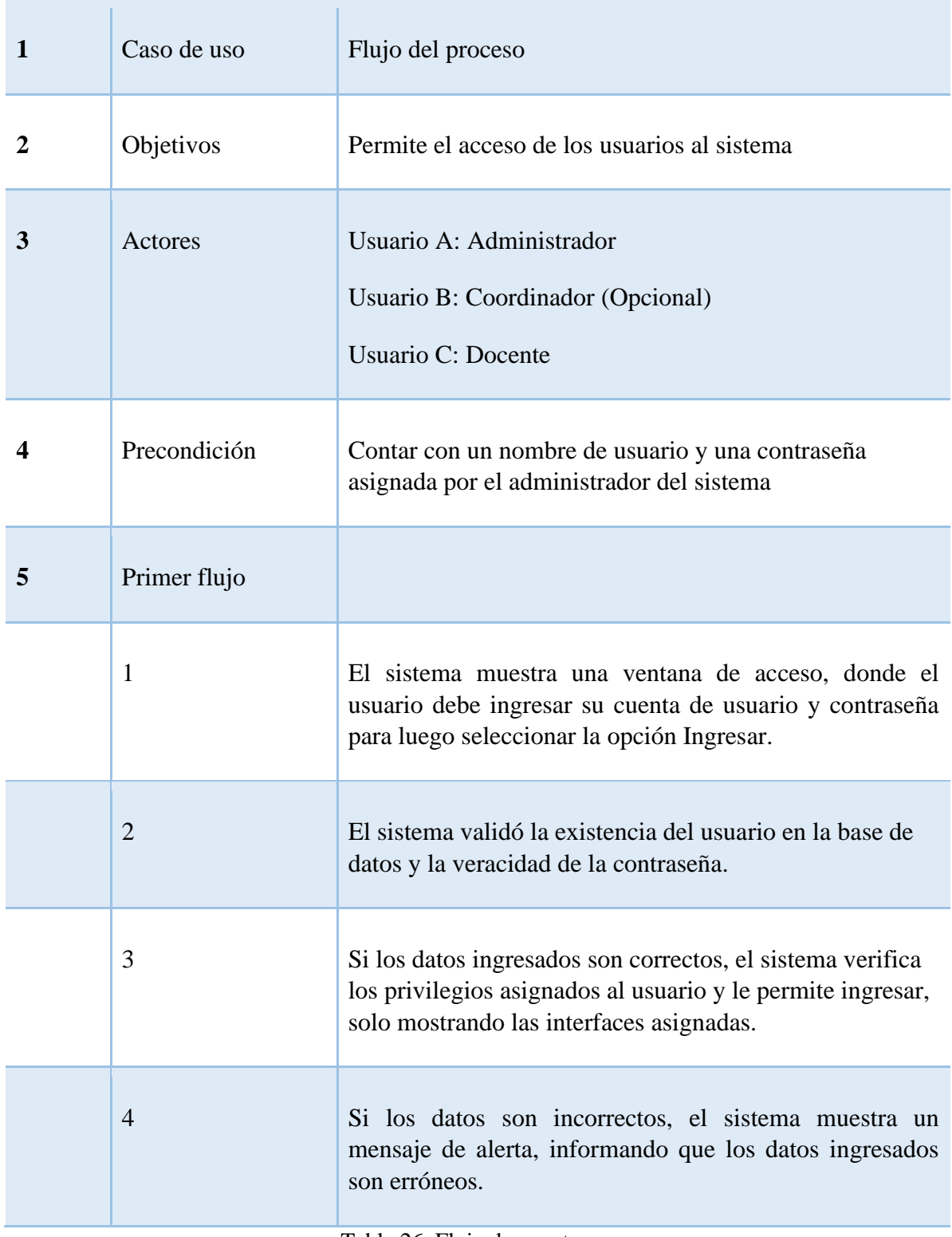

Tabla 26. Flujo de eventos.

La anterior tabla describe el proceso que se realizará al momento de intentar ingresar, así como los datos solicitados.

Como se muestra en la siguiente tabla, de esta manera se realiza la plantilla de documentación del sistema por cada uno de los casos de uso del sistema, los cuales son identificados en los procesos, de tal manera que más adelante en la fase de programación y codificación se pueda realizar de la manera más eficiente.

A continuación se describen los procesos que se encarga el Administrador.

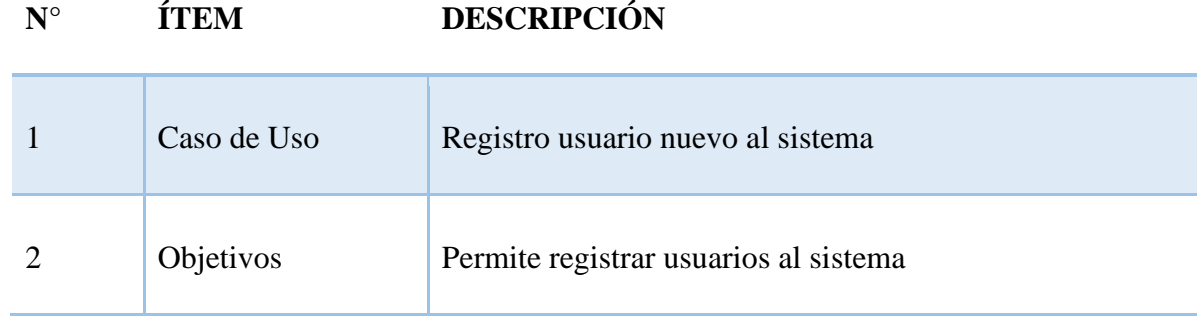

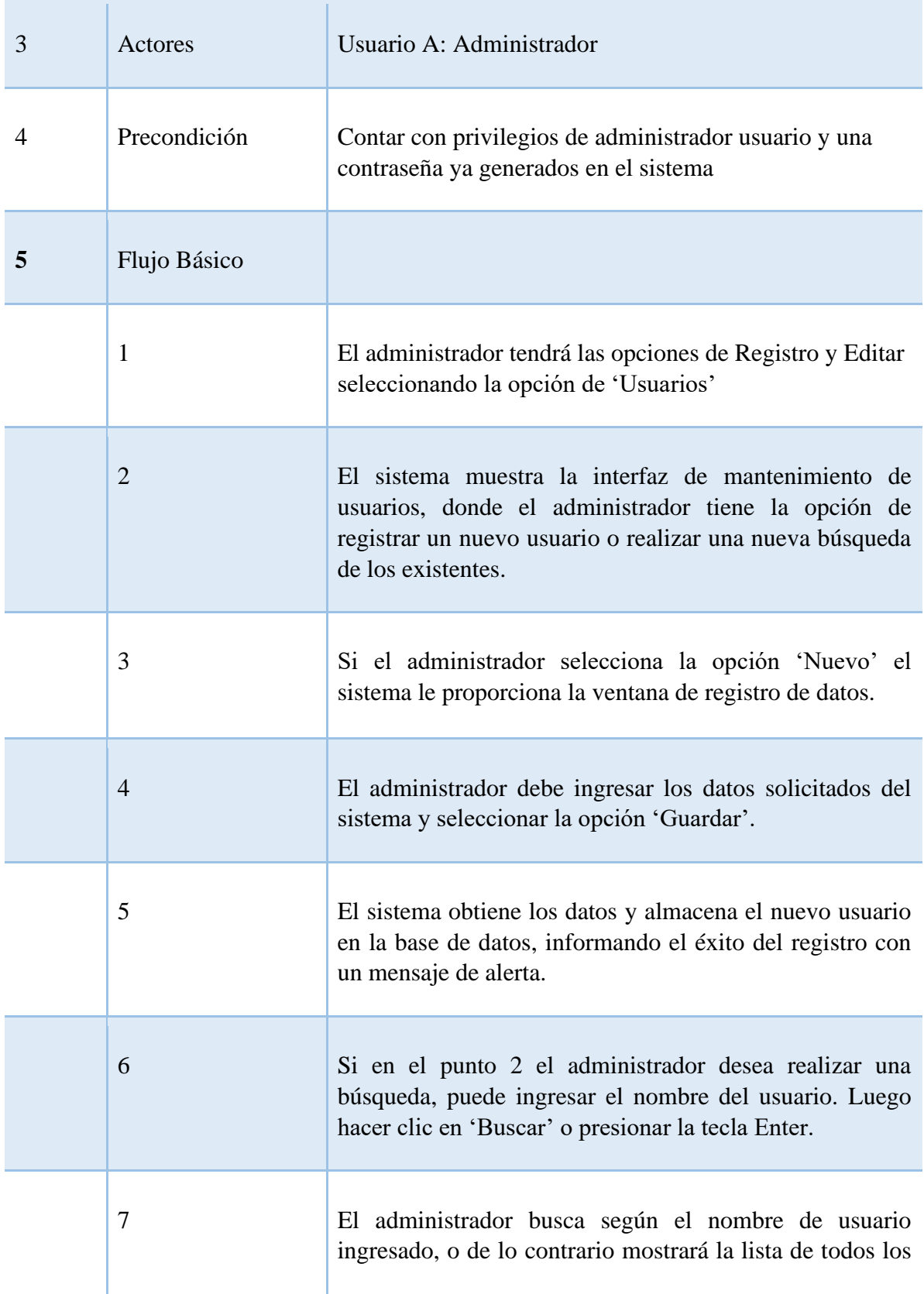

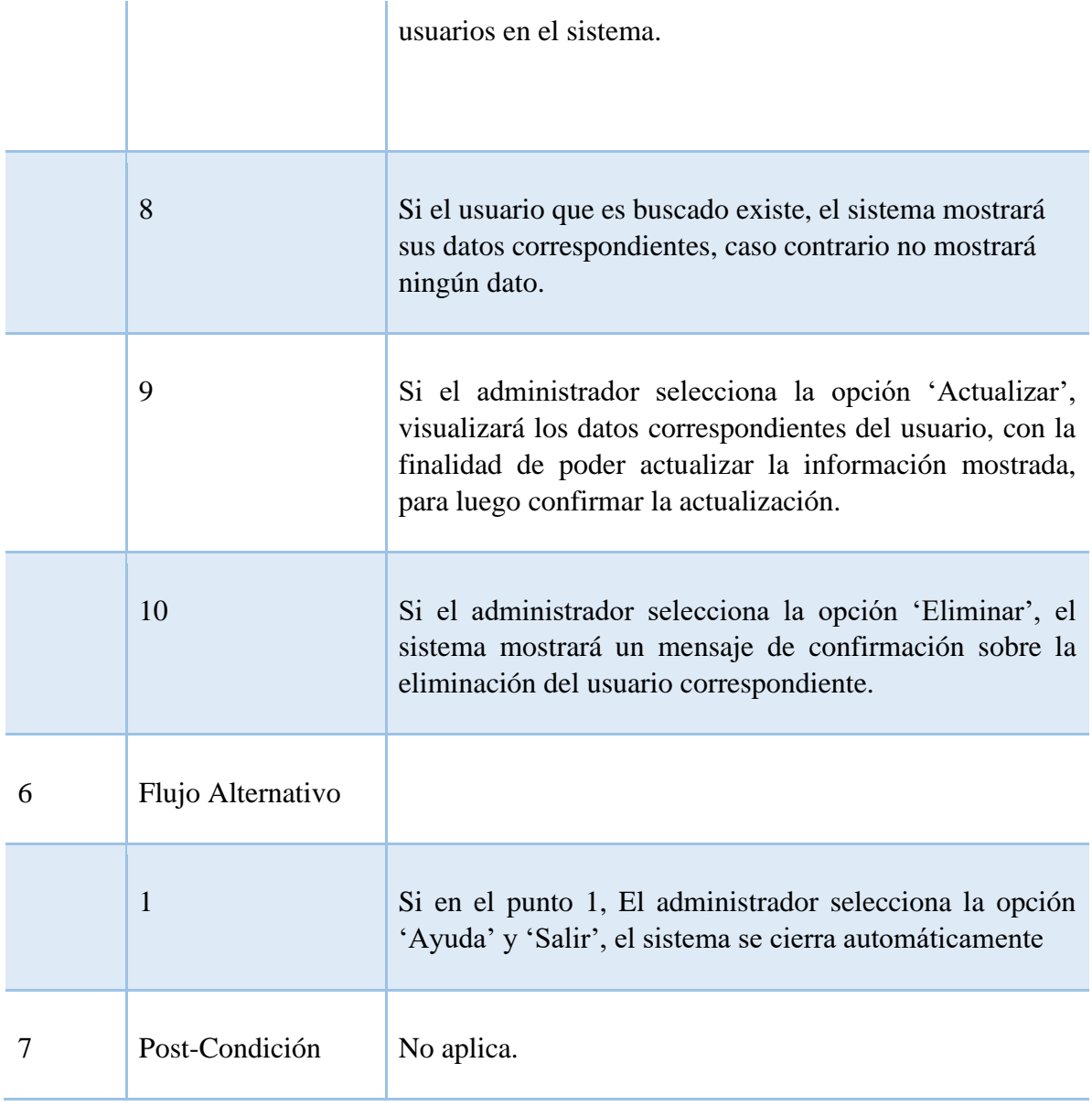

Tabla 27. Tabla Flujo de eventos administrador.

Procesos que se encarga el Coordinador/Validador

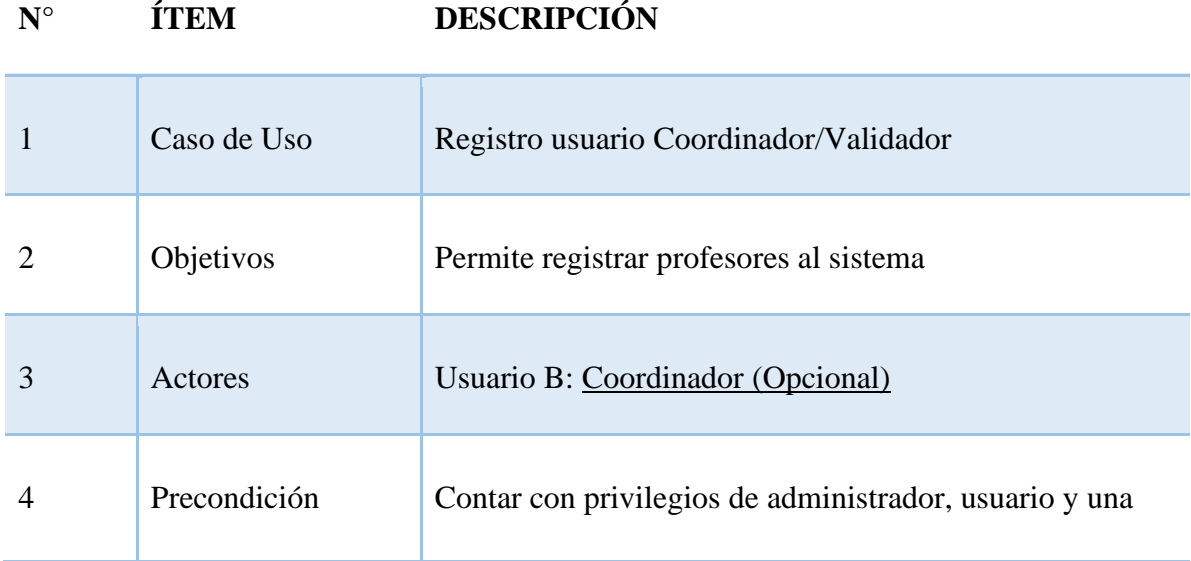

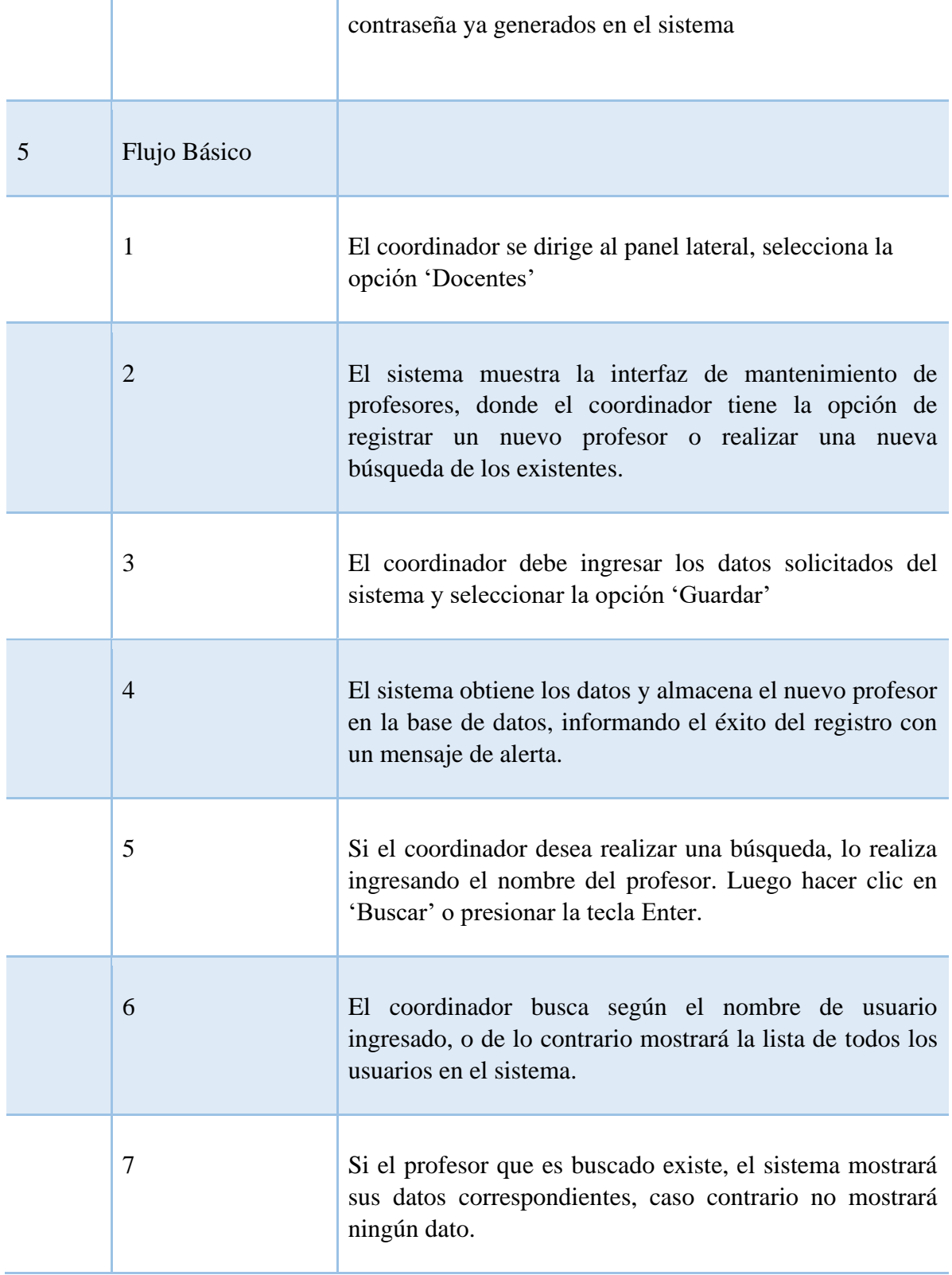

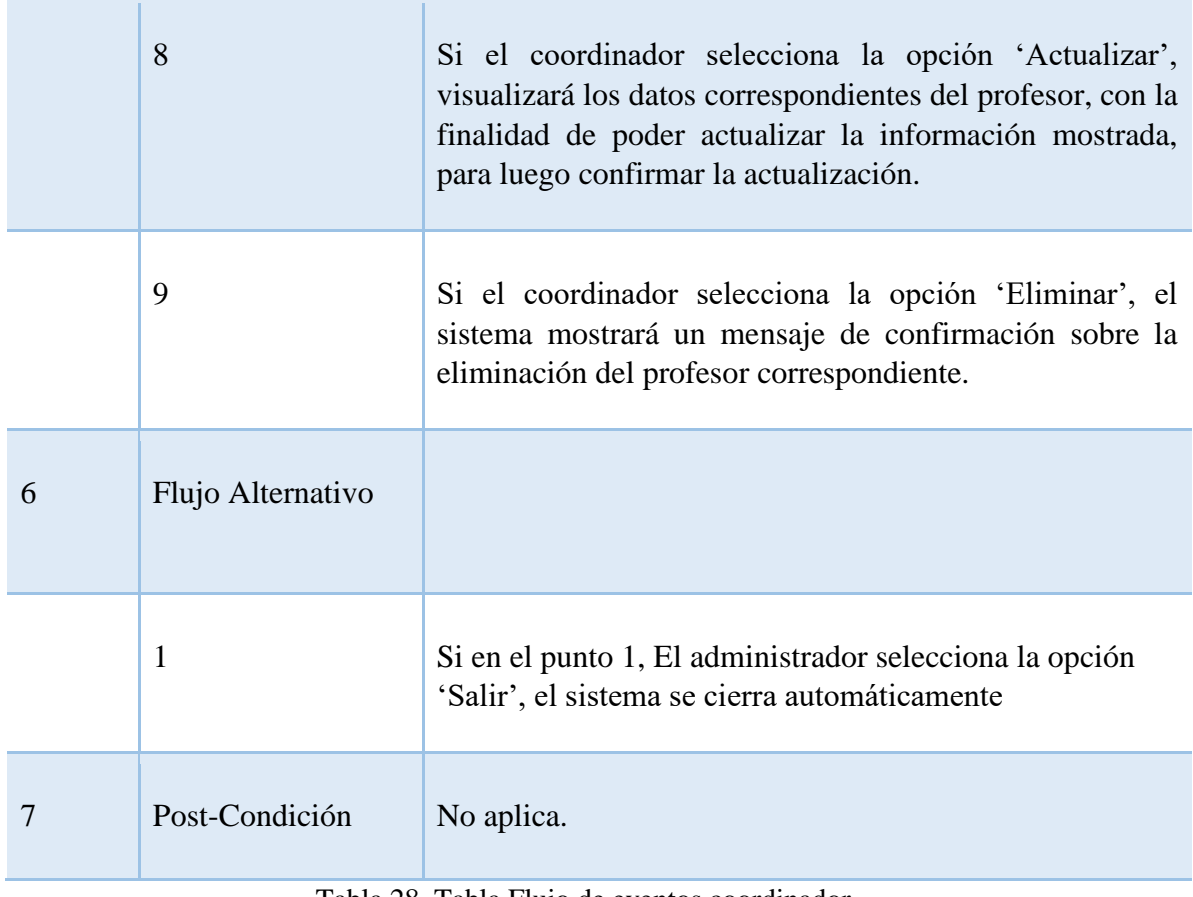

Tabla 28. Tabla Flujo de eventos coordinador.

Procesos que se encarga el Docente

# **N° ÍTEM DESCRIPCIÓN**

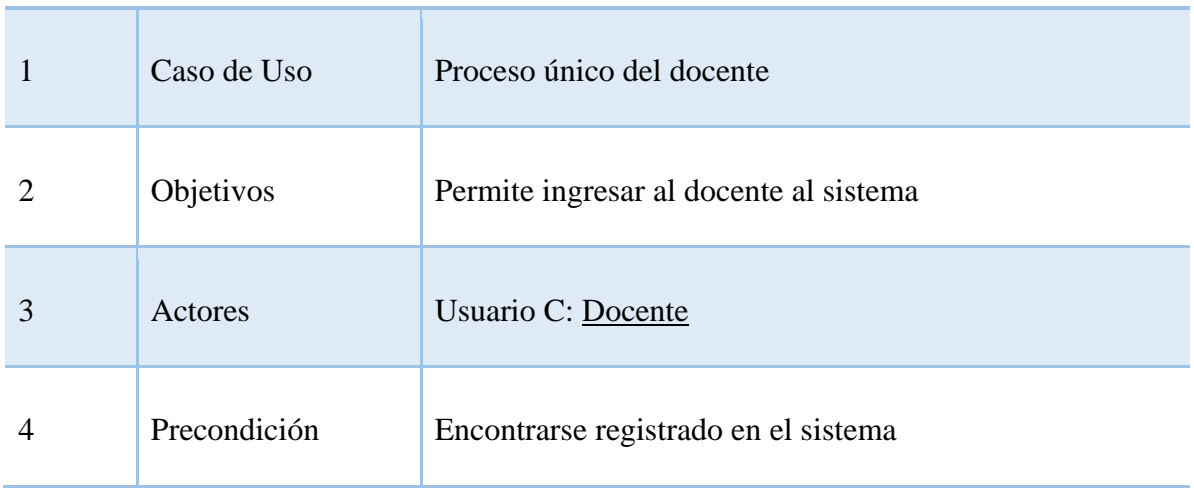
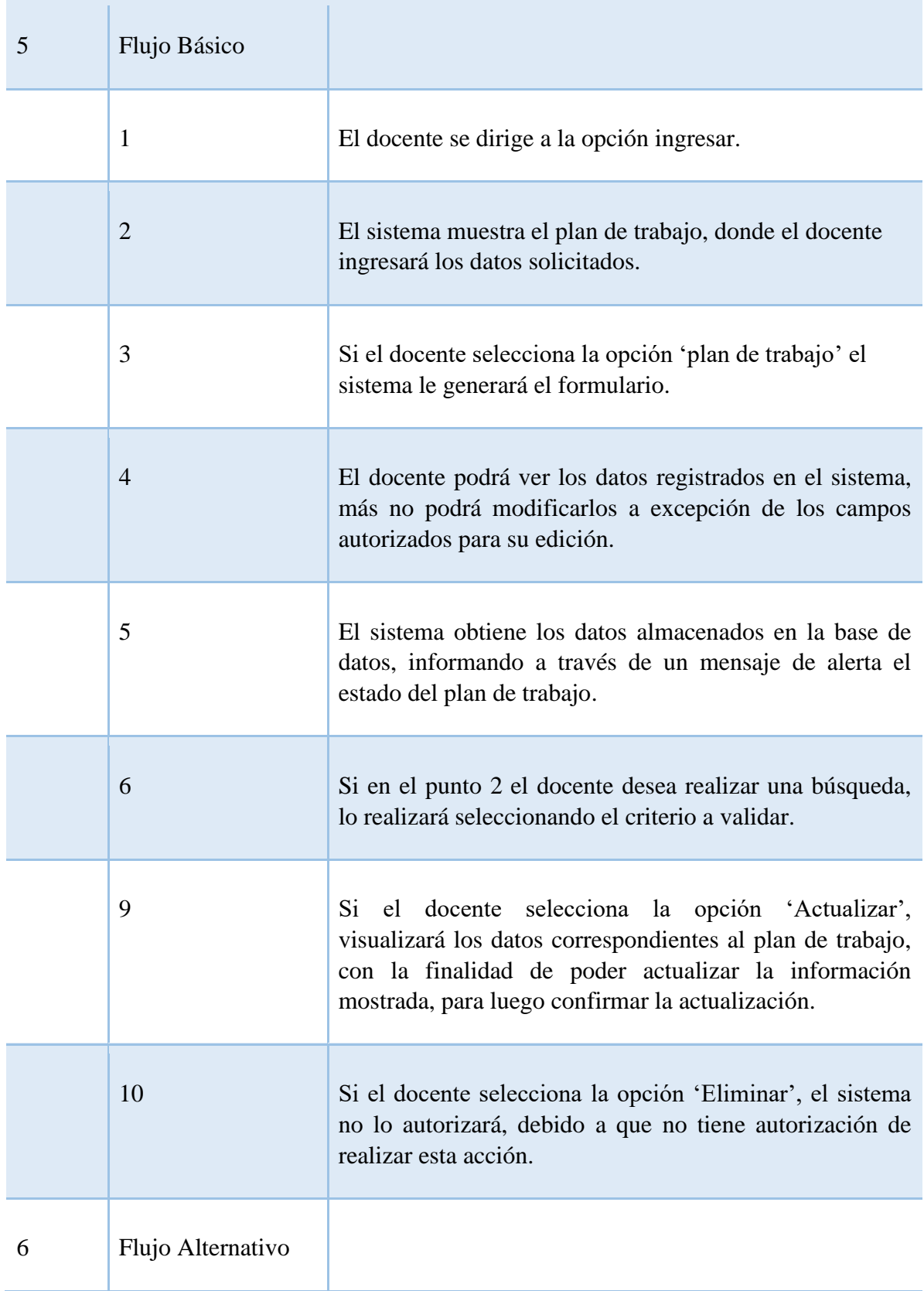

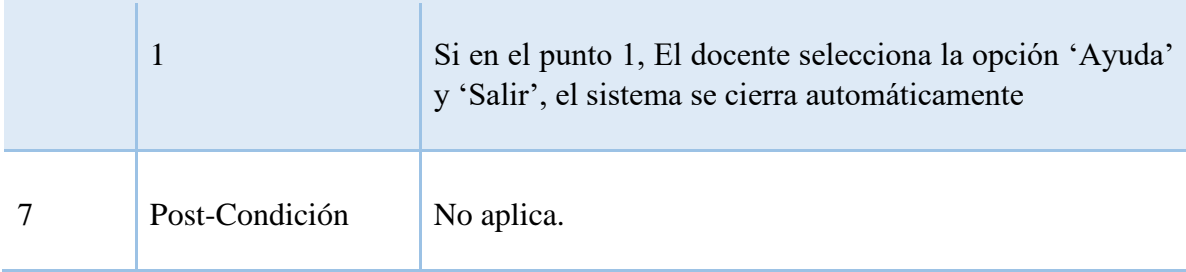

Tabla 29. Tabla Flujo de eventos docente.

## **8. RECOMENDACIONES**

Una vez concluido el proyecto se considera interesante investigar sobre otros aspectos relacionados al software realizado y se propone:

- 1. Trabajar en mejorar el modelo dinámico utilizado.
- 2. Instalar y apropiar de la mejor manera este nuevo software
- 3. Crear un manual de usuario para la fácil apropiación del mismo.

## **4. CONCLUSIONES**

Como resultado de la investigación y desarrollo del aplicativo, es posible concluir que se puede reducir el tiempo en que un directivo tarda en gestionar el plan de trabajo de un docente de la Fundación Universitaria los Libertadores

- Se obtiene una interfaz dinámica de fácil manejo, la cual permite una fácil interacción, debido a que su arquitectura es similar a la conocida de Microsoft, este permite garantizar la buena aplicación de los planes de trabajo establecidos para cada docente dela Fundación Universitaria los libertadores.

- Las aplicaciones híbridas funcionan bien en Android, pero como estas no son aplicaciones nativas, llegan a tener limitantes frente a las otras, de igual manera, estas aplicaciones híbridas ayudan a reducir tiempo y en algunas ocasiones dinero, dos elementos que son muy valorados hoy en día, para lo cual la mejor opción será vía web haciendo fácil su acceso.

## **5. BIBLIOGRAFÍA**

- Albaladejo, X. (02 de 06 de 2017). *Proyectos Agiles*. Obtenido de https://proyectosagiles.org/que-esscrum/#:~:text=Scrum%20es%20un%20proceso%20en,resultado%20posible%20de%2 0un%20proyecto.
- Campbell, D. C. (2016). *Epistemic governance and epistemic innovation policy in.* Technology, innovation and education.
- Digital Guide IONOS. (12 de 09 de 2020). *Ionos*. Obtenido de Bases de datos relacionales: el modelo de datos en detalle: https://www.ionos.es/digitalguide/hosting/cuestionestecnicas/bases-de-datos-relacionales/
- G. Booch, I. J. (2017). *Filosofía Lean aplicada a la Ingeniería del Software.*
- Gonzalez, J. (07 de 06 de 2019). *Modelamiento de requerimiento*. Obtenido de https://sites.google.com/site/modelamientosa/
- IBM, K. C. (12 de 05 de 2019). *Database Administrator troubleshooting*. Obtenido de https://www.ibm.com/support/knowledgecenter/es/SSWSR9\_11.5.0/com.ibm.pim.trb.d oc/pim\_con\_ts\_databaseadmin.html
- IT, E. (05 de 10 de 2020). *Desarrollo Web y Aplicaciones web*. Obtenido de Escuela IT: https://escuela.it/materias/desarrollo-web
- Luisan. (12 de 06 de 2017). *Blog LN Creatividad y Tecnologia*. Obtenido de Blog LN Creatividad y Tecnologia: https://www.luisan.net/blog/transformacion-digital/que-sonlas-metodologias-agiles
- Saenz, C. (07 de 10 de 2018). *Ingenieria de Requerimientos*. Obtenido de Sites Google: https://sites.google.com/site/ingrequerimientosm/definicion-1
- Sommerville, I. (2002). *Ingeniería de Software. 6ta. Edición.* Prentice-Hall: ISBN 970-26-0206- 8.
- UPC., C. Y. (3 de 10 de 2020). *Planeta Formación y Universidades*. Obtenido de https://www.ceac.es/blog/la-gestion-de-las-bases-de-datos-en-el-desarrollo-

web#:~:text=%C2%BFPara%20qu%C3%A9%20sirve%20una%20base,o%20el%20int ernauta%20necesita%20visualizarlo.

Yañez, C. (07 de 10 de 2020). *CEAC*. Obtenido de Planeta Formación y universidades: https://www.ceac.es/blog/la-gestion-de-las-bases-de-datos-en-el-desarrolloweb#:~:text=Como%20hemos%20indicado%2C%20un%20dise%C3%B1o,el%20hard ware%20que%20lo%20soporta.